# Oracle® Banking Credit Facilities Process Management Collateral Perfection User Guide

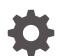

Release 14.7.3.0.0 F95945-01 March 2024

ORACLE

Oracle Banking Credit Facilities Process Management Collateral Perfection User Guide, Release 14.7.3.0.0

F95945-01

Copyright © 2019, 2024, Oracle and/or its affiliates.

This software and related documentation are provided under a license agreement containing restrictions on use and disclosure and are protected by intellectual property laws. Except as expressly permitted in your license agreement or allowed by law, you may not use, copy, reproduce, translate, broadcast, modify, license, transmit, distribute, exhibit, perform, publish, or display any part, in any form, or by any means. Reverse engineering, disassembly, or decompilation of this software, unless required by law for interoperability, is prohibited.

The information contained herein is subject to change without notice and is not warranted to be error-free. If you find any errors, please report them to us in writing.

If this is software, software documentation, data (as defined in the Federal Acquisition Regulation), or related documentation that is delivered to the U.S. Government or anyone licensing it on behalf of the U.S. Government, then the following notice is applicable:

U.S. GOVERNMENT END USERS: Oracle programs (including any operating system, integrated software, any programs embedded, installed, or activated on delivered hardware, and modifications of such programs) and Oracle computer documentation or other Oracle data delivered to or accessed by U.S. Government end users are "commercial computer software," "commercial computer software documentation," or "limited rights data" pursuant to the applicable Federal Acquisition Regulation and agency-specific supplemental regulations. As such, the use, reproduction, duplication, release, display, disclosure, modification, preparation of derivative works, and/or adaptation of i) Oracle programs (including any operating system, integrated software, any programs embedded, installed, or activated on delivered hardware, and modifications of such programs), ii) Oracle computer documentation and/or iii) other Oracle data, is subject to the rights and limitations specified in the license contained in the applicable contract. The terms governing the U.S. Government's use of Oracle cloud services are defined by the applicable contract for such services. No other rights are granted to the U.S. Government.

This software or hardware is developed for general use in a variety of information management applications. It is not developed or intended for use in any inherently dangerous applications, including applications that may create a risk of personal injury. If you use this software or hardware in dangerous applications, then you shall be responsible to take all appropriate fail-safe, backup, redundancy, and other measures to ensure its safe use. Oracle Corporation and its affiliates disclaim any liability for any damages caused by use of this software or hardware in dangerous applications.

Oracle®, Java, MySQL, and NetSuite are registered trademarks of Oracle and/or its affiliates. Other names may be trademarks of their respective owners.

Intel and Intel Inside are trademarks or registered trademarks of Intel Corporation. All SPARC trademarks are used under license and are trademarks or registered trademarks of SPARC International, Inc. AMD, Epyc, and the AMD logo are trademarks or registered trademarks of Advanced Micro Devices. UNIX is a registered trademark of The Open Group.

This software or hardware and documentation may provide access to or information about content, products, and services from third parties. Oracle Corporation and its affiliates are not responsible for and expressly disclaim all warranties of any kind with respect to third-party content, products, and services unless otherwise set forth in an applicable agreement between you and Oracle. Oracle Corporation and its affiliates will not be responsible for any loss, costs, or damages incurred due to your access to or use of third-party content, products, or services, except as set forth in an applicable agreement between you and Oracle.

For information about Oracle's commitment to accessibility, visit the Oracle Accessibility Program website at <a href="http://www.oracle.com/pls/topic/lookup?ctx=acc&id=docacc">http://www.oracle.com/pls/topic/lookup?ctx=acc&id=docacc</a>.

# Contents

| Preface                            |                                                                                                    |  |  |
|------------------------------------|----------------------------------------------------------------------------------------------------|--|--|
| 1.1 About this Guide               | 1-1                                                                                                    |  |  |
| 1.2 Audience                       | 1-1                                                                                                    |  |  |
| 1.3 Conventions Used               | 1-1                                                                                                    |  |  |
| 1.4 Common Icons in OBCFPM         | 1-1                                                                                                    |  |  |
| Introduction                       |                                                                                                    |  |  |
| 2.1 Collateral Perfection Overview | 2-1                                                                                                    |  |  |
| Quick Initiation                   |                                                                                                    |  |  |
| 3.1 Quick Initiation               | 3-1                                                                                                    |  |  |
| Data Enrichment                    |                                                                                                    |  |  |
| 4.1 Data Enrichment                | 4-1                                                                                                    |  |  |
| 4.2 Basic Info                     | 4-1                                                                                                    |  |  |
| 4.3 Collateral Ownership           | 4-6                                                                                                    |  |  |
| 4.4 Ship                           | 4-6                                                                                                    |  |  |
| 4.5 Collateral Facility Linkage    | 4-8                                                                                                    |  |  |
| 5                                  | 4-9                                                                                                    |  |  |
| 5                                  | 4-11                                                                                                    |  |  |
|                                    | 4-11                                                                                                    |  |  |
|                                    | 4-22                                                                                                    |  |  |
|                                    | 4-22                                                                                                    |  |  |
| 4.9 Comments                       | 4-23                                                                                                    |  |  |
| Risk Evaluation                    |                                                                                                    |  |  |
|                                    | <ul> <li>1.1 About this Guide</li> <li>1.2 Audience</li> <li>1.3 Conventions Used</li> <li>1.4 Common Icons in OBCFPM</li> <li>Introduction</li> <li>2.1 Collateral Perfection Overview</li> <li>Quick Initiation</li> <li>3.1 Quick Initiation</li> <li>Data Enrichment</li> <li>4.1 Data Enrichment</li> <li>4.2 Basic Info</li> <li>4.3 Collateral Ownership</li> <li>4.4 Ship</li> <li>4.5 Collateral Facility Linkage</li> <li>4.6 Collateral Facility Linkage</li> <li>4.6 Collateral Pool Collateral Linkage</li> <li>4.7 RWA Eligibility Maintenance</li> <li>4.7.1 Create RWA Parameter</li> <li>4.7.2 View Parameter</li> <li>4.8 RWA Eligibility Check</li> <li>4.9 Comments</li> </ul> |  |  |

| 5.1 | Risk Evaluation    | 5-1 |
|-----|--------------------|-----|
| 5.2 | Collateral Summary | 5-1 |
| 5.3 | Risk Evaluation    | 5-3 |

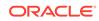

5.4 Comments

### 6 External Valuation

| 6.1 | External Valuation | 6-1  |
|-----|--------------------|------|
| 6.2 | Collateral Summary | 6-1  |
| 6.3 | External Valuation | 6-2  |
| 6.4 | Comments           | 6-11 |

### 7 Legal Opinion

| 7.1 | Legal Opinion      | 7-1 |
|-----|--------------------|-----|
| 7.2 | Collateral Summary | 7-1 |
| 7.3 | Legal Opinion      | 7-2 |
| 7.4 | Comments           | 7-7 |
|     |                    |     |

### 8 External Check

| 8.1 | External Check     | 8-1 |
|-----|--------------------|-----|
| 8.2 | Collateral Summary | 8-1 |
| 8.3 | External Check     | 8-2 |
| 8.4 | Comments           | 8-7 |

### 9 Field Investigation

| 9.1 | Field Investigation | 9-1 |
|-----|---------------------|-----|
| 9.2 | Collateral Summary  | 9-1 |
| 9.3 | Field Investigation | 9-3 |
| 9.4 | Comments            | 9-6 |
|     |                     |     |

### 10 Collateral Approval

| 10.1 | Collateral Approval | 10-1 |
|------|---------------------|------|
| 10.2 | Collateral Summary  | 10-1 |
| 10.3 | Collateral Approval | 10-2 |
| 10.4 | Comments            | 10-4 |
|      |                     |      |

### 11 Draft Generation

| 11.1 | Draft Generation   | 11-1 |
|------|--------------------|------|
| 11.2 | Collateral Summary | 11-1 |
| 11.3 | Draft Generation   | 11-3 |

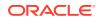

| 11.  | 4 Comments                         | 11-4 |
|------|------------------------------------|------|
| 2 C  | ustomer Acceptance                 |      |
| 12   | 1 Customer Acceptance              | 12-1 |
| 3 CI | narge Registration                 |      |
| 13   | 1 Charge Registration              | 13-1 |
| 13   | 2 Collateral Summary               | 13-1 |
| 13   | 3 Property                         | 13-3 |
| 13   | 4 Comments                         | 13-7 |
| 4 Av | vaiting Registration               |      |
| 14   | 1 Awaiting Registration            | 14-1 |
| 14   | 2 Awaiting Registration Completion | 14-1 |
| 14   | 3 Comments                         | 14-4 |
| 5 Sa | Safekeeping                        |      |
| 15   | 1 Safekeeping                      | 15-1 |
| 15   | 2 Collateral Summary               | 15-1 |
| 15   | 3 Collateral Safekeeping           | 15-3 |
| 15   | 4 Comments                         | 15-6 |
| 6 Li | ability Details                    |      |
| 16   | 1 Liability Details                | 16-1 |
| 16   | 2 Collateral Summary               | 16-1 |
| 16   | 3 Liability Detail Creation        | 16-2 |
| 16   | 4 Comments                         | 16-4 |
| 7 Ha | andoff - Manual Retry              |      |
| 17   | 1 Handoff - Manual Retry           | 17-1 |
| 17   | 2 Collateral Summary               | 17-1 |
| 17   | 3 Collateral Handoff Errors        | 17-2 |
| 17   | 4 Basic Info                       | 17-3 |
|      |                                    |      |
| 17   | 5 Shared Customers                 | 17-4 |

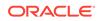

#### 17.7 Comments

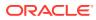

# 1 <u>Preface</u>

## 1.1 About this Guide

This guide helps you get familiar with the Collateral Perfection process in **OBCFPM** to perfect security interest in party collateral.

### 1.2 Audience

This guide is intended for the Credit Officers responsible for performing Collateral Perfection process in **OBCFPM**.

## 1.3 Conventions Used

The following table lists the conventions that are used in this document.

| Convention | Description                 |
|------------|-----------------------------|
| Bold       | Bold indicates:             |
|            | Field Name                  |
|            | Screen Name                 |
|            | Drop-down Options           |
|            | Other UX labels             |
|            | This icon indicates a Note. |

#### Table 1-1 Conventions Used

Figure 1-1 Note

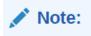

## 1.4 Common Icons in OBCFPM

The following table describes the icons that are commonly used in **OBCFPM**:

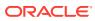

| Icons      |          | Purpose                      |
|------------|----------|------------------------------|
|            |          | To add new record.           |
| Figure 1-2 | Add      |                              |
|            |          |                              |
|            |          |                              |
| T          |          |                              |
|            |          |                              |
|            |          | To modify existing record.   |
| _          |          |                              |
| Figure 1-3 | Edit     |                              |
| 0          |          |                              |
|            |          |                              |
|            |          |                              |
|            |          | To delete a record.          |
|            |          |                              |
| Figure 1-4 | Delete   |                              |
| 78/17/2    |          |                              |
| 団          |          |                              |
| - Sum      |          |                              |
|            |          |                              |
|            |          | To select start or end date. |
| Figure 1-5 | Calendar |                              |
|            |          |                              |
|            |          |                              |
|            |          |                              |
|            |          |                              |
|            |          | To upload a record.          |
| Figure 1-6 | Upload   |                              |
|            |          |                              |
| Upload     |          |                              |
|            |          |                              |
|            |          |                              |
| -          |          |                              |

#### Table 1-2 Common Icons

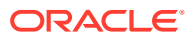

| Icons                                                                                                    | Purpose                                    |
|----------------------------------------------------------------------------------------------------|--------------------------------------------|
|                                                                                                    | To remove the record.                      |
| Figure 1-7 Remove                                                                                                    |                                            |
|                                                                                                    |                                            |
| 聞 Remove                                                                                                    |                                            |
|                                                                                                    |                                            |
|                                                                                                    |                                            |
|                                                                                                    | To change the screen layout to list view.  |
| Figure 1-8 List View                                                                                                    |                                            |
|                                                                                                    |                                            |
|                                                                                                    |                                            |
| A CONTRACTOR OF THE OWNER OF THE OWNER OWNER OWNER OWNER OWNER OWNER OWNER OWNER OWNER OWNER OWNER OWNER OWNER OWNER OWNER OWNER OWNER OWNER OWNER OWNER OWNER OWNER OWNER OWNER OWNER OWNER OWNER OWNER OWNER OWNER OWNE |                                            |
|                                                                                                    |                                            |
|                                                                                                    | To change the screen layout to table view. |
| Figure 1-9 Table View                                                                                                    |                                            |
|                                                                                                    |                                            |
| Ħ                                                                                                    |                                            |
|                                                                                                    |                                            |
|                                                                                                    |                                            |
|                                                                                                    | To change the screen layout to tree view.  |
| Figure 1-10 Tree view                                                                                                    |                                            |
| A1100                                                                                                    |                                            |
| L.                                                                                                    |                                            |
|                                                                                                    |                                            |
|                                                                                                    |                                            |
|                                                                                                    | To view, edit, and delete a record.        |
| Figure 1-11 Action Button                                                                                                    |                                            |
|                                                                                                    |                                            |
| ÷.                                                                                                    |                                            |
| 201.                                                                                                    |                                            |
|                                                                                                    |                                            |
|                                                                                                    | ı]                                         |

#### Table 1-2 (Cont.) Common Icons

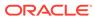

| Icons                      | Purpose                                       |
|----------------------------|-----------------------------------------------|
|                            | To hold the process.                          |
| Figure 1-12 Hold           |                                               |
|                            |                                               |
| Hold                       |                                               |
| N                          |                                               |
|                            |                                               |
|                            | To go back to the previous screen.            |
| Figure 1-13 Back           |                                               |
|                            |                                               |
| Back                       |                                               |
|                            |                                               |
|                            |                                               |
|                            | To go to the next data segment.               |
| Figure 1-14 Next           |                                               |
|                            |                                               |
| Next                       |                                               |
|                            |                                               |
|                            |                                               |
|                            | To save the captured information and exit the |
| Figure 1-15 Save and Close | process window.                               |
|                            |                                               |
| Save & Close               |                                               |
| Save & Close               |                                               |
|                            |                                               |
|                            | To submit the task to next stage.             |
|                            |                                               |
| Figure 1-16 Submit         |                                               |
| Submit                     |                                               |
| Submit                     |                                               |
|                            |                                               |
|                            |                                               |

Table 1-2 (Cont.) Common Icons

#### Table 1-2 (Cont.) Common Icons

| Icons              | Purpose                                                     |
|--------------------|-------------------------------------------------------------|
|                    | To exit the window without saving the captured information. |
| Figure 1-17 Cancel |                                                             |
| Cancel             |                                                             |
|                    |                                                             |

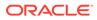

# 2 Introduction

# 2.1 Collateral Perfection Overview

Collateral perfection is a process of evaluation of the party's collateral and perfect the banks charge over the collateral to protect the banks interest. The various activities performed for Collateral Perfection are:

- Input Application Details
- Upload of related Mandatory and Non Mandatory documents
- Verify Documents and Capture Details
- Risk Evaluation
- External Valuation of the Collateral
- Legal Opinion
- External Check
- Field Investigation
- Generate Collateral Agreement
- Receive the Customer Acceptance of the Collateral Agreement
- Collateral Submission
- Collateral Safekeeping

#### Note:

- We support perfection of collateral initiated from external system and also collateral can be initiated from start within Credit Facilities Process Management (CFPM).
- 2. Collateral which are initiated in external system will directly appear in enrichment.

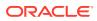

# 3 <u>Quick Initiation</u>

# 3.1 Quick Initiation

The Relationship Manager or the operations user can perform quick initiation of collateral perfection on receiving the application from the party.

Collateral perfection has two process:

- Collateral is initiated from CFPM: Here you create collateral through Quick Initiation process. For more information on how to initiate collateral from CFPM, refer the process from Quick Initiation Steps below.
- 2. Collateral is initiated from External System: When collateral is initiated from external system the task will directly be created in the enrichment stage. The user can select the task from the enrichment stage, where one party name will be defaulted. But, this party will not have any liability associated to it. However, it is mandatory that any collateral that is getting handed off needs to be associated to party who has a liability. Since, this initiation is done through an external system the party will not have any liability associated. So, before hand-off you can now create liability for external party in Liability Details stage. For more information on steps to create Liability Details for collateral initiated from external system, click Liability Details stage.

#### Quick Initiation Steps:

1. Login to OBCFPM. Enter your User Name, Password and click Sign In.

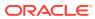

| - | <u></u>         |
|---|-----------------|
|   | ORACLE          |
|   | User Name NIDHI |
|   | Password        |
|   | Sign In         |
|   |                 |
|   |                 |

Figure 3-1 Login Screen

Navigate to Collateral > Perfection from the left menu.
 The Perfection Initiation screen is displayed.

Figure 3-2 Collateral Perfection

| Menu Item Search | Q Perfection          |               |          |           |                   |          |                |
|------------------|-----------------------|---------------|----------|-----------|-------------------|----------|----------------|
| Collaterals      |                       |               |          |           |                   |          | Initiate Perfe |
|                  | Application Number 😄  | Customer Id 😄 | Amount 🗘 | Process 0 | Completed Stage 😄 | Branch 0 | Priority 🗘     |
|                  | No data to display.   |               |          |           |                   |          |                |
|                  | Page 1 (0 of 0 items) |               |          |           |                   |          |                |
|                  |                       |               |          |           |                   |          |                |
|                  |                       |               |          |           |                   |          |                |
| elease           |                       |               |          |           |                   |          |                |
|                  |                       |               |          |           |                   |          |                |
|                  |                       |               |          |           |                   |          |                |
|                  |                       |               |          |           |                   |          |                |
|                  |                       |               |          |           |                   |          |                |
|                  |                       |               |          |           |                   |          |                |
|                  |                       |               |          |           |                   |          |                |

3. Click Initiate Perfection.

The Quick Initiation screen is displayed.

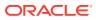

| pplication Branch    | tails                 | Appli                    | cation Priority          |                       | Applic     | ation Date                |                         |       |
|----------------------|-----------------------|--------------------------|--------------------------|-----------------------|------------|---------------------------|-------------------------|-------|
| LEXCUBE UNIVERSAL BI | RANCH                 | Lo                       | w Medium High            |                       | Octo       | ober 16, 2019             |                         |       |
| Customer Details     |                       |                          |                          |                       |            |                           |                         |       |
| ustomer ID           | Q                     | Custo                    | omer Name                |                       |            |                           |                         |       |
|                      | Ч                     |                          |                          |                       |            |                           |                         |       |
| Collateral Details   |                       |                          |                          |                       |            |                           |                         |       |
| +                    |                       |                          |                          |                       |            |                           |                         |       |
|                      | Collateral Category 🗘 | Collateral Description 🗘 | Collateral Subcategory 🗘 | Applicable Business 🗘 | Currency 🗘 | Agreed Collateral Value 🗘 | Purpose Of Collateral 🗘 | Actio |
| No data to display.  |                       |                          |                          |                       |            |                           |                         |       |
|                      | s)  < ∢ 1 →           |                          |                          |                       |            |                           |                         |       |

#### Figure 3-3 Quick Initiation

4. Enter or search all the details in the **Quick Initiation** window.

For information on the fields in the **Quick Initiation** window, refer the below table.

| Table 3-1 Quick | Initiation - A | pplication | Branch D | Details - | Field Des | cription |
|-----------------|----------------|------------|----------|-----------|-----------|----------|
|-----------------|----------------|------------|----------|-----------|-----------|----------|

| Field                | Description                                                                                                    |
|----------------------|----------------------------------------------------------------------------------------------------|
| Application Branch   | Application Branch is displayed by default.                                                                            |
| Application Priority | <ul> <li>Select Application Priority. The options available are:</li> <li>Low</li> <li>Medium</li> <li>High</li> </ul> |
| Application Date     | Click Calendar icon and select Application Date.                                                                       |

#### Table 3-2 Quick Initiation - Customer Details - Field Description

| Field       | Description                                                                                                    |
|-------------|----------------------------------------------------------------------------------------------------|
| Customer Id | Search and Select <b>Customer Id</b> . By default, corresponding<br><b>Customer Name</b> is displayed based on the customer id given in<br><b>Core Customer Maintenance</b> screen. |

Click + in the Collateral Details section. The Add Collateral window is displayed.

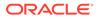

| Collateral Type                       | Collateral Category   | Collateral Subcategory | Applicable Business |
|---------------------------------------|-----------------------|------------------------|---------------------|
| Ship 👻                                | COMMERCIAL VESSEL     | - Felect               | Working Captial ×   |
| Agreed Collateral Value               | Purpose Of Collateral |                        |                     |
| USD - \$500,000.00                    | New Facility          |                        |                     |
| Collateral Description                |                       |                        |                     |
| Ship as a Collateral for new facility |                       |                        |                     |
|                                       |                       |                        |                     |
|                                       |                       |                        |                     |
|                                       |                       |                        |                     |
|                                       |                       |                        |                     |
|                                       |                       |                        |                     |

#### Figure 3-4 Add Collateral

For information on the fields in the Add Collateral window, refer the below table.

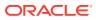

| Field                    | Description                                                                                                    |
|--------------------------|----------------------------------------------------------------------------------------------------|
| Field<br>Collateral Type | Description         Select Collateral Type from the drop-down list. The following options are available:         Account Receivables         Account Contracts         Agreements Undertaking         Aircraft         Bill of Exchange         Bond         Cash Collateral         Commercial Paper         Corporate Deposits         Crop         Fund         Guarantee         Insurance         Inventory         Livestock         Machine         Miscellaneous         PDC         Precious Metals         Property         Ship         Stock         Vehicle |
| Collateral Category      | <ul> <li>Select Collateral Category from the drop-down list. The options are:</li> <li>Commercial Vessel</li> <li>Passenger Vessel</li> <li>Note: The Collateral Category options will appear based on the Collateral Type selection. The collateral type selected here is Ship, hence Commercial Vessel and Passenger Vessel options are listed in the drop-down list.</li> </ul>                                                                                                    |
| Collateral Subcategory   | Select Collateral Subcategory.<br>Note: The Collateral Subcategory options will also be displayed<br>based on the Collateral Type and Collateral Category selection.                                                                                                    |
| Applicable Business      | Select Applicable Business from the drop-down list. The option<br>are:<br>• LT_Lending<br>• Trade<br>• Working Capital                                                                                                    |
| Agreed Collateral Value  | Specify Agreed Collateral Value of the collateral.                                                                                                    |
| Currency                 | Specify the collateral currency.                                                                                                    |

| Table 3-3 | Add Collateral- Fie | Id Description |
|-----------|---------------------|----------------|
|-----------|---------------------|----------------|

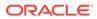

| Field                  | Description                                                                                                    |
|------------------------|----------------------------------------------------------------------------------------------------|
| Purpose of Collateral  | <ul> <li>Select Purpose of Collateral from the drop-down list. The following options are available:</li> <li>Augmentation Of Collateral</li> <li>Enhancement Of Limit</li> <li>New Facility</li> <li>Replacement Of Collateral</li> </ul> |
| Collateral Description | Enter Collateral Description.                                                                                                    |
| Save                   | Click Save. The collateral details are added.                                                                                                    |

#### Table 3-3 (Cont.) Add Collateral- Field Description

5. After adding collateral, click **Submit** in the **Quick Initiation** screen.

The application is created and listed in **Free Tasks** screen.

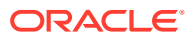

# 4 <u>Data Enrichment</u>

## 4.1 Data Enrichment

The Data Enrichment stage allows you to capture additional details of the party and the collateral to enrich **Collateral Perfection** application. The details that can be enriched in this stage are:

- Basic Info with additional Collateral Details
- Collateral Ownership Details
- Collateral Type Details
  - Property
  - Vehicle
  - Ship
  - Aircraft
  - Insurance
  - Deposits
  - Precious Metals
  - Guarantee
  - Machine
  - Stocks
  - Bonds
  - Funds
- Comments

### 4.2 Basic Info

The system defaults the collateral and application details captured as part of initiation in this data segment. You can modify these details, if required. Based on the Application category selected, the system defaults the documents to be uploaded and the checklists applicable for the stage in the **Document Upload** and **Checklists** screens, respectively.

1. Navigate to Tasks > Free Tasks from the left menu.

The Free Task screen is displayed.

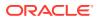

| Figure | 4-1 | Free | Task |
|--------|-----|------|------|
|--------|-----|------|------|

| Menu Item Search Q | Fre | e Tasks |            |                       |                            |                      |                     |                    |            |
|--------------------|-----|---------|------------|-----------------------|----------------------------|----------------------|---------------------|--------------------|------------|
| Collaterals        | Q   | Refresh | Releas     | e 🕑 Escalate 🗄        | Delegate Bg Flow Diagram   |                      |                     |                    |            |
|                    |     | Edit    | Priority 0 | Process Name 🗘        | Process Reference Number 0 | Application Number 🗘 | Stage ≎             | Application Date 0 | Branch 0   |
|                    |     | Edit    | Low        | Collateral Perfection | APP231367259               | APP231367259         | Enrichment          | 19-10-28           | 000        |
|                    |     | Edit    | Low        | Collateral Perfection | APP231357212               | APP231357212         | Enrichment          | 19-10-28           | 000        |
|                    |     | Edit    | Low        | Collateral Perfection | APP231327187               | APP231327187         | Legal Opinion       | 19-10-28           | 000        |
|                    |     | Edit    | Low        | Collateral Perfection | APP231247038               | APP231247038         | Enrichment          | 19-10-16           | 000        |
|                    |     | Edit    | Low        | Collateral Perfection | APP231237034               | APP231237034         | Enrichment          | 19-10-16           | 000        |
|                    |     | Edit    | Low        | Collateral Perfection | APP231237027               | APP231237027         | Enrichment          | 19-10-16           | 000        |
| Simplified Amend   |     | Edit    | Low        | Collateral Perfection | APP231237024               | APP231237024         | Field Investigation | 19-10-16           | 000        |
|                    |     | Edit    | Low        | Credit Origination    | APP231237017               | APP231237017         | Proposal Initiation | 23-05-03           | 000(FLEXCU |
|                    |     | Edit    | Low        | Credit Origination    | APP23696128                | APP23696128          | Proposal Initiation | 23-03-10           | 000(FLEXCU |

2. Acquire & Edit the required Data Enrichment task.

The Data Enrichment - Basic Info screen is displayed.

Figure 4-2 Data Enrichment - Basic Info

| Collateral Perfecti            | on - Perfection Enrichr | nent     |                                 |        | Documents             | Simulation Log   | ::×         |
|--------------------------------|-------------------------|----------|---------------------------------|--------|-----------------------|------------------|-------------|
| <ul> <li>Basic Info</li> </ul> | Basic Info              |          |                                 |        |                       |                  | Screen(1/6) |
| Collateral Ownership           |                         |          |                                 |        |                       |                  |             |
| Ship                           | ✓ Customer details      |          |                                 |        |                       |                  |             |
| Collateral Facility Linkage    | Customer ID             |          | Customer Name                   |        | Liability number      |                  |             |
| Collateral Pool Collateral     | 00010810                | Q        | Axon Automobiles Pvt Ltd        |        | 00010810              | Q                |             |
| Comments                       | ✓ Collateral details    |          |                                 |        |                       |                  |             |
|                                | Collateral ID           |          | Collateral Type                 |        | Collateral Category   |                  |             |
|                                | COL243924599            |          | Ship                            |        | COMMERCIAL VESSE      | L                |             |
|                                | Collateral Subcategory  |          | Collateral Description          |        | Collateral Currency   |                  |             |
|                                | Select                  | •        | Ship as a collateral for new fa | cility | USD                   | Q                |             |
|                                | Agreed Collateral Value |          | Collateral Start and End Date   |        | Purpose Of Collateral |                  |             |
|                                | USD - \$500             | 0,000.00 | September 21 🛗 ↔                | Ē      | New Facility          | •                |             |
|                                | Applicable Business     |          | Charge Type                     |        | Seniority of Charge   |                  |             |
|                                | Working Captial ×       |          | Hypothecation                   | •      | First                 | •                |             |
|                                | LTV Percentage          |          | Collateral Value                |        | Bank Value            |                  |             |
| Audit                          |                         |          |                                 |        | Cancel H              | old Save & Close | Next        |

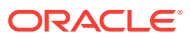

| Basic Info                  | LTV Percentage                   | Collateral Value           | Bank Value                   |
|-----------------------------|----------------------------------|----------------------------|------------------------------|
| Collateral Ownership        | 100                              |                            |                              |
| Ship                        | Bank haircut                     | Collateral Status          | Document Status              |
| Collateral Facility Linkage | 15%                              | Work In Progress           | Not Submitted 👻              |
|                             | Fee Class Code                   | External Collateral ID     | Charge Registration Required |
| Collateral Pool Collateral  | Q                                | 67388                      |                              |
| Comments                    | Charge Renewal Frequency         | Units                      | Filing Lead Days             |
|                             | Yearly                           | 2                          | 5                            |
|                             | Ownership details                |                            |                              |
|                             | Ownership Type                   | Shareable Across Customers |                              |
|                             | Single 💌                         |                            |                              |
|                             | Revaluation Details              |                            |                              |
|                             | Revaluation Type                 |                            |                              |
|                             | Manual 👻                         |                            |                              |
|                             | ✓ Additional Fields              |                            |                              |
|                             | No Additional fields configured! |                            |                              |
|                             |                                  |                            |                              |
| Audit                       |                                  |                            | Cancel Hold Save & Close Ne  |

Figure 4-3 Data Enrichment - Basic Info

3. Enter or Select all the details in the **Data Enrichment - Basic Info** screen. For field level information, refer the following table.

| Field                            | Description                                                                                                    |
|----------------------------------|----------------------------------------------------------------------------------------------------|
| Customer Id                      | <b>Customer Id</b> selected in the <b>Quick Initiation</b> screen is displayed. You can change the <b>Customer Id</b> , if required.                                                     |
| Customer Name                    | Customer Name is displayed based on the selected Customer Id.                                                                                                    |
| Liability Number                 | Search and select Liability Number.                                                                                                    |
| Collateral Id                    | <b>Collateral Id</b> is a unique identifier generated for the collateral. This is system generated and you cannot modify as all the details are maintained in <b>Maintenance</b> screen. |
| Collateral Type                  | <b>Collateral Type</b> selected in the <b>Quick Initiation</b> screen is displayed here. You cannot modify this.                                                                         |
| Collateral Category              | Select <b>Collateral Category</b> . Collateral Categories applicable for the selected <b>Collateral Type</b> are displayed in the drop-down list.                                        |
| Collateral<br>Subcategory        | Select Collateral Subcategory from the drop-down list.                                                                                                    |
| Collateral Description           | <b>Collateral Description</b> provided in the Initiation stage is displayed here.<br>You can modify this if required.                                                                    |
| Collateral Currency              | <b>Collateral Currency</b> specified in the Initiation stage is displayed here.<br>You can modify this if required.                                                                      |
| Agreed Collateral<br>Value       | <b>Agreed Collateral Value</b> of the collateral specified in the Initiation stage is displayed here. You can modify this if required.                                                   |
| Collateral Start and<br>End Date | Select Collateral Start and End Date from calendar icon.                                                                                                    |
| Purpose of Collateral            | <b>Purpose of Collateral</b> selected in the Initiation stage is displayed here.<br>You can modify this if required.                                                                     |

Table 4-1 Data Enrichment - Basic Info

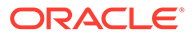

| Field                       | Description                                                                                                    |
|-----------------------------|----------------------------------------------------------------------------------------------------|
| Applicable Business         | Select the business for which the collateral is applicable. The options<br>available are:<br>• LT_Lending<br>• Trade<br>• Working Capital                                                                                                    |
| Charge Type                 | <ul> <li>Select Charge Type from the drop-down list. The following options are available:</li> <li>Assignment</li> <li>Equitable Mortgage</li> <li>Hypothecation</li> <li>Lien</li> <li>Mortgage</li> <li>Negative lien</li> <li>Pledge</li> <li>Registered Mortgage</li> <li>Setoff</li> </ul> |
| Seniority of Charge         | <ul> <li>Select Seniority of Charge from the drop-down list. The following options are available:</li> <li>Exclusive</li> <li>First</li> <li>First Pari passu charge</li> <li>Second</li> <li>Second Pari passu charge</li> <li>Subservient Charge</li> <li>Third</li> </ul>                    |
| LTV Percentage              | Enter LTV Percentage.                                                                                                    |
| Bank haircut                | <b>Bank haircut</b> provided in the Initiation stage is displayed here. You can modify this if required.                                                                                                    |
| Collateral Status           | Collateral Status is displayed as Work In Progress by default.                                                                                                    |
| Document Status             | Select the status of the collateral. The following options are available in<br>the drop-down list:<br>• Not Submitted<br>• Released<br>• Submitted                                                                                                    |
| Fee Class Code              | Search and select Fee Class Code.<br>Note: To view Fee Class Code screen, refer to Fee Class Code section.                                                                                                    |
| External Collateral ID      | Enter External Collateral ID.                                                                                                    |
| Charge Renewal<br>Frequency | Select <b>Charge Renewal Frequency</b> from drop-down list. The options<br>available are:<br>• Daily<br>• Half Yearly<br>• Monthly<br>• Quarterly                                                                                                    |
| Units                       | Enter Units.                                                                                                    |
|                             |                                                                                                    |

| Table 4-1 | (Cont.) | <b>Data Enrich</b> | ment - Basic Info |
|-----------|---------|--------------------|-------------------|
|-----------|---------|--------------------|-------------------|

#### Fee Class Code

The Fee Class Code screen is displayed as below:

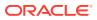

| E2,000.00                                                                                    | Date range<br>July 3, 2023  → July 31, 2023  →       |                                                                          |  |
|----------------------------------------------------------------------------------------------|------------------------------------------------------|--------------------------------------------------------------------------|--|
| tule Cade<br>Cade<br>omponent Type<br>ypeY<br>ypeY<br>logudation Preference<br>ES<br>DE Type | Rule Type<br>Type1<br>Basis Amount<br>8000<br>Wavved | Fee Type<br>Fee1<br>Liquidation Method<br>Method1<br>Rate/Amount<br>3000 |  |
|                                                                                              |                                                      |                                                                          |  |

Figure 4-4 Fee Class Code Screen

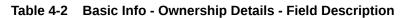

| Field                         | Description                                                                                                    |
|-------------------------------|----------------------------------------------------------------------------------------------------|
| Ownership Type                | <ul> <li>Select Ownership Type from the drop-down list. The following options are available:</li> <li>Joint</li> <li>Others</li> <li>Single</li> <li>Tenants in Common</li> </ul> |
| Shareable Across<br>Customers | Enable <b>Shareable Across Customers</b> option, if the collateral is shareable with multiple party's.                                                                            |

#### Table 4-3 Basic Info - Revaluation Details Description

| Field             | Description                                                                                                    |
|-------------------|----------------------------------------------------------------------------------------------------|
| Revaluation Type  | Select <b>Revaluation Type</b> from the drop-down list. The following options are available: <ul> <li>Automatic</li> <li>Manual</li> </ul>                                                                                                    |
| Automatic         | If you select <b>Automatic</b> following options are displayed. Enter the required details for below fields. <ul> <li>Revaluation Method</li> <li>Revaluation Frequency</li> <li>Revaluation Start Month</li> <li>Revaluation Day</li> <li>Useful Life</li> </ul> |
| Additional Fields | By default <b>No Additional fields configured!</b> message is displayed.                                                                                                    |

4. Click Next.

### 4.3 Collateral Ownership

In Collateral Ownership data segment, the system defaults primary customer's collateral ownership details captured as part of application creation. In case the **Ownership Type** is selected as **Joint**, the system defaults the ownership percentage of primary customer as zero and displays the add icon. You must change the primary customer's ownership percentage and add all the ownership details by clicking the **Add** icon.

Click **Next** in the **Basic Info** data segment, the **Collateral Ownership** screen is displayed.

|                                                             |                       |                       | G 🕒 Do      | cuments 💽 Simuli |        |
|-------------------------------------------------------------|-----------------------|-----------------------|-------------|------------------|--------|
| llateral Ownership                                          |                       |                       |             |                  | Screen |
| oint Ownership Type                                         |                       |                       |             |                  |        |
| +                                                           |                       |                       |             |                  |        |
|                                                             | 6 ID . 0000071        |                       |             |                  |        |
| Customer Name: ASIAN PAINTS LTD<br>Ownership Percentage: 0% | Customer ID: 00011231 | Primary Customer: Yes |             |                  | :      |
|                                                             |                       |                       |             | / Edit           |        |
|                                                             |                       |                       |             | View             |        |
|                                                             |                       |                       |             |                  |        |
|                                                             |                       |                       |             | Delete           |        |
|                                                             |                       |                       |             |                  |        |
|                                                             |                       |                       |             |                  |        |
|                                                             |                       |                       |             |                  |        |
|                                                             |                       |                       |             |                  |        |
|                                                             |                       |                       |             |                  |        |
|                                                             |                       |                       |             |                  |        |
|                                                             |                       |                       |             |                  |        |
|                                                             |                       |                       |             |                  |        |
|                                                             |                       |                       |             |                  |        |
|                                                             |                       |                       |             |                  |        |
|                                                             |                       |                       |             |                  |        |
|                                                             |                       |                       |             |                  |        |
|                                                             |                       |                       | Cancel Hold | Save & Close     | Back   |

#### Figure 4-5 Collateral Ownership

- **1.** To view the primary customer's collateral ownership details, click **Action** icon and select **View**.
- 2. To add other customer's ownership detail, click + icon.

For detailed information on adding ownership details, refer **Collateral Ownership** topic in the **Collateral Evaluation User Guide**.

3. After adding the ownership details, click Next.

### 4.4 Ship

The system displays the Collateral Type data segment based on the **Collateral Type** selected in previous data segment or stage. Following are the various collateral types supported in **OBCFPM**:

- Account Receivables
- Accounts Contracts
- Aircraft
- Bill Of Exchange

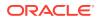

- Bond
- Cash Collaterals
- Commercial Paper
- Commodity
- Corporate Deposits
- Crop
- Fund
- Guarantee
- Insurance
- Inventory
- Machine
- Miscellaneous
- Other Bank Deposits
- PDC
- Perishable
- Precious Metals
- Promissory Note
- Property
- Ship
- Stock
- Vehicle

Click **Next** in the **Collateral Ownership** data segment, the **Collateral Type (Ship)** screen is displayed. In this user guide, Ship is shown as sample Collateral Type.

#### Figure 4-6 Data Enrichment - Ship

|                            |                                                          |                     | Documents 🖪 Simulation Log         |
|----------------------------|----------------------------------------------------------|---------------------|------------------------------------|
| Ship                       |                                                          |                     | Screen(3)                          |
| > Collateral details       |                                                          |                     |                                    |
| +                          |                                                          |                     |                                    |
|                            |                                                          |                     |                                    |
| Ship name:                 | Ship license number: 1234<br>Invoice value: \$200,000.00 | Port of registry: 1 | :                                  |
| Page 1 of 1 (1 of 1 items) |                                                          |                     |                                    |
|                            |                                                          |                     |                                    |
|                            |                                                          |                     |                                    |
|                            |                                                          |                     |                                    |
|                            |                                                          |                     |                                    |
|                            |                                                          |                     |                                    |
|                            |                                                          |                     |                                    |
|                            |                                                          |                     |                                    |
|                            |                                                          |                     |                                    |
|                            |                                                          |                     |                                    |
|                            |                                                          |                     |                                    |
|                            |                                                          |                     |                                    |
|                            |                                                          |                     |                                    |
|                            |                                                          |                     | Cancel Hold Save & Close Back Next |

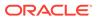

- **1.** To view the basic collateral details, click and expand **Collateral Details** section.
- 2. To add the collateral specific details, click + icon.

For detailed information on adding collateral specific details, refer the corresponding **Collateral Type** section in the **Collateral Evaluation User Guide**.

3. After adding collateral details, click Next.

**Note:** If any error occurs in the saved collateral, then Simulation Error is displayed as shown below. You can close and fix the data issue or skip and proceed to the next step.

#### Figure 4-7 Simulation Error

| /arning    |                                                            |   |
|------------|------------------------------------------------------------|---|
| Code O     | Message 0                                                  |   |
| NVALID-003 | COL231861861 - Message does not exist for this Error Code. |   |
| SYSERROR   | COL231861861 - Unhandeled Exception Raised                 |   |
|            |                                                            |   |
|            |                                                            |   |
|            |                                                            | e |

The same process will happen in the collateral details screen for all the below mentioned stages of the same data segment.

- Risk Evaluation
- External Valuation
- Legal Opinion
- External Check
- Field Investigation
- Collateral Approval
- Draft Generation
- Customer Acceptance
- Charge Registration
- Awaiting Registration
- Safekeeping
- Handoff Manual Retry

## 4.5 Collateral Facility Linkage

In the Collateral Facility Linkage data segment, you can add the existing collateral facility linked to the collateral.

Click Next in the Collateral Type (Ship) data segment, the Collateral Facility Linkage screen is displayed.

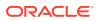

#### Figure 4-8 Collateral Facility Linkage

|                     |              |                       |                   |                 |                  | 0            | Documents Simula  | ation Log     |
|---------------------|--------------|-----------------------|-------------------|-----------------|------------------|--------------|-------------------|---------------|
| Collateral Fac      | lity Linkage |                       |                   |                 |                  |              |                   | Screen(4/5    |
| > Collatera         | facility lin | nkage                 |                   |                 |                  |              |                   |               |
| Type to filter      |              | +                     |                   |                 |                  |              |                   |               |
|                     |              |                       |                   |                 |                  |              |                   |               |
| Facility ID         | Line code    | Facility description  | Facility Currency | Facility amount | Collateral value | Amount basis | Linked percentage | Linked amount |
| No data to display. |              |                       |                   |                 |                  |              |                   |               |
| Page 1              |              | of 0 (1 - 0 of 0 item | s)  < • • >       |                 |                  |              |                   |               |
|                     |              |                       |                   |                 |                  |              |                   |               |
|                     |              |                       |                   |                 |                  | Cancel       | Hold Save & Close | Back          |

- 1. To add Collateral Facility Linkage, click the + icon.
- 2. After adding the collateral facility linkage, click Next.

### 4.6 Collateral Pool Collateral Linkage

In the Collateral Pool Collateral Linkage data segment, you can update collateral pools and link the collateral. The collaterals can be linked by giving percentage, and you can view the percentage given for each collateral. The collateral amount and collateral contribution for the linked collaterals is displayed in the Pool Allocation details screen.

Click Next in the Collateral Facility Linkage data segment, the Collateral Pool Collateral Linkage screen is displayed.

| Basic Info                              | Collateral Pool Collateral Link                           | age                                                   |                             | Screen(5/6                     |
|-----------------------------------------|-----------------------------------------------------------|-------------------------------------------------------|-----------------------------|--------------------------------|
| Collateral Ownership                    | Collateral details                                        |                                                       |                             |                                |
| ) Ship<br>) Collateral Facility Linkage | COL243924599<br>Collateral ID                             | USD<br>Collateral Currency                            | \$400,000.00<br>Total Value | 0<br>Collateral Contribution % |
| Collateral Pool Collateral              |                                                           |                                                       |                             |                                |
| Comments                                | POOL232650790<br>Real Estate assets<br>Linked Collaterals | POOL233110084<br>Property Types<br>Linked Collaterals |                             |                                |
|                                         | Update Percentage                                         | Update Percentage                                     |                             |                                |
|                                         | POOL233190127<br>Ship Types<br>Linked Collaterals         | POOLTEST<br>Treasury bonds<br>Linked Collaterals      |                             |                                |
|                                         | Update Percentage                                         | Update Percentage                                     |                             |                                |
| Audit                                   |                                                           |                                                       | Cancel                      | Hold Save & Close Back Next    |

Figure 4-9 Collateral Pool Collateral Linkage

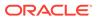

**1.** To link collateral, click **Update Percentage** enter the percentage for the collateral. The total percentage needs to be 100 percent or less than 100 percent.

| conaterarrenteent           | on - Perfection Enrichment      |                            | 0                           |                                |
|-----------------------------|---------------------------------|----------------------------|-----------------------------|--------------------------------|
| Basic Info                  | Collateral Pool Collateral Link | age                        |                             | Screen(5/                      |
| Collateral Ownership        | Collateral details              |                            |                             |                                |
| Ship                        |                                 | 44                         |                             |                                |
| Collateral Facility Linkage | COL243924599<br>Collateral ID   | USD<br>Collateral Currency | \$400,000.00<br>Total Value | O<br>Collateral Contribution % |
| Collateral Pool Collateral  |                                 |                            |                             |                                |
| Comments                    | POOL232650790                   | POOL233110084              |                             |                                |
|                             | Real Estate Assets              | Property types             |                             |                                |
|                             | Linked Collaterals              | Linked Collaterals         |                             |                                |
|                             |                                 |                            |                             |                                |
|                             | Update Percentage               | Update Percentage          |                             |                                |
|                             |                                 | _                          |                             |                                |
|                             | POOL233190127                   | POOLTEST                   |                             |                                |
|                             | Ship Types                      | Treasury bonds             |                             |                                |
|                             | Linked Collaterals              | Linked Collaterals         | nun                         |                                |
|                             | 50 Ok Cancel                    | Update Percentage          |                             |                                |
|                             |                                 |                            |                             | Hold Save & Close Back Ne      |

Figure 4-10 Collateral Pool Collateral Linkage

2. Click **Ok**, the collateral is linked.

.

3. Click Linked Collateral to view the details of Pool Allocation.

#### Figure 4-11 Collateral Pool Collateral Linkage

| Basic Info                  | Collateral Pool Collateral Linkag | ge                         |                             | Screen(5/                       |
|-----------------------------|-----------------------------------|----------------------------|-----------------------------|---------------------------------|
| Collateral Ownership        | Collateral details                |                            |                             |                                 |
| Ship                        |                                   |                            |                             |                                 |
| Collateral Facility Linkage | COL243924599<br>Collateral ID     | USD<br>Collateral Currency | \$400,000.00<br>Total Value | 50<br>Collateral Contribution % |
| Collateral Pool Collateral  |                                   |                            |                             |                                 |
| Comments                    | POOL232650790                     | POOL233110084              |                             |                                 |
|                             | Real Estate Assets                | Property Types             |                             |                                 |
|                             | Linked Collaterals                | Linked Collaterals         |                             |                                 |
|                             | Update Percentage                 | Update Percentage          |                             |                                 |
|                             | Linked                            | 50% POOLTEST               |                             |                                 |
|                             | POOL233190127                     | Treasury bonds             |                             |                                 |
|                             | Ship Types                        | Linked Collaterals         |                             |                                 |
|                             | Linked Collaterals                |                            |                             |                                 |
|                             | Update Percentage Delink          | Update Percentage          |                             |                                 |

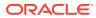

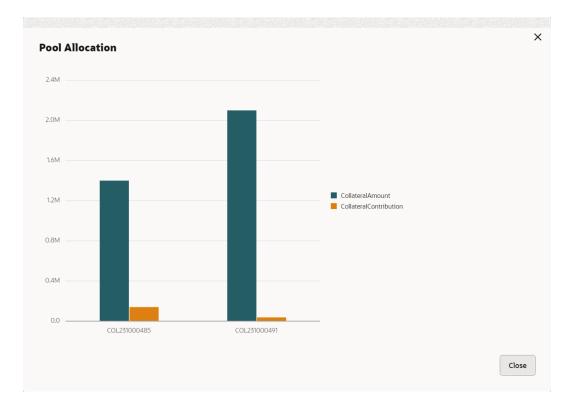

Figure 4-12 Collateral Pool Collateral Linkage

4. Click **Delink**, to remove collateral from the collateral pool collateral linkage.

## 4.7 RWA Eligibility Maintenance

### 4.7.1 Create RWA Parameter

The **Create RWA Parameter** provides an option to define the Collateral Parameters that should be checked in order to derive the RWA eligibility. This maintenance also allows the user to define the rule which should run using the collateral parameters selected.

Steps to set Collateral parameters:

1. Navigate to Credit Facilities > Maintenance > RWA Parameter Maintenance > Create RWA Parameter.

The Create RWA Parameter appears as shown below:

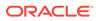

| Create RWA Parame   | ter         |                 |             |           |               |               | Errors and Overrides | ::    |
|---------------------|-------------|-----------------|-------------|-----------|---------------|---------------|----------------------|-------|
| Basic Information   |             | Collateral Type |             |           | Collateral Ca | terony        |                      |       |
| 004                 | Q           | Property        | -           |           |               | TIAL PROPERTY | •                    |       |
| Order Code Type     | Description |                 | Linked Code | Fact Code | Display Logic | Display Rule  | Dependent By         | Actio |
|                     |             |                 |             |           |               |               |                      |       |
| No data to display. |             |                 |             |           |               |               |                      |       |
| No data to display. |             |                 |             |           |               |               |                      |       |

#### Figure 4-13 Create RWA Parameter

The RWA parameter has to be based on **Branch**, **Collateral Type** and **Collateral Category**. During a collateral transaction, this will be considered while suggesting the RWA rule to be used.

2. Provide the details in the fields as per the description in the table below.

| Field                  | Description                                                                                                   | Sample Value         |
|------------------------|----------------------------------------------------------------------------------------------------|----------------------|
| Branch                 | Select the Branch for which the RWA Parameter should be set for the collateral type and category combination. | Refer<br>screenshot. |
| Collateral Type        | Select the collateral type for which the RWA parameter is being set.                                          | Refer<br>screenshot. |
| Collateral<br>Category | Select the collateral category under the collateral type for which the RWA parameter is being set.            | Refer<br>screenshot. |

Once the **Branch**, **Collateral Type** and **Collateral Category** selection has been done the user can carry out the following.

Do the **Field Configuration** where the user can select the individual parameters which decide the eligibility of the collateral and also do the **Eligibility Rule Configuration** where the user can set the rules which will be applied using the parameters to determine the collateral's RWA eligibility.

Please note that only in case of Collateral type **Guarantee**, apart from **Field Configuration** and **Eligibility Rule Configuration**, the user will also set the **Guarantor Rule Configuration** as per the below screenshot.

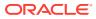

| Create RWA Parameter                 |                                        |                              |             |           |                 |              | Errors and Overrid | les d'r X |
|--------------------------------------|----------------------------------------|------------------------------|-------------|-----------|-----------------|--------------|--------------------|-----------|
| Basic Information<br>Branch<br>004 Q |                                        | Collateral Type<br>Guarantee | •           |           | Collateral Cate | 6. A.        | •                  |           |
|                                      |                                        |                              |             |           |                 |              |                    |           |
|                                      |                                        |                              |             |           |                 |              |                    |           |
|                                      | le Configuration Guarar                | ntee Rule Configuration      |             |           |                 |              |                    |           |
| +                                    |                                        | tee Rule Configuration       |             |           |                 |              |                    |           |
|                                      | le Configuration Guarar<br>Description | tee Rule Configuration       | Linked Code | Fact Code | Display Logic   | Display Rule | Dependent By       | Action    |
| +                                    |                                        | ntee Rule Configuration      | Linked Code | Fact Code | Display Logic   | Display Rule | Dependent By       | Action    |
| +<br>Order Code Type                 |                                        | atee Rule Configuration      | Linked Code | Fact Code | Display Logic   | Display Rule | Dependent By       | Action    |
| +<br>Order Code Type                 |                                        | ttee Rule Configuration      | Linked Code | Fact Code | Display Logic   | Display Rule | Dependent By       | Action    |

#### Figure 4-14 Collateral Type Guarantee

In this section we will explain how the **RWA Parameter Maintenance** can be done for **Guarantee** type of collateral. Lets look at how the **Field Configuration**, **Eligibility Rule Configuration**, and the **Guarantor Rule Configuration** will be done.

#### **Field Configuration**

In this section the user will select the attributes of the collateral which needs to be checked to find out the collateral RWA eligibility.

| reate      | RWA Pa      | rameter                  |                                     |                              |                            |                         | L                      | Errors and Overrides |          |
|------------|-------------|--------------------------|-------------------------------------|------------------------------|----------------------------|-------------------------|------------------------|----------------------|----------|
| asic Info  | ormation    |                          | Collateral Type                     | e                            |                            | Collateral Cat          | tegory                 |                      |          |
| 004        |             | Q                        | Guarantee                           | •                            |                            | GUARAN                  | TEE                    | •                    |          |
| Field Cor  | figuration  | Eligibility Rule Con     | nfiguration Guarantee Rule Configur | ration                       |                            |                         |                        |                      |          |
|            |             | <b>o</b> ,               |                                     | lucion                       |                            |                         |                        |                      |          |
| +          |             |                          | ingenerien eennen eenngen           |                              |                            |                         |                        |                      |          |
| +<br>Order | Code        | Туре                     | Description                         | Linked Code                  | Fact Code                  | Display Logic           | Display Rule           | Dependent By         | Action   |
|            | Code<br>CP1 | Type<br>Application Data |                                     |                              | Fact Code<br>guaranteeType | Display Logic<br>Always | Display Rule           | Dependent By         |          |
|            |             |                          | Description                         | Linked Code                  |                            | . , -                   | Display Rule<br>-<br>- |                      |          |
| Order<br>1 | CP1         | Application Data         | Description Guarantee Type          | Linked Code<br>GUARANTEE_TYF | guaranteeType              | Always                  | Display Rule<br>-<br>- | -                    | <b>/</b> |

#### Figure 4-15 Field Configuration

User needs to mention the following in the fields.

Table 4-5 Field Configuration - Field Description

| Field | Description                                                                   | Sample Value      |
|-------|-------------------------------------------------------------------------------|-------------------|
| Order | This is the order of the collateral parameter and is defaulted by the system. | Refer screenshot. |
| Code  | This is the code of the collateral parameter and is defaulted by the system.  | Refer screenshot. |

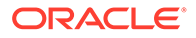

| Field         | Description                                                                                                    | Sample Value                                                                     |
|---------------|----------------------------------------------------------------------------------------------------|----------------------------------------------------------------------------------|
| Туре          | The user needs to mention the type of collateral parameter.                                                                                                    | Refer screenshot<br>The available<br>values are                                  |
| Description   | User will need to mention a short description of the collateral parameter.                                                                                                    | Refer screenshot                                                                 |
| Linked Code   | The collateral parameter code will be factory shipped and are the list of codes / information that are captured for collateral.                                                                                                    | Refer screenshot                                                                 |
| Fact Code     | The collateral parameter linked code will need to be<br>associated with the available list of Fact Codes that are<br>already created in the system. These fact codes will be<br>used to create the rules which will decide the RWA<br>eligibility. | Refer screenshot                                                                 |
| Display Logic | The user needs to define whether the Collateral parameter will be displayed by default or using some logic.                                                                                                    | Refer screenshot<br>The possible<br>values are:<br>• Always<br>• Never<br>• Rule |

#### Table 4-5 (Cont.) Field Configuration - Field Description

If the user selects **Display Logic** as **Always** and **Never**, then the collateral parameter will be shown by default or will not be shown in the screen respectively. However, if the user selects the **Display Logic** as **Rule**, then they have to set the **Display Rule**.

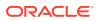

#### Figure 4-16 Display Logic

|                           | RWA Pa      | rameter                  |                               |                       |                            |                         | Δ            | Serrors and Overrides | ; |                        |
|---------------------------|-------------|--------------------------|-------------------------------|-----------------------|----------------------------|-------------------------|--------------|-----------------------|---|------------------------|
| Basic Information         |             |                          | 6.P.                          |                       |                            | 6-11-1-1-1-C            |              |                       |   |                        |
| Branch<br>004             |             | Q                        |                               | teral Type<br>arantee |                            | GUARAN                  | • •          | •                     |   |                        |
| Cald Car                  |             | Flightlite Dale Con      | figuration - Constant Dula (  |                       |                            |                         |              |                       |   |                        |
| field Con                 | nfiguration | Eligibility Rule Con     | figuration Guarantee Rule (   | configuration         |                            |                         |              |                       |   |                        |
|                           |             |                          |                               |                       |                            |                         |              |                       |   |                        |
| +                         |             |                          |                               |                       |                            |                         |              |                       |   |                        |
|                           | Code        | Туре                     | Description                   | Linked Code           | Fact Code                  | Display Logic           | Display Rule | Dependent By          | A | ction                  |
|                           | Code<br>CP1 | Type<br>Application Data | Description<br>Guarantee Type | Linked Code           | Fact Code<br>guaranteeType | Display Logic<br>Always | Display Rule | Dependent By          |   |                        |
| Order<br>1                |             |                          |                               |                       |                            | . , .                   | Display Rule |                       | 1 | 1                      |
| +<br>Order<br>1<br>2<br>3 | CP1         | Application Data         | Guarantee Type                | GUARANTEE_TYF         | guaranteeType              | Always                  | -            |                       | 1 | ction<br>一面<br>一面<br>× |

In the **Display Rule** field the user has to click on **Configure Rule** so that the rule deciding when that collateral parameter will be displayed on the screen can be set as below.

#### Figure 4-17 Configure Rule

|                      |                     | rameter                  |                                     | If<br>Description<br>CD1 • Citizanten Turne<br>== != | Guarantee Type<br>Bid Bond |
|----------------------|---------------------|--------------------------|-------------------------------------|------------------------------------------------------|----------------------------|
| Basic Info<br>Branch | ormation            |                          | Collateral Type                     |                                                      | Bid Bond                   |
| 004                  |                     | Q                        | Guarantee                           | Add Condition                                        |                            |
| +                    | nfiguration<br>Code | Eligibility Rule Con     |                                     |                                                      |                            |
|                      | Code                | Туре                     | figuration Guarantee Rule Configura |                                                      |                            |
| +<br>Order<br>1      | Code<br>CP1         | Type<br>Application Data | Description<br>Guarantee Type       |                                                      |                            |
| +                    | Code                | Туре                     | Description                         |                                                      |                            |
| +<br>Order<br>1      | Code<br>CP1         | Type<br>Application Data | Description<br>Guarantee Type       |                                                      |                            |

In the above screenshot the user can mention that if the value of **CP1** is equal to **Bid Bond**, then the **CP3 Collateral Parameter** should be displayed on the **RWA Eligibility** screen.

User can click on the **Save Display Rule** option in order to save the **Display Rule** for **CP3**.

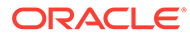

| Figure 4-18 | Save Display Rule |
|-------------|-------------------|
|-------------|-------------------|

| reate                       | RWA Pa     | rameter                      |                                |                           |                            |                         | <u></u>                | Serrors and Overrides | 11 1   |
|-----------------------------|------------|------------------------------|--------------------------------|---------------------------|----------------------------|-------------------------|------------------------|-----------------------|--------|
| Basic Information<br>Branch |            | rmation Collateral Type      |                                |                           | Collateral Category        |                         |                        |                       |        |
| 004                         |            | Q                            | Guarar                         | ntee 👻                    |                            | GUARANT                 | TEE                    | -                     |        |
| Field Con                   | figuration | Eligibility Rule Con<br>Type | figuration Guarantee Rule Conf | figuration<br>Linked Code | Fact Code                  | Display Logic           | Display Rule           | Dependent By          | Action |
| +                           |            |                              |                                |                           | Fact Code<br>guaranteeType | Display Logic<br>Always | Display Rule<br>-      | Dependent By          | Action |
| +                           | Code       | Туре                         | Description                    | Linked Code               |                            |                         | Display Rule<br>-<br>- | Dependent By<br>-     |        |

As in the above screenshot once the display rule has been saved, the value for the following field will be updated.

 Table 4-6
 Save Display Rule - Field Description

| Field        | Description                                                                                                    | Sample Value                                                                                                    |
|--------------|----------------------------------------------------------------------------------------------------|----------------------------------------------------------------------------------------------------|
| Display Rule | The value will be defaulted as per the rule that has<br>been configured in the <b>Display Logic</b><br><b>Configuration</b> screen. | Refer<br>screenshot. In<br>this example the<br>CP3 collateral<br>parameter will<br>be displayed<br>only when the<br>CP1 value is Bid<br>Bond. |

The user will also be able to mention if a particular collateral parameter is dependent on any other collateral parameter by clicking **Configure** under **Dependent On**.

|            | RWA Pa     | rameter          |                                         |               |                |               | Δ                               | Errors and Overrides       |       |
|------------|------------|------------------|-----------------------------------------|---------------|----------------|---------------|---------------------------------|----------------------------|-------|
| Basic Info | ormation   |                  | Collateral Type                         |               |                | Collateral Ca | ategory                         |                            |       |
| 004        |            | Q                | Guarantee                               | •             |                | GUARAN        |                                 | •                          |       |
| +<br>Order | Code       | Туре             | Description                             | Linked Code   | Fact Code      | Display Logic | Display Rule                    | Dependent By               | Actio |
|            |            |                  |                                         |               | guaranteeType  | Always        | ~                               |                            | 1     |
| 1          | CP1        | Application Data | Guarantee Type                          | GUARANTEE_TYF | Bunningeriller |               |                                 |                            |       |
| 1          | CP1<br>CP2 | Application Data | Guarantee Type<br>Purpose of Collateral | DURPOSE_C Q   | purposeOfC Q   | Never         | •                               | Configure                  | ~ ×   |
| 1          |            |                  |                                         |               |                | Never         | <ul> <li>IF CP1 is B</li> </ul> | Configure<br>Guarantee Typ |       |

Figure 4-19 Configure

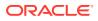

On clicking **Configure** the user will be able to indicate the fields or the collateral parameter added before on which this particular collateral parameter will depend on. For example in the below screenshot the collateral parameter collateral status depends on whether the first two collateral parameters have been captured or not.

|                            | RACLE        |                          |                               | Configure Dependent Fields                                                | ×                     |
|----------------------------|--------------|--------------------------|-------------------------------|---------------------------------------------------------------------------|-----------------------|
| Create                     | RWA Pa       | rameter                  |                               | Attribute Code<br>Gtee Type<br>CPI CDI CDI CDI CDI CDI CDI CDI CDI CDI CD | 匝                     |
| Basic Inf<br>Branch<br>004 | formation    | Q                        | Collateral Type<br>Guarantee  | Attribute Code Purpose CP2 Purpose of Collateral                          | 面                     |
| +                          | onfiguration | Eligibility Rule Con     |                               | Add Dependent Field                                                       |                       |
| Order<br>1                 | Code<br>CP1  | Type<br>Application Data | Description<br>Guarantee Type |                                                                           |                       |
| 2                          | CP2          | Application Data         | Purpose of Collateral         |                                                                           |                       |
| 3                          | CP3          | Question                 | What is the collateral status |                                                                           |                       |
| •                          |              |                          |                               |                                                                           |                       |
|                            |              |                          |                               |                                                                           | Save Dependant Cancel |

#### Figure 4-20 Configure Dependent Fields

#### Figure 4-21 Configure Dependent Fields

| Action |
|--------|
|        |
|        |
|        |
|        |

To add further, with **Display Rule** the user will be able to indicate if a field will be shown on the screen depending on the value of a particular field and with **Dependent By** the user will be able to indicate whether a field is dependent on capture of a particular field or not.

#### **Eligibility Rule Configuration**

After setting the collateral parameters the user can now set the **Eligibility Rule Configuration**. This is the rule which will use all the facts set in the previous screen to figure out the RWA eligibility.

Click on Eligibility Rule Configuration.

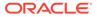

| Create RWA Parameter                                                                                            |                              | Errors and Overrides |
|----------------------------------------------------------------------------------------------------|------------------------------|----------------------|
| Basic Information<br>Branch                                                                                     | Collateral Type<br>Guarantee | Collectral Category  |
| Field Configuration Eligibility Rule Con                                                                        | Rule Applied                 | Ad                   |
| Rule Code Description No data to display.                                                                       | Rule Applied                 | Act                  |
| The second second second second second second second second second second second second second second second se | 1 > >                        |                      |

#### Figure 4-22 Eligibility Rule Configuration

Click + to add a new rule.

#### Figure 4-23 Configure Rule

| = ORACLE                                                                    | Configure Rule          |                                        | >                                  | ×   |
|-----------------------------------------------------------------------------|-------------------------|----------------------------------------|------------------------------------|-----|
| Create RWA Parameter                                                        | Rule Code               | Description                            |                                    |     |
|                                                                             | GteeRule                | To determine the RWA eligibility of Gt | ee type of collateral              |     |
| Basic Information<br>Branch Collateral Type                                 | If                      |                                        |                                    |     |
| 004 Q Guarantee                                                             | CP1                     | Description<br>Guarantee Type          | == != Guarantee Type +<br>Bid Bond |     |
| Field Configuration Eligibility Rule Configuration Guarantee Rule Configura | Add Condition           |                                        |                                    |     |
| Rule Code Description Rule Applied                                          | Condition<br>Then       |                                        |                                    |     |
| No data to display.                                                         | No items to display.    |                                        |                                    |     |
| Page 1 (0 of 0 items)  < ∢ 1 → >                                            | The feeting to display. |                                        |                                    |     |
|                                                                             | Add RWA Type            |                                        |                                    |     |
|                                                                             |                         |                                        |                                    |     |
|                                                                             |                         |                                        |                                    |     |
|                                                                             |                         |                                        | Save Rule Can                      | cel |

The user will need to capture the following fields to set up the rule.

#### Table 4-7 Configure Rule - Field Description

| Field       | Description                                                                                                    | Sample Value         |
|-------------|----------------------------------------------------------------------------------------------------|----------------------|
| Rule Code   | Provide a code to identify the rule which will<br>determine the RWA eligibility of the collateral type<br>using the parameters set in this rule configuration<br>screen. | Refer<br>screenshot. |
| Description | A short description in order to mention more about the rule being set.                                                                                                   | Refer<br>screenshot. |

Once the code and description of the rule has been mentioned the user can select the **Collateral Parameters** and their respective values which will determine the **RWA Eligibility**.

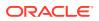

|                                                    |                          | Rule Code         | Description                                                 |        |
|----------------------------------------------------|--------------------------|-------------------|-------------------------------------------------------------|--------|
| Create RWA Parameter                               |                          | GteeRule          | To determine the RWA eligibility of Gtee type of collateral |        |
| Basic Information<br>Branch                        | Collateral Type          | If Descr          | lotion Guarante                                             | а Туре |
| 004 Q                                              | Guarantee                |                   | ipnon<br>rantee Type                                        | d      |
| Field Configuration Eligibility Rule Configuration | Guarantee Rule Configura | &&                |                                                             | 靣      |
| +                                                  | •                        |                   | ription == !=                                               |        |
| Rule Code Description                              | Rule Applied             |                   |                                                             |        |
|                                                    |                          | Add Condition     |                                                             |        |
| No data to display.                                |                          |                   |                                                             |        |
|                                                    |                          | Condition<br>Then |                                                             |        |
|                                                    |                          |                   |                                                             |        |

#### Figure 4-24 Configure Rule RWA Eligibility

In the above screenshot the user has indicated what are the collateral parameters that will decide the **RWA Eligibility** for e.g. **CP1** which is guarantee type is equal to a commercial guarantee and **CP2** which is purpose of collateral equal to **New Facility**.

The user needs to specify the **Result** after selecting the collateral parameters.

Figure 4-25 Configure Rule - Result

|                                                                                  | Configure Rule                                                                                                    | ×                |
|----------------------------------------------------------------------------------|----------------------------------------------------------------------------------------------------|------------------|
| Create RWA Parameter                                                             | Condition<br>Then                                                                                                    | 1                |
| Basic Information<br>Branch Colleteral T<br>004 Q Guarant                        | Warning/Reason                                                                                                    | •                |
| Field Configuration Eligibility Rule Configuration Guarantee Rule Config         | ura  Tinghility Type  Tinghility Type Tinghility Type Tinghility Type Tinghility Type Type Type Type Type Type Type Type | •                |
| Rule Code         Description         Rule Applied           No data to display. | Eligibility Tryse<br>Ineligibility Tryse TWIA Tryse<br>RWA Regional CPI                                                  | •                |
| Page 1 (0 of 0 items)  < ∢ 1 → >                                                 | Warning/Resson<br>Commercial Guarantee is not acceptable                                                                 | đ                |
|                                                                                  | Add RWA Type                                                                                                    |                  |
|                                                                                  |                                                                                                    | Save Rule Cancel |

Using the **Rule Configuration** screen the user will be able to set the result for three types of **RWA Checks**:

- RWA Global
- RWA Local
- RWA Regional

Also, the user will be able to mention the **Warning** / **Reason** for the ineligibility should be displayed beside which collateral parameter using the field **Display Next to**. This droplist will list all the Collateral parameters added as part of the **Field configuration** screen.

The user can specify the warning/reason in the Warning / Reason field.

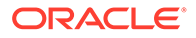

Once the user is satisfied setting the fact value and the condition, they need to click **Save** to save the rule.

| create RMA       | Parameter                                  |                                     |                     | Errors and Overrides | 11     |
|------------------|--------------------------------------------|-------------------------------------|---------------------|----------------------|--------|
| Basic Informatic | מי                                         | Collateral Type                     | Collateral Category |                      |        |
| 004              | Q                                          | Guarantee                           | GUARANTEE           | •                    |        |
| Rule Code        | Description                                | Rule Applied                        |                     |                      | Action |
| GteeRule         | To determine the RWA eligibility of Gtee t | IF CP1 is C AND CP2 is NEW_FACILITY |                     |                      | :      |
|                  |                                            |                                     |                     |                      |        |
| Page 1 of 1      | (1 of 1 items)  <                          |                                     |                     |                      |        |
| Page 1 of 1      | (for fittems)  < 4 1 >>                    |                                     |                     |                      |        |

#### Figure 4-26 Create RWA Parameter - Save

The user can save multiple rules for each of the collateral parameter that has been added as part of the **Field Configuration** screen and in case any of the value of the collateral parameter matches as per rule set in the rule configuration, the result will be RWA ineligible.

#### **Guarantor Rule Configuration**

For Guarantee type of collateral one of the parameters to be checked for the **RWA Eligibility** is **Guarantee Rating**. The guarantors rating in this case becomes the guarantee rating however when there are more than one guarantor for the same guarantee then the user will have an added option for **Guarantor Rule Configuration**. Using this rule maintenance the user will be able to define which parameters and the condition of the guarantor that will decide whether guarantor is eligible or not for its rating to be considered for the **Guarantee Rating**.

#### Figure 4-27 Configure Guarantee - Rule

| ORACLE                                               |                         | Configure Gua        | rantee Rule                                        |                   | ×                            |
|------------------------------------------------------|-------------------------|----------------------|----------------------------------------------------|-------------------|------------------------------|
| Create RWA Parameter                                 |                         | Rule Code            | Description<br>To select the highest guarantor rai | ling              |                              |
| Basic Information<br>Branch                          | Collateral Type         | If                   |                                                    |                   |                              |
| 004 Q                                                | Guarantee               | Item Code<br>CP1     | Description<br>Guarantee Type                      | == != Bid         | I Bond                       |
| Field Configuration Eligibility Rule Configuration G | uarantee Rule Configura | &&                   |                                                    |                   | 薗                            |
| -                                                    |                         | Item Code<br>CP2     | Description<br>Purpose of Collateral               | == != Purp<br>Net | pose of Collate<br>W Facilit |
| Rule Code Description                                | Rule Applied            |                      |                                                    |                   |                              |
| No data to display.                                  |                         | Add Condition        |                                                    |                   |                              |
| Page 1 (0 of 0 items)  < ∢ 1 → >                     |                         | Condition<br>Then    |                                                    |                   |                              |
|                                                      |                         | No items to display. |                                                    |                   |                              |
|                                                      |                         | Add Guarantee Type   |                                                    |                   |                              |
|                                                      |                         |                      |                                                    | Save Guarante     | e Rule Cancel                |

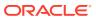

| Field       | Description                                                                                                    | Sample Value      |
|-------------|----------------------------------------------------------------------------------------------------|-------------------|
| Rule Code   | Provide a code to identify the rule which will determine<br>the parameters of the guarantor to be considered to<br>determine the eligibility of the guarantor. | Refer screenshot. |
| Description | A short description in order to mention more about the rule being set to determine the eligibility of the guarantor.                                           | Refer screenshot. |

#### Table 4-8 Configure Guarantee - Rule - Field Description

#### Figure 4-28 Configure Guarantee - Rule

|                                                              | A MALE AND A MALE AND A      |                                                       |                                    |
|--------------------------------------------------------------|------------------------------|-------------------------------------------------------|------------------------------------|
| Create RWA Parameter                                         |                              | GuarantorRule1 To select the highest guarantor rating |                                    |
| Basic Information<br>Branch<br>004 Q                         | Collateral Type<br>Guarantee | If Team Code CPI Description Guarantee Type I I I I I | bid boild                          |
| Field Configuration Eligibility Rule Configuration Guarantee | e Rule Configura             | II     66       Item Code     Purpose of Collateral   | Purpose of Collate     New Facilit |
| Rule Code Description                                        | Rule Applied                 | Add Condition                                         |                                    |
| No data to display.                                          |                              |                                                       |                                    |
| Page 1 (0 of 0 items)  < ∢ 1 > >                             |                              | Condition<br>Then                                     |                                    |
|                                                              |                              | D     Eligibility                                     |                                    |
|                                                              |                              | Add Guarantee Type                                    |                                    |

Once the user has defined the **Rule Code** and description the user will be able to mention under **Condition** section, whether the parameters are of particular values then whether the Guarantor is eligible or not for its rating to be considered for the overall guarantee rating.

The user needs to click on **Save Guarantee Rule** to save the **Guarantor Rule**.

#### Figure 4-29 Save Guarantee Rule

| Create RWA F                | Davamatar                                             |                                                  | Errors and Ove      | errides J L |
|-----------------------------|-------------------------------------------------------|--------------------------------------------------|---------------------|-------------|
| Lieale RWA P                | Parameter                                             |                                                  |                     | ar des      |
| Basic Information           | n                                                     | 14 M 1                                           | (a. 10)             |             |
| Branch                      | 0                                                     | Collateral Type                                  | Collateral Category |             |
| 004                         | Q                                                     | Guarantee                                        | GUARANTEE -         |             |
| -                           |                                                       |                                                  |                     |             |
|                             | Description                                           | Rule Applied                                     |                     | Action      |
|                             | Description<br>To select the highest guarantor rating | Rule Applied IF CP1 is B AND CP2 is NEW_FACILITY |                     | Action      |
| Rule Code<br>GuarantorRule1 | To select the highest guarantor rating                |                                                  |                     | :           |
| Rule Code<br>GuarantorRule1 | To select the highest guarantor rating                |                                                  |                     | :           |
| Rule Code<br>GuarantorRule1 | To select the highest guarantor rating                |                                                  |                     | :           |
| Rule Code<br>GuarantorRule1 | To select the highest guarantor rating                |                                                  |                     | :           |

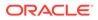

The user needs to click Save to save the RWA Parameter after saving the:

- Guarantor Rule in case of Guarantee type of collateral or
- Eligibility Rule in case of any other collateral type

### 4.7.2 View Parameter

To view parameter in the **RWA Eligibility Maintenance**, the record must be in an authorized state. The unauthorized record can be modified only by the user who created the record.

Figure 4-30 View Parameter

|                                                     |                                              |      |                                     |             | (DEF       | AULTENTITY) | FLEXCUBE UNIVERSAL BRA<br>July 7, 2018 | Û     | Sadhasivam $\lor$ |
|-----------------------------------------------------|----------------------------------------------|------|-------------------------------------|-------------|------------|-------------|----------------------------------------|-------|-------------------|
| View RWA Parameter                                  |                                              |      |                                     |             |            |             |                                        | 1.5 4 | :: ×              |
| 9.0                                                 |                                              |      |                                     |             |            |             |                                        |       | 8≡ 88             |
| Branch Code:<br>000 #                               | Branch Code:<br>000                          | :    | Branch Code:<br>000                 |             |            |             |                                        |       |                   |
| Collateral Type CHCL<br>Collateral CASH COLLATERALS | Collateral Type GRNT<br>Collateral GUARANTEE |      | Collateral Type AC<br>Collateral AC | RC<br>COUNT |            |             |                                        |       |                   |
| 🗋 Unauthorized 🔓 Open 🖾 11                          | 🗅 Authorized 🔒 Open                          | [2]1 | D Unauthorized                      | 🔓 Open      | <b>2</b> 2 |             |                                        |       |                   |
| Page 1 of 1                                         | (1-3 of 3 items) K (1)                       | ► >  |                                     |             |            |             |                                        |       |                   |
|                                                     |                                              |      |                                     |             |            |             |                                        |       |                   |
|                                                     |                                              |      |                                     |             |            |             |                                        |       |                   |

### 4.8 RWA Eligibility Check

The **RWA Eligibility Check** appears as a data segment in the Collateral Perfection flow. **Collateral Description** and **Collateral Value** are the application data and all other field details the user needs to capture. **Eligibility Results** displayed on the right side of the screen is generated by the system.

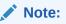

The fields displayed in **RWA Eligibility Check** screen will differ from collateral to collateral depending on the maintenance done using the RWA create parameter.

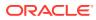

| Collateral Perfection       | on - Enrichment                                                                                   | Documents     Simulation Log     Simulation Log |
|-----------------------------|---------------------------------------------------------------------------------------------------|-------------------------------------------------|
| Basic Info                  | Eligibility check                                                                                 | Screen(5/                                       |
| Collateral Ownership        | Collisteral Description                                                                           |                                                 |
| Guarantee                   | Collateral Description                                                                            | Eligibility Results Eligibility History         |
| Collateral Facility Linkage |                                                                                                   |                                                 |
| Eligibility check           | Collateral value                                                                                  | Eligate Global                                  |
| Collateral Pool Collateral  | 80,000                                                                                            | EligiMe Regional                                |
|                             | What is the country region of the security document?                                              |                                                 |
| Comments                    | SG Q                                                                                              | Theme Local                                     |
|                             | Do we intend to use an HSBC Standard Legal Template without alteration for the Security Document? |                                                 |
|                             |                                                                                                   |                                                 |
|                             |                                                                                                   |                                                 |
|                             | Who will produce review the bespoke Security Document_altered Standard Legal Template Select      |                                                 |
|                             | Select Brouled                                                                                    |                                                 |
|                             | Technique Opinion Available?                                                                      |                                                 |
|                             |                                                                                                   |                                                 |
|                             | Exchange Controls exist?                                                                          |                                                 |
|                             | Exchange Controls exist?                                                                          |                                                 |
|                             |                                                                                                   |                                                 |
|                             | 2nd Order Risk evidence stored                                                                    |                                                 |
|                             |                                                                                                   |                                                 |
|                             | Completed Technique Opinion Questionnaire stored                                                  |                                                 |
|                             |                                                                                                   |                                                 |

#### Figure 4-31 RWA Eligibility Check

### 4.9 Comments

The Comments data segment in **Data Enrichment** stage allows you to add your overall comments for the enrichment stage. Adding comments helps the user of next stage to better understand the application.

Click **Next** in the **Collateral Pool Collateral Linkage** data segment, the **Comments** screen is displayed.

| Figure 4-32 | <b>Data Enrichment - Comments</b> |
|-------------|-----------------------------------|
|-------------|-----------------------------------|

|                      | 0      | Docu | ments | 🖪 Si    | mulation Log | :: ×     |
|----------------------|--------|------|-------|---------|--------------|----------|
| omments              |        |      |       |         |              | Screen(5 |
|                      | H2     | ප ප  | Ħ     |         | P 🖬          | r >      |
| inter text here      |        |      |       |         |              |          |
|                      |        |      |       |         |              |          |
|                      |        |      |       |         |              |          |
|                      |        |      |       |         |              |          |
|                      |        |      |       |         |              | 13       |
|                      |        |      |       |         |              | Post     |
| No items to display. |        |      |       |         |              |          |
|                      |        |      |       |         |              |          |
|                      |        |      |       |         |              |          |
|                      |        |      |       |         |              |          |
|                      |        |      |       |         |              |          |
|                      | Cancel | Hold | Save  | & Close | Back         | Submit   |

- **1.** Enter comments for Data Enrichment stage in the **Comments** text box.
- 2. Click Post.

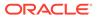

Comments are posted below the **Comments** text box.

3. Click Submit.

The **Checklist** window is displayed.

#### Figure 4-33 Checklist

| Checklist                          | ×    |
|------------------------------------|------|
| No items to display.               |      |
| Page 1 (0 of 0 items)  < ( 1 ) > > |      |
| Outcome Proceed                    | bmit |

- 4. Manually verify all the checklist and enable the corresponding check box.
- 5. Select Outcome as Proceed.
- 6. Click Submit.

The **Collateral Perfection** application is moved to the next stage.

# 5 <u>Risk Evaluation</u>

# 5.1 Risk Evaluation

The **Risk Evaluation** task is generated, if the Risk Evaluation stage is configured for the selected collateral type in the Business Process configuration. The Risk Officer or the user authorized to edit this task must review the collateral and its documents to verify if the collateral can secure bank's exposure.

The following data segments are available in the Risk Evaluation stage:

- Collateral Summary
- Risk Evaluation
- Comments

## 5.2 Collateral Summary

In the Collateral Summary data segment, the following collateral details captured in the previous stages are displayed.

- Basic Information
- Collateral Type (Property) Details (For more information on Collateral Type Details option list, refer the chapter Data Enrichment > Collateral Type Details bullet list mentioned in this User Guide.)
- Linked Facilities Details
- Ownership
- Covenants
- Insurance
- Configured Stage Status

#### Note:

The Configured Stage Status is updated based on the status of parallel tasks generated in the system.

 To launch the Risk Evaluation - Collateral summary screen, navigate to Tasks > Free Tasks from the left menu.

The Free Tasks screen is displayed.

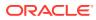

| Figure | 5-1 | Free | Tasks |
|--------|-----|------|-------|
|--------|-----|------|-------|

| Menu Item Search | Q Fre | e Task  | s          |                       |                            |                      |                     |                    |             |
|------------------|-------|---------|------------|-----------------------|----------------------------|----------------------|---------------------|--------------------|-------------|
| < Collaterals    | Q     | Refresh | Relea      | se 💽 Escalate 🖁 🖁     | Delegate Ba Flow Diagram   |                      |                     |                    |             |
|                  |       | Edit    | Priority 0 | Process Name 🛛 🗘      | Process Reference Number 0 | Application Number 0 | Stage 🗘             | Application Date 0 | Branch 🗘    |
|                  |       | Edit    | Low        | Collateral Perfection | APP231367259               | APP231367259         | Enrichment          | 19-10-28           | 000         |
|                  |       | Edit    | Low        | Collateral Perfection | APP231357212               | APP231357212         | Enrichment          | 19-10-28           | 000         |
|                  |       | Edit    | Low        | Collateral Perfection | APP231327187               | APP231327187         | Legal Opinion       | 19-10-28           | 000         |
|                  |       | Edit    | Low        | Collateral Perfection | APP231247038               | APP231247038         | Enrichment          | 19-10-16           | 000         |
|                  |       | Edit    | Low        | Collateral Perfection | APP231237034               | APP231237034         | Enrichment          | 19-10-16           | 000         |
|                  |       | Edit    | Low        | Collateral Perfection | APP231237027               | APP231237027         | Enrichment          | 19-10-16           | 000         |
| Simplified Amend |       | Edit    | Low        | Collateral Perfection | APP231237024               | APP231237024         | Field Investigation | 19-10-16           | 000         |
|                  |       | Edit    | Low        | Credit Origination    | APP231237017               | APP231237017         | Proposal Initiation | 23-05-03           | 000(FLEXCUE |
|                  |       | Edit    | Low        | Credit Origination    | APP23696128                | APP23696128          | Proposal Initiation | 23-03-10           | 000(FLEXCU  |

2. Click Acquire & Edit in the required Risk Evaluation task.

The Risk Evaluation - Collateral Summary screen is displayed.

Figure 5-2 Risk Evaluation - Collateral Summary

| lateral Summary | Collateral Summary                        |                                        |                     |                 |                    |                             |                  |                                             |                       | Scre                        |
|-----------------|-------------------------------------------|----------------------------------------|---------------------|-----------------|--------------------|-----------------------------|------------------|---------------------------------------------|-----------------------|-----------------------------|
| e Evaluation    | ASIAN PAINTS LTD                          |                                        |                     |                 |                    |                             |                  |                                             |                       |                             |
| nments          |                                           |                                        |                     |                 |                    |                             |                  |                                             |                       |                             |
|                 | Customer ID<br>00011231                   | Application ID     APP231257069        |                     | Documents     O |                    | Collateral Type<br>Property |                  | Collateral Category<br>RESIDENTIAL PROPERTY | 盦 Ownership<br>Single | Type                        |
|                 | Current Status<br>Legal Opinion Completed |                                        |                     |                 |                    |                             |                  |                                             |                       |                             |
|                 |                                           |                                        |                     |                 | Shi                | w Mare 👻                    |                  |                                             |                       |                             |
|                 | Proper                                    |                                        |                     | Seniority of ch | arge               |                             | Covenants        |                                             | Insuran               | ice                         |
|                 | 1<br>Collateral                           | \$10.15K<br>Collateral Value           | 1<br>Position       | 0<br>Total %    | 100<br>Available % | 0<br>Proposed               | 0<br>Complied    | 0<br>Breached                               | 1<br>Active           | \$80,000.00<br>Total Amount |
|                 | Linked Facilities Details                 |                                        | 000                 | Ownership       |                    |                             |                  | Shared Customers                            |                       |                             |
|                 | ĸ                                         | io data to display                     |                     |                 | кох                |                             | ASIAN PAINTS LTD | 105                                         | ■ 00<br>• AS          | BATECH CEMENT LTD(DOORD     |
|                 | Configured Stage Status                   | 10000000000000000000000000000000000000 | annon deperte house |                 |                    |                             |                  |                                             |                       |                             |
|                 | Risk Evaluation                           |                                        | In Progress         |                 |                    |                             |                  |                                             |                       |                             |
|                 | External Legal Opinion                    |                                        | Completed           |                 |                    |                             |                  |                                             |                       |                             |

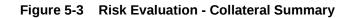

| iollateral Summary | Current Status<br>Legal Opinion Completed                                                                                                    |             |                   |                    |               |                  |                 |             |                                |
|--------------------|----------------------------------------------------------------------------------------------------|-------------|-------------------|--------------------|---------------|------------------|-----------------|-------------|--------------------------------|
| isk Evaluation     |                                                                                                    |             |                   |                    |               |                  |                 |             |                                |
| omments            |                                                                                                    |             |                   | Sho                | v More 👻      |                  |                 |             |                                |
|                    | Property                                                                                                    |             | Seniority of char |                    |               | Covenants        |                 |             | Insurance                      |
|                    | 1 \$10.15K<br>Collateral Collateral Valu                                                                                                    | e Position  | 0<br>Total %      | 100<br>Available % | 0<br>Proposed | 0<br>Complied    | 0<br>Breached   | 1<br>Active | \$80,000.00<br>Total Amount    |
|                    | Linked Facilities Details                                                                                                    | 000         | Ownership         |                    |               |                  | Shared Customer | •           |                                |
|                    |                                                                                                    |             |                   |                    |               |                  |                 | 10%         |                                |
|                    | No dete to display                                                                                                    |             |                   |                    |               |                  |                 |             | ULTRATECH CEMENT LTD(00011237) |
|                    | The same of same of sa |             |                   | 1006               |               | ASIAN PAINTS LTD |                 | 97%         | ASIAN PAINTS LTD(00011251)     |
|                    |                                                                                                    |             |                   |                    |               |                  |                 |             |                                |
|                    | Configured Stage Status                                                                                                    |             |                   |                    |               |                  |                 |             |                                |
|                    | Risk Evaluation                                                                                                    | In Progress |                   |                    |               |                  |                 |             |                                |
|                    | External Legal Opinion                                                                                                    | Completed   |                   |                    |               |                  |                 |             |                                |
|                    | External Valuation                                                                                                    | In Progress |                   |                    |               |                  |                 |             |                                |
|                    | External Check                                                                                                    | In Progress |                   |                    |               |                  |                 |             |                                |
|                    | Field Investigation                                                                                                    | In Progress |                   |                    |               |                  |                 |             |                                |
|                    |                                                                                                    |             |                   |                    |               |                  |                 |             |                                |

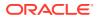

3. View the Collateral Summary and click **Next**.

# 5.3 Risk Evaluation

Click **Next** in the **Risk Evaluation - Collateral Summary** screen, the Risk Evaluation data segment is displayed.

#### Figure 5-4 Risk Evaluation

| Collateral Summa                                    | ry                                   |                                    | Documents             | Simulation Log                      | ;; ×        |
|-----------------------------------------------------|--------------------------------------|------------------------------------|-----------------------|-------------------------------------|-------------|
| Collateral Summary     Risk Evaluation     Comments | Risk Evaluation  Collateral details  |                                    |                       |                                     | Screen(2/3) |
|                                                     | Registration number: 1234            | Property type: COMMERCIAL BUILDING | Registered owner: XYZ | :                                   |             |
|                                                     | Page 1 of 1 (1 of 1 items) ( ( 1 ) ) |                                    |                       | <ul><li>Edit</li><li>View</li></ul> |             |
|                                                     |                                      |                                    |                       |                                     |             |
|                                                     |                                      |                                    |                       |                                     |             |
| Audit                                               |                                      |                                    | Cancel Hold           | Save & Close Back                   | Next        |

To evaluate the collateral in terms of risk:

1. Click Action icon in the collateral record and select Edit.

The **Risk Evaluation - Configure - Collateral Type** screen is displayed.

Figure 5-5 Risk Evaluation - Configure - Collateral Type

| operty                 | Property                        |                     |                    |  |
|------------------------|---------------------------------|---------------------|--------------------|--|
| llateral Insurance     |                                 |                     |                    |  |
| venants                | ✓ Property                      |                     |                    |  |
| cuments                | Property ID                     | Property Type       | Property Category  |  |
|                        | 1233                            | COMMERCIAL BUILDING | Corporate          |  |
| k Evaluation           | Description                     | Property Purpose    | Registered Owner   |  |
| estionnaire Evaluation |                                 | Commercial          | XYZ                |  |
|                        | Land registry                   | Purchase Date       | Construction Date  |  |
|                        |                                 |                     | October 1, 2019    |  |
|                        | Zone Classification             | Flood Zone          | Flood Zone Type    |  |
|                        |                                 |                     |                    |  |
|                        | Selsmic Zone                    | Seismic Zone Type   | Income Producing   |  |
|                        |                                 |                     |                    |  |
|                        | Environment Assessment Required | Restricted Property | Under Construction |  |
|                        |                                 |                     | Off                |  |

2. Click Next and navigate to the Risk Evaluation menu.

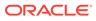

| onfigure               |                      |       |
|------------------------|----------------------|-------|
| roperty                | Risk Evaluation      |       |
| ilateral Insurance     | +                    |       |
| venants                | No items to display. |       |
| cuments                |                      |       |
| k Evaluation           | Remarks              |       |
| estionnaire Evaluation |                      |       |
|                        | Final Recommendation |       |
|                        |                      |       |
|                        |                      | Requi |
|                        |                      |       |
|                        |                      |       |
|                        |                      |       |
|                        |                      |       |

Figure 5-6 Risk Evaluation - Configure - Risk Evaluation

Click + icon in the Risk Evaluation - Configure - Risk Evaluation screen.
 The Risk Evaluation Details window is displayed.

Figure 5-7 Risk Evaluation Details

| Severity |       |
|----------|-------|
|          |       |
|          |       |
| Req      | uired |
|          |       |
|          |       |
|          |       |
|          | Rec   |

4. Enter or select the risk evaluation details in the above screen.

For field level explanation, refer the below table.

Table 5-1 Risk Evaluation Details - Field Description

| Field             | Description                                                                                                    |
|-------------------|----------------------------------------------------------------------------------------------------|
| Risk Type         | Select <b>Risk Type</b> from the drop-down list. The options<br>available include but are not limited to:<br>• Currency Risk<br>• Natural Hazardous Risk<br>• Liquidity Risk<br>• Operational Risk<br>• Geo Political Risk<br>• Issue Credit Risk |
| Severity          | Specify Severity of risk.                                                                                                    |
| Comments          | Specify your risk evaluation <b>Comments</b> for the collateral.                                                                                                    |
| Approver Comments | Enter Approver Comments for the collateral.                                                                                                    |

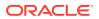

5. Click + in the **Risk Evaluation Details** window.

The risk evaluation details are added and displayed as shown below.

Figure 5-8 Risk Evaluation - Configure - Risk Evaluation Added

| Configure                |                                            |         |
|--------------------------|--------------------------------------------|---------|
| Property                 | Risk Evaluation                            |         |
| Collateral Insurance     | +                                          |         |
| Covenants                |                                            |         |
| Documents                | Risk Type: Liquidity Risk Severity: Medium | :       |
| Risk Evaluation          |                                            |         |
| Questionnaire Evaluation | Remarks                                    |         |
|                          |                                            |         |
|                          | Final Recommendation                       |         |
|                          |                                            |         |
|                          |                                            | Require |
|                          |                                            |         |
|                          |                                            |         |
|                          |                                            |         |
|                          |                                            |         |
|                          |                                            | Back    |

You can **Edit**, **View**, or **Delete** the added risk evaluation detail by clicking **Action** icon and selecting the required option.

6. After capturing risk evaluation details, click **Next**.

The Risk Evaluation - Configure - Questionnaire Evaluation screen is displayed.

Figure 5-9 Risk Evaluation - Configure - Questionnaire Evaluation

| onfigure                 |                                          |    |  |      |
|--------------------------|------------------------------------------|----|--|------|
| Property                 | Questionnaire Evaluation                 |    |  |      |
| Collateral Insurance     |                                          |    |  |      |
| Covenants                | Risk Evaluation<br>View 2 Sub Categories | NA |  |      |
| Terms and Conditions     | <b>A</b> = 1 +                           |    |  |      |
| Documents                | 🖉 Evaluate                               |    |  |      |
| Risk Evaluation          |                                          |    |  |      |
| Questionnaire Evaluation |                                          |    |  |      |
|                          |                                          |    |  |      |
|                          |                                          |    |  |      |
|                          |                                          |    |  |      |
|                          |                                          |    |  |      |
|                          |                                          |    |  |      |
|                          |                                          |    |  |      |
|                          |                                          |    |  | Back |

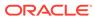

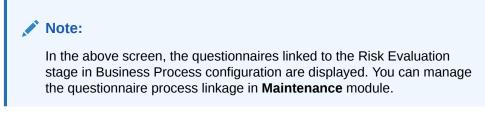

7. Click Evaluate.

The **Questionnaire** window is displayed.

| Financial Risk                                          | Operational Risk       |
|---------------------------------------------------------|------------------------|
| Total Score 8                                           | Financial Risk Score 🔋 |
| Conditions/Quality of Lessor/Occupier                   | Score                  |
| O Low                                                   |                        |
| • High                                                  |                        |
| O Moderate                                              |                        |
| Add Comments                                            |                        |
| Non recoverable operational cost to maintain collateral | Score                  |
| O Low                                                   |                        |
| <ul> <li>Moderate</li> </ul>                            |                        |
| O High                                                  |                        |
| O None                                                  |                        |
| E Add Comments                                          |                        |
|                                                         |                        |

Figure 5-10 Questionnaire

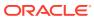

| Financial Risk                             | Operational Risk          |
|--------------------------------------------|---------------------------|
| Total Score 🔋                              | Operational Risk Score 10 |
| Municipality Taxation Status on Collateral | Sco                       |
| Fully Paid till date                       |                           |
| O Pending                                  |                           |
| Add Comments                               |                           |
| Salability/Liquidity of collateral         | Sco                       |
| O Low                                      |                           |
| ● High                                     |                           |
| O Moderate                                 |                           |
| O None                                     |                           |
| Add Comments                               |                           |
|                                            |                           |

#### Figure 5-11 Questionnaire

8. Select correct answer for all the displayed questions in **Financial Risk** and **Operational Risk** and click **Save**.

In case of multiple questions, the right arrow appears in the **Questionnaire** screen. Click the right arrow to view next question.

Once the evaluation is completed, the system displays the overall score for evaluation in **Risk Evaluation - Configure - Questionnaire** screen based on the score generated for each answer provided in the **Questionnaire** screen.

| onfigure                 |                                          |    |  |  |
|--------------------------|------------------------------------------|----|--|--|
| Property                 | Questionnaire Evaluation                 |    |  |  |
| Collateral Insurance     | Diel: Curlusting                         |    |  |  |
| Covenants                | Risk Evaluation<br>View 2 Sub Categories | 18 |  |  |
| Terms and Conditions     | 🖉 Evaluate                               |    |  |  |
| Documents                |                                          |    |  |  |
| Risk Evaluation          |                                          |    |  |  |
| Questionnaire Evaluation |                                          |    |  |  |
|                          |                                          |    |  |  |
|                          |                                          |    |  |  |
|                          |                                          |    |  |  |

Figure 5-12 Questionnaire

9. After performing all the evaluation, click **Submit**.

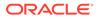

### 5.4 Comments

The Comments data segment allows you to post overall comments for the Risk Evaluation stage. Posting comments helps the user of next stage to better understand the application.

Click Next in the Risk Evaluation screen, the Comments data segment is displayed.

| Collateral Summ    | ary                  | 🛈 🕒 Documents 🗔 Simulation Log 👯 🗙   |
|--------------------|----------------------|--------------------------------------|
| Collateral Summary | Comments             | Screen(3/                            |
| Risk Evaluation    |                      | >                                    |
| 0 Comments         |                      |                                      |
|                    |                      | C:<br>Post                           |
|                    | No items to display. |                                      |
|                    |                      |                                      |
| Audit              |                      | Cancel Hold Save & Close Back Submit |

Figure 5-13 Risk Evaluation - Comments

- **1.** Enter your comments for the Risk Evaluation stage in the **Comments** text box.
- 2. Click Post.

Comments are posted and displayed below the **Comments** text box.

3. Click Submit.

The **Checklist** window is displayed.

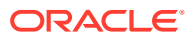

| Checklist     |                   |          |   |  | ×      |
|---------------|-------------------|----------|---|--|--------|
| No items to d | lisplay.          |          |   |  |        |
| Page 1        | (0 of 0 items)  < | ∢ 1 )    | N |  |        |
| Outcome       |                   | Required |   |  | Submit |

#### Figure 5-14 Checklist

- 4. Manually verify all the checklist and enable the corresponding check box.
- 5. Select the required **Outcome** and click **Submit**.

The options available in the drop-down list are:

- Proceed
- Additional Info

If **Proceed** is selected as the **Outcome**, the application is moved to the next stage after successful completion of all the parallel stages.

If **Additional Info** is selected as the **Outcome**, the application is moved back to the previous stage.

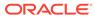

# 6 <u>External Valuation</u>

# 6.1 External Valuation

External valuation of collateral is applicable for certain collateral types like Property for which external advice is required. During external valuation, the external agencies specialized in valuation perform various analysis and arrive at the collateral's market value. In this stage of Collateral Perfection process, the Credit Officer must capture and store the external valuation details collected from the external agencies.

The following data segments are available in the External Valuation stage:

- Collateral Summary
- External Valuation
- Comments

### 6.2 Collateral Summary

In the Collateral Summary data segment, the following collateral details captured in the previous stages are displayed.

- Basic Information
- Collateral Type (Property) Details (For more information on Collateral Type Details option list, refer the chapter Data Enrichment > Collateral Type Details bullet list mentioned in this User Guide.)
- Linked Facilities Details
- Ownership
- Covenants
- Insurance
- Configured Stage Status

#### Note:

The Configured Stage Status is updated based on the status of parallel tasks generated in the system.

 To launch the External Valuation - Collateral summary screen, navigate to Tasks > Free Tasks from the left menu.

The Free Tasks screen is displayed.

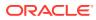

| Menu Item Search | Q Fre | e Task  | s          |                       |                            |                      |                     |                    |            |
|------------------|-------|---------|------------|-----------------------|----------------------------|----------------------|---------------------|--------------------|------------|
| < Collaterals    | 0     | Refrest | Relea      | ase 🛞 Escalate 🛱      | Delegate Ba Flow Diagram   |                      |                     |                    |            |
|                  |       | Edit    | Priority 0 | Process Name 🗘        | Process Reference Number 0 | Application Number 🗘 | Stage ≎             | Application Date 0 | Branch 🗘   |
|                  |       | Edit    | Low        | Collateral Perfection | APP231367259               | APP231367259         | Enrichment          | 19-10-28           | 000        |
|                  |       | Edit    | Low        | Collateral Perfection | APP231357212               | APP231357212         | Enrichment          | 19-10-28           | 000        |
|                  |       | Edit    | Low        | Collateral Perfection | APP231327187               | APP231327187         | Legal Opinion       | 19-10-28           | 000        |
|                  |       | Edit    | Low        | Collateral Perfection | APP231247038               | APP231247038         | Enrichment          | 19-10-16           | 000        |
|                  |       | Edit    | Low        | Collateral Perfection | APP231237034               | APP231237034         | Enrichment          | 19-10-16           | 000        |
|                  |       | Edit    | Low        | Collateral Perfection | APP231237027               | APP231237027         | Enrichment          | 19-10-16           | 000        |
|                  |       | Edit    | Low        | Collateral Perfection | APP231237024               | APP231237024         | Field Investigation | 19-10-16           | 000        |
|                  |       | Edit    | Low        | Credit Origination    | APP231237017               | APP231237017         | Proposal Initiation | 23-05-03           | 000(FLEXCU |
|                  |       | Edit    | Low        | Credit Origination    | APP23696128                | APP23696128          | Proposal Initiation | 23-03-10           | 000(FLEXCU |

Figure 6-1 Free Tasks

2. Click Acquire & Edit in the required External Check task.

The External Valuation - Collateral Summary screen is displayed.

Figure 6-2 External Valuation - Collateral Summary

|                    |                                                                       |                                  |               |                                 |                            |                         | In a second second second second second second second second second second second second second second second s |                                                                                                    |                | Scre                                             |
|--------------------|-----------------------------------------------------------------------|----------------------------------|---------------|---------------------------------|----------------------------|-------------------------|----------------------------------------------------------------------------------------------------|----------------------------------------------------------------------------------------------------|----------------|--------------------------------------------------|
| External Valuation | ASIAN PAINTS LTD                                                      |                                  |               |                                 |                            |                         |                                                                                                    |                                                                                                    |                |                                                  |
| Comments           | 图 Customer ID<br>00011231<br>≪ Current Status<br>Enrichment Completed | Application ID<br>APP231237033   |               | Documents<br>0                  |                            | Collateral Type<br>Ship |                                                                                                    | Collateral Category<br>COMMERCIAL VESSEL                                                                 | 盦 Own<br>Singl | rship Type                                       |
|                    |                                                                       |                                  |               |                                 | 5                          | ow More 🔻               |                                                                                                    |                                                                                                    |                |                                                  |
|                    | Shi<br>Collateral                                                     | ip<br>\$200K<br>Collateral Value | 1<br>Position | Seniority of ch<br>0<br>Total % | arge<br>100<br>Available % | 1<br>Proposed           | Covenants<br>0<br>Complied                                                                                      | 0<br>Breached                                                                                            | 0<br>Active    | surance<br>\$0.00<br>Total Amount                |
|                    | Linked Facilities Details                                             |                                  | 000           | Ownership                       |                            |                         |                                                                                                    | Configured Stage Sta                                                                                     | itus           |                                                  |
|                    |                                                                       | No data to display               |               |                                 |                            |                         | ASIAN PAINTS LTD                                                                                                | Risk Evoluation<br>External Legal Opinion<br>External Valuation<br>External Check<br>Field Investigation |                | in Progra<br>in Progra<br>in Progra<br>in Progra |

3. View the Collateral Summary and click Next.

### 6.3 External Valuation

Click **Next** in the **External Valuation - Collateral Summary** screen, the External Valuation data segment is displayed.

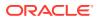

| ollateral Summary<br>sternal Valuation | External Valuation                    |                                                          |                     | Scree  |
|----------------------------------------|---------------------------------------|----------------------------------------------------------|---------------------|--------|
| omments                                | → Collateral details                  |                                                          |                     | F.     |
|                                        | Ship name: Recoon                     | Ship license number: 1234<br>Invoice value: \$200,000.00 | Port of registry: 1 |        |
|                                        | Page 1 of 1 (1 of 1 items)  < 4 1 → > |                                                          |                     | / Edit |
|                                        |                                       |                                                          |                     | View   |
|                                        |                                       |                                                          |                     |        |
|                                        |                                       |                                                          |                     |        |
|                                        |                                       |                                                          |                     |        |
|                                        |                                       |                                                          |                     |        |
|                                        |                                       |                                                          |                     |        |
|                                        |                                       |                                                          |                     |        |
|                                        |                                       |                                                          |                     |        |
|                                        |                                       |                                                          |                     |        |
|                                        |                                       |                                                          |                     |        |

#### Figure 6-3 External Valuation

To capture the external valuation details for the collateral:

1. Click Action icon in the collateral record and select Edit.

The External Valuation - Configure - Collateral Type screen is displayed.

| Figure 6-4 | External | Valuation - | Configure - | Collateral | Туре |
|------------|----------|-------------|-------------|------------|------|
|------------|----------|-------------|-------------|------------|------|

| onfigure                 |                                  |                        |                               |
|--------------------------|----------------------------------|------------------------|-------------------------------|
| ihip                     | Ship                             |                        |                               |
| Collateral Insurance     |                                  |                        |                               |
| Covenants                | <ul> <li>Ship Details</li> </ul> |                        |                               |
| Documents                | Water Vessel Name                | Туре                   | Navigational Limits           |
| Documents                | Recoon                           | Cruise Ships           | Oceans                        |
| Valuation                | Powered By                       | Fuel Type              | Water Vessel Intended Use     |
| Questionnaire Evaluation | Fuel                             | Diesel                 | Commercial                    |
|                          | Water Vessel Condition           | Water Vessel Location  | Currency                      |
|                          | Exceptional                      | IN                     | USD                           |
|                          | Basis Vessel Value               | Invoice Value          | Amount in Collateral Currency |
|                          | Invoice Value                    | USD - \$200,000.00     | USD 200,000.00                |
|                          | Revaluation Base Value           | Port of Registry       | Registration Number           |
|                          | USD 200,000.00                   | 1                      | 112222                        |
|                          | Number of Hull Units             | Number of Vessel Decks | Manufactured Date             |
|                          | 1                                | 1                      | October 2, 2019               |

| Configure                |                                                                  |                                                              |                                                          |      |
|--------------------------|------------------------------------------------------------------|--------------------------------------------------------------|----------------------------------------------------------|------|
| Covenants                | 1                                                                | 1                                                            | October 2, 2019                                          |      |
| Documents                | Manufacturer Name                                                | State Or Territory Vessel Operates In                        | Motor Number                                             |      |
| Valuation                | Recoon                                                           | KA                                                           | 12                                                       |      |
| Questionnaire Evaluation | Twenty Foot Equivalent<br>1<br>Water Vessel Description<br>Valid | Water Vessel License Number<br>1234                          | License Details<br>12344                                 |      |
|                          | Ship Dimensions Dimension Unit Feet Water Vessel Height 6        | Water Vessel Length<br>1<br>Displacement Unit<br>Metric Tons | Water Vessel Beam<br>2<br>Water Vessel Displacement<br>3 |      |
|                          |                                                                  |                                                              |                                                          | Back |

Figure 6-5 External Valuation - Configure - Collateral Type

Figure 6-6 External Valuation - Configure - Collateral Type

| figure               |                      |                        |                        |  |
|----------------------|----------------------|------------------------|------------------------|--|
| Þ                    | Ship                 |                        |                        |  |
| ateral Insurance     |                      |                        |                        |  |
| enants               | > Ship Details       |                        |                        |  |
| uments               | > Ship Dimensions    |                        |                        |  |
| ation                |                      |                        |                        |  |
| tionnaire Evaluation | ✓ Ship Tonnage       |                        |                        |  |
|                      | Water Vessel Size    | Deadweight Tonnage     | Gross Register Tonnage |  |
|                      | Panamax              | 1                      | 1                      |  |
|                      | Water Vessel Tonnage | Net Registered Tonnage |                        |  |
|                      | 2                    | 1                      |                        |  |
|                      |                      |                        |                        |  |
|                      |                      |                        |                        |  |
|                      |                      |                        |                        |  |
|                      |                      |                        |                        |  |
|                      |                      |                        |                        |  |

2. Click Next and navigate to Valuation menu.

#### Figure 6-7 External Valuation - Configure - Valuation

| Configure                                |                                   |      |
|------------------------------------------|-----------------------------------|------|
| Ship                                     | Valuation                         |      |
| <ul> <li>Collateral Insurance</li> </ul> | +                                 |      |
| <ul> <li>Covenants</li> </ul>            |                                   |      |
| <ul> <li>Documents</li> </ul>            | No items to display.              |      |
| Valuation                                | Page 1 (0 of 0 items)   < < 1 > > |      |
| Questionnaire Evaluation                 |                                   |      |
|                                          |                                   |      |
|                                          |                                   |      |
|                                          | Back                              | Next |

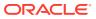

3. Click + icon in External Valuation - Configure - Valuation screen.

The External Valuation Details window is displayed.

| ➤ Basic Details                          |                                       |  |
|------------------------------------------|---------------------------------------|--|
| Agency                                   | Valuation Type                        |  |
| HTW001 Q                                 | External                              |  |
| /aluation Date                           | Valuation Frequency                   |  |
| October 25, 2019                         | Monthly                               |  |
| Frequency Unit                           | Valuation Expiry Date                 |  |
| 2                                        | May 9, 2023                           |  |
| Next Valuation Date                      | Valuation Amount                      |  |
| December 25, 2019                        | USD - \$500,000.00                    |  |
| nsurable Value                           | Deviation Approval As Per Bank Policy |  |
| \$300,000.00                             |                                       |  |
| stimated Age Of Asset                    | Estimated Life Span Of Asset          |  |
| 5                                        | 20                                    |  |
|                                          |                                       |  |
| > Immovable Collateral Valuation Details |                                       |  |

#### Figure 6-8 External Valuation Details

#### Figure 6-9 External Valuation Details

| Frequency Unit Valuation Expiry Date   2 May 9, 2023   Next Valuation Date Valuation Amount   December 25, 2019 USD     Insurable Value Deviation Approval As Per Bank Policy   \$ \$300,000.00                                                                                                    |   |
|----------------------------------------------------------------------------------------------------|---|
| Next Valuation Date   Valuation Amount   Decrember 25, 2019   USD     USD     S 300,000,00   S \$300,000,00   Estimated Age Of Asset   5   20     > Immovable Collateral Valuation Details                                                                                                    |   |
| December 25, 2019 USD  Stoud, 00,000 Insurable Value Stimated Age 0F Asset S Immovable Collateral Valuation Details Immovable Collateral Area Details Immovable Collateral Area |   |
| Insurable Value Deviation Approval As Per Bank Policy S300,000.00 Estimated Age Of Asset 5 Immovable Collateral Valuation Details Immovable Collateral Area Details Immovable Collateral Area Details                                                                                                    |   |
| \$300,000.00     Estimated Age Of Asset       5     Estimated Life Span Of Asset       5     20                                                                                                    |   |
| Estimated Age Of Asset     Estimated Life Span Of Asset       5     20       > Immovable Collateral Valuation Details       > Immovable Collateral Area Details                                                                                                    |   |
| 5     20       > Immovable Collateral Valuation Details       > Immovable Collateral Area Details                                                                                                    |   |
| Immovable Collateral Valuation Details     Immovable Collateral Area Details                                                                                                    |   |
| > Immovable Collateral Area Details                                                                                                    |   |
| > Remarks                                                                                                    |   |
|                                                                                                    |   |
|                                                                                                    | _ |

4. Enter or select external valuation details in the above screen.

For field level explanation, refer the below table.

#### Table 6-1 Basic Details - Field Description

| Field          | Description                                                      |  |
|----------------|------------------------------------------------------------------|--|
| Agency         | Search and select Agency which performed external valuation.     |  |
| Valuation Type | Select Valuation Type as External.                               |  |
| Valuation Date | Specify the date on which the external valuation is carried out. |  |

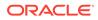

| Field                                    | Description                                                                                                    |  |
|------------------------------------------|----------------------------------------------------------------------------------------------------|--|
| Valuation Frequency                      | Select Valuation Frequency from the drop-down list.                                                                                             |  |
| Frequency Unit                           | Specify the number of times the valuation must be done in the selected <b>Valuation Frequency</b> .                                             |  |
| Valuation Expiry Date                    | Specify the date till which the valuation is valid.                                                                                             |  |
| Next Valuation Date                      | Next Valuation Date is displayed based on the specified Valuation Date, Valuation Frequency and Frequency Unit.                                 |  |
| Valuation Amount                         | Select a currency and specify the collateral Valuation Amount.                                                                                  |  |
| Insurable Value                          | Specify Insurable Value of the asset.                                                                                                    |  |
| Deviation Approval As Per<br>Bank Policy | Provide the approval details in case there is any deviation in the construction from the approved plan and the bank has approved the deviation. |  |
| Estimated Age of Asset                   | Specify Estimated Age of Asset.                                                                                                    |  |
| Estimated Life Span of<br>Asset          | Specify Estimated Life Span of Asset.                                                                                                    |  |

#### Table 6-1 (Cont.) Basic Details - Field Description

#### Figure 6-10 Immovable collateral valuation details

| cternal Valuation Details                                  |                                                   |  |
|------------------------------------------------------------|---------------------------------------------------|--|
| <ul> <li>Immovable Collateral Valuation Details</li> </ul> |                                                   |  |
| Type Of Property                                           | Date Of Property Visit                            |  |
| <b>~</b>                                                   | <b></b>                                           |  |
| Number Of Blocks/Wings                                     | Number Of Stories                                 |  |
|                                                            |                                                   |  |
| Number Of Units Per Floor                                  | Age Of The Property                               |  |
|                                                            |                                                   |  |
| Residual Life                                              | Sanctioned Plans Details                          |  |
|                                                            |                                                   |  |
| Construction Permission / Commencement Certificate         | Permissible Usage As Per Sanctioned/Approved Plan |  |
|                                                            |                                                   |  |
| Deviations If Any                                          | Land Rate                                         |  |
|                                                            |                                                   |  |
| Construction Rate                                          | Amenity Value                                     |  |
|                                                            |                                                   |  |
|                                                            | Cancel Clear                                      |  |

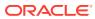

| eviations If Any                    | Land Rate                         |  |
|-------------------------------------|-----------------------------------|--|
| onstruction Rate                    | Amenity Value                     |  |
| otal Fair Market Value              | Forced/Distress Sale Value        |  |
| ealizable Value                     | Ready Reckoner Rate / Circle Rate |  |
| tage Of Construction                | Negative Remarks                  |  |
| > Immovable Collateral Area Details |                                   |  |
| > Remarks                           |                                   |  |

Figure 6-11 Immovable collateral valuation details

| Table 6-2 | Immovable Collateral | Valuation Details | - Field Description |
|-----------|----------------------|-------------------|---------------------|
|-----------|----------------------|-------------------|---------------------|

| Field                                                    | Description                                                                                                    |  |
|----------------------------------------------------------|----------------------------------------------------------------------------------------------------|--|
| Type of Property                                         | Select <b>Type of Property</b> from the drop-down list. The options<br>available are:<br>Urban<br>Rural<br>Semi-Urban |  |
| Date of Property Visit                                   | Specify the date on which the valuation agency has visited the property.                                              |  |
| Number of Blocks/Wings                                   | Specify the number of blocks or wings in the property.                                                                |  |
| Number of Stories                                        | Specify Number of Stories available in the building.                                                                  |  |
| Number of Units Per Floor                                | Specify Number of Units Per Floor.                                                                                    |  |
| Age of the Property                                      | Specify Age of the Property.                                                                                          |  |
| Residual Life                                            | Specify the remaining life of the building in years.                                                                  |  |
| Sanctioned Plan Details                                  | Provide details about the plan sanctioned for building construction.                                                  |  |
| Construction Permission /<br>Commencement<br>Certificate | Provide details of construction permission from the local authority.                                                  |  |
| Permissible Usage As Per<br>Sanctioned/ Approved<br>Plan | Specify the purpose of building as per the permission obtained from the local authority.                              |  |
| Deviations If Any                                        | If there is any deviation in the construction from the approved plan, specify the deviation details.                  |  |
| Land Rate                                                | Specify Land Rate in the locality.                                                                                    |  |
| Construction Rate                                        | Specify cost of construction per unit.                                                                                |  |
| Amenity Value                                            | Specify value of other amenities provided to the party's.                                                             |  |
| Total Fair Market Value                                  | Specify fair market value of the building or apartment or unit.                                                       |  |
| Forced/Distress Sale Value                               | Specify possible sale value in case of default by party.                                                              |  |
| Realizable Value                                         | Specify value of realization in case of sale.                                                                         |  |
| Ready Reckoner Rate/<br>Circle Rate                      | Specify indexed rate or prevailing rate in the locality.                                                              |  |

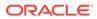

| Field                 | Description                                                  |
|-----------------------|--------------------------------------------------------------|
| Stage of Construction | Specify current Stage of Construction.                       |
| Negative Remarks      | Capture Negative Remarks from the External Valuator, if any. |

#### Table 6-2 (Cont.) Immovable Collateral Valuation Details - Field Description

Figure 6-12 Immovable Collateral Area Details

| Land/Plot Area |
|----------------|
|                |
| Area Per Plan  |
|                |
| Land Area      |
|                |
|                |
|                |
|                |
|                |
|                |

#### Figure 6-13 Immovable Collateral Area Details

| External Valuation Details               |                  |
|------------------------------------------|------------------|
| > Basic Details                          |                  |
| > Immovable Collateral Valuation Details |                  |
| > Immovable Collateral Area Details      |                  |
| Remarks                                  |                  |
| Remarks                                  |                  |
| Valuer Remarks                           |                  |
|                                          |                  |
|                                          |                  |
|                                          |                  |
|                                          | Cancel Clear Add |

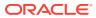

| Field                             | Description                                                                                                    |  |
|-----------------------------------|----------------------------------------------------------------------------------------------------|--|
| Unit of Area                      | Select <b>Unit of Area</b> from the drop-down list. The options available<br>are:<br>• Acre<br>• Hectare<br>• Square Meter |  |
|                                   | Square Yard                                                                                                    |  |
| Land/Plot Area                    | Specify Land/Plot Area in the selected unit.                                                                               |  |
| Area per Agreement / Sale<br>Deed | Specify area as mentioned in the sale deed or agreement.                                                                   |  |
| Area Per Plan                     | Specify area covered per flat as per the building plan.                                                                    |  |
| Area Per Measurement              | Specify property area as per measurement.                                                                                  |  |
| Land Area                         | Specify Land Area in the selected unit.                                                                                    |  |
| Construction Area                 | Specify total Construction Area on the land.                                                                               |  |
| Remarks                           | Specify bank user <b>Remarks</b> .                                                                                         |  |
| Valuer Remarks                    | Capture Valuer Remarks for the collateral.                                                                                 |  |

 Table 6-3
 Immovable Collateral Valuation Details - Field Description

5. Click + in the External Valuation Details window.

The external valuation details are added and displayed as shown below.

#### Figure 6-14 External Valuation Details

| Configure                                |                                      |   |
|------------------------------------------|--------------------------------------|---|
| Property                                 | Valuation                            |   |
| <ul> <li>Collateral Insurance</li> </ul> | +                                    |   |
| <ul> <li>Covenants</li> </ul>            |                                      |   |
| <ul> <li>Documents</li> </ul>            | Aluation Expiry Date: May 9, 2023    | : |
| <ul> <li>Valuation</li> </ul>            |                                      |   |
| Questionnaire Evaluation                 | Page 1 of 1 (1 of 1 items)  < 4 1 >> |   |
|                                          |                                      |   |
|                                          |                                      |   |
|                                          |                                      |   |
|                                          |                                      |   |
|                                          |                                      |   |
|                                          |                                      |   |
|                                          |                                      |   |
|                                          |                                      |   |

You can **Edit**, **View**, or **Delete** the added external valuation detail by clicking the **Action** icon and selecting the required option.

6. After capturing external valuation details, click **Next**.

The External Valuation - Configure - Questionnaire Evaluation screen is displayed.

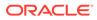

| 20178 | Configure                |                          |    |
|-------|--------------------------|--------------------------|----|
|       | Property                 | Questionnaire Evaluation | 1  |
|       | Collateral Insurance     | Facility Type            |    |
|       | Covenants                | Facility Type            | NA |
|       | Terms and Conditions     | 🖉 Evaluate               |    |
|       | Documents                | V_ Evaluate              |    |
|       | Valuation                |                          |    |
| ŀ     | Questionnaire Evaluation |                          |    |
|       |                          |                          |    |
|       |                          |                          |    |
|       |                          |                          |    |
|       |                          |                          |    |
|       |                          |                          |    |

#### Figure 6-15 External Valuation - Configure - Questionnaire Evaluation

#### Note:

In the above screen, the questionnaires linked to the External Valuation stage in Business Process configuration are displayed. You can manage the questionnaire process linkage in **Maintenance** module.

7. Click Evaluate.

The **Questionnaire** window is displayed.

Figure 6-16 Questionnaire

| acility | у Туре                                     |             |
|---------|--------------------------------------------|-------------|
| Total S | Score 3                                    |             |
| 1       | Facility Details                           | Score 3     |
|         | ○ Is it corporate customer1<br>● 10M above |             |
| [       | E Add Comments                             |             |
|         |                                            |             |
|         |                                            |             |
|         |                                            |             |
|         |                                            |             |
|         |                                            |             |
|         |                                            | Cancel Save |

8. Select correct answer for the displayed question and click **Save**.

In case of multiple questions, the right arrow appears in the **Questionnaire** screen. Click the right arrow to view next question.

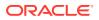

Once the evaluation is completed, the system displays the overall score for evaluation in **External Valuation - Configure - Questionnaire Evaluation** screen based on the score generated for each answer provided in the **Questionnaire** screen.

| Configure                |                          |   |
|--------------------------|--------------------------|---|
| Property                 | Questionnaire Evaluation |   |
| Collateral Insurance     | Toolline Tool            |   |
| Covenants                | Facility Type            | 3 |
| Terms and Conditions     | A Fullet                 |   |
| Documents                | 🖉 Evaluate               |   |
| Valuation                |                          |   |
| Questionnaire Evaluation |                          |   |
|                          |                          |   |
|                          |                          |   |
|                          |                          |   |
|                          |                          |   |
|                          |                          |   |
|                          |                          |   |
|                          |                          |   |
|                          |                          |   |

Figure 6-17 Questionnaire

9. After performing all the evaluation, click **Submit**.

#### Note:

If the minimum number of external valuation record is not added, the system prompts an error message based on the configured rule. You can capture the appropriate remarks and proceed to the next stage by obtaining exception approval or add the external valuation records at a later date.

### 6.4 Comments

The Comments data segment allows you to post overall comments for the External Valuation stage. Posting comments helps the user of next stage to better understand the application.

Click Next in the External Valuation screen, the Comments data segment is displayed.

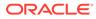

| Collateral Summa   | у                    | 0  | D Do | ocuments | 🕄 Simu  | ilation Log | :: ×      |
|--------------------|----------------------|----|------|----------|---------|-------------|-----------|
| Collateral Summary | Comments             |    |      |          |         |             | Screen(3/ |
| External Valuation |                      | H2 | 60 0 | ∞ ⊞      | 國       | ा भ         | >         |
| Comments           | Enter text here      |    |      |          |         |             |           |
|                    |                      |    |      |          |         |             |           |
|                    |                      |    |      |          |         |             |           |
|                    |                      |    |      |          |         |             |           |
|                    |                      |    |      |          |         |             |           |
|                    |                      |    |      |          |         |             | •         |
|                    |                      |    |      |          |         |             | Post      |
|                    | No items to display. |    |      |          |         |             |           |
|                    |                      |    |      |          |         |             |           |
|                    |                      |    |      |          |         |             |           |
|                    |                      |    |      |          |         |             |           |
|                    |                      |    |      |          |         |             |           |
| Audit              |                      |    | 2011 | 11       | & Close | Back        |           |

Figure 6-18 External Valuation - Comments

- 1. Enter your comments for the External Valuation stage in the **Comments** text box.
- 2. Click Post.

Comments are posted and displayed below the **Comments** text box.

3. Click Submit.

The **Checklist** window is displayed.

| Figure | 6-19 | Checklist |
|--------|------|-----------|
|--------|------|-----------|

| Checklist                                                                                                    | :      |
|----------------------------------------------------------------------------------------------------|--------|
| No items to display.                                                                                                    |        |
| Page 1 (0 of 0 items)  < ∢ 1 >>                                                                                                    |        |
| Outcome Contract Contract Cont | Submit |

- 4. Manually verify all the checklist and enable the corresponding check box.
- 5. Select the required **Outcome** and click **Submit**.

The options available in the drop-down list are:

Proceed

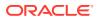

Additional Info

If **Proceed** is selected as the **Outcome**, the application is moved to the next stage after successful completion of all the parallel stages.

If **Additional Info** is selected as the **Outcome**, the application is moved back to the previous stage.

# 7 <u>Legal Opinion</u>

# 7.1 Legal Opinion

The Legal Opinion task is generated, if the Legal opinion stage is configured for the selected collateral type in the Business Process configuration. The user authorized to edit this task must capture the external legal opinion for the collateral from external agencies. The following data segments are available in the Legal Opinion stage:

- Collateral Summary
- Legal Opinion
- Comments

## 7.2 Collateral Summary

In the Collateral Summary data segment, the following collateral details captured in the previous stages are displayed.

- Basic Information
- Collateral Type (Property) Details (For more information on Collateral Type Details option list, refer the chapter Data Enrichment > Collateral Type Details bullet list mentioned in this User Guide.)
- Linked Facilities Details
- Ownership
- Covenants
- Insurance
- Configured Stage Status

#### Note:

The Configured Stage Status is updated based on the status of parallel tasks generated in the system.

 To launch the Legal Opinion - Collateral summary screen, navigate to Tasks > Free Tasks from the left menu.

The Free Tasks screen is displayed.

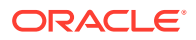

| Figure | 7-1 | Free | Tasks |
|--------|-----|------|-------|
|--------|-----|------|-------|

| Menu Item Search Q | Fre | e Task  | s          |                       |                            |                      |                     |                    |            |
|--------------------|-----|---------|------------|-----------------------|----------------------------|----------------------|---------------------|--------------------|------------|
| Collaterals        | 0   | Refresh | Relea      | se 🕭 Escalate 🔠       | Delegate Bg Flow Diagram   |                      |                     |                    |            |
|                    |     | Edit    | Priority 0 | Process Name 🗘        | Process Reference Number 0 | Application Number 🗘 | Stage ≎             | Application Date 0 | Branch 🗘   |
|                    |     | Edit    | Low        | Collateral Perfection | APP231367259               | APP231367259         | Enrichment          | 19-10-28           | 000        |
|                    |     | Edit    | Low        | Collateral Perfection | APP231357212               | APP231357212         | Enrichment          | 19-10-28           | 000        |
|                    |     | Edit    | Low        | Collateral Perfection | APP231327187               | APP231327187         | Legal Opinion       | 19-10-28           | 000        |
|                    |     | Edit    | Low        | Collateral Perfection | APP231247038               | APP231247038         | Enrichment          | 19-10-16           | 000        |
|                    |     | Edit    | Low        | Collateral Perfection | APP231237034               | APP231237034         | Enrichment          | 19-10-16           | 000        |
|                    |     | Edit    | Low        | Collateral Perfection | APP231237027               | APP231237027         | Enrichment          | 19-10-16           | 000        |
| Simplified Amend   |     | Edit    | Low        | Collateral Perfection | APP231237024               | APP231237024         | Field Investigation | 19-10-16           | 000        |
|                    |     | Edit    | Low        | Credit Origination    | APP231237017               | APP231237017         | Proposal Initiation | 23-05-03           | 000(FLEXCU |
|                    |     | Edit    | Low        | Credit Origination    | APP23696128                | APP23696128          | Proposal Initiation | 23-03-10           | 000(FLEXCU |

2. Click Acquire & Edit in the required Legal Opinion task.

The Legal Opinion - Collateral Summary screen is displayed.

Figure 7-2 Legal Opinion - Collateral Summary

| Collateral Summary | Collateral Summary                                                           |                                                                               |               |                                                                        |                                                   |                                                                                                    | Scree                                                              |
|--------------------|------------------------------------------------------------------------------|-------------------------------------------------------------------------------|---------------|------------------------------------------------------------------------|---------------------------------------------------|----------------------------------------------------------------------------------------------------|--------------------------------------------------------------------|
| Legal Opinion      | ASIAN PAINTS LTD                                                             |                                                                               |               |                                                                        |                                                   |                                                                                                    |                                                                    |
| Comments           | Customer ID<br>CUST1000     Current Status<br>Perfection Enrichment Complete | D Application ID<br>APP231848179                                              |               | 田 Documents<br>0                                                       | Collateral Type<br>Miscellaneous                  | D Collateral Category<br>GENERAL                                                                         | 童 Ownership Type<br>Single                                         |
|                    | 臣 Collateral Currency<br>USD<br>臣 Charge Type<br>Pikolge                     | Agreed Collateral \<br>\$80,000.00<br>Purpose Of Collate<br>Augmentation Of C | ral           | 변 Available From<br>Nov 11, 2019<br>옷 Shareable Across Customers<br>No | 🛱 Available Till                                  | Applicable Business     LT_Lending                                                                       | Exposure Type<br>-                                                 |
|                    | Miscellane                                                                   | OUS<br>\$80K<br>Collateral Value                                              | 1<br>Position | Seniority of charge<br>0 100<br>Total % Available %                    | ShowLess A<br>Covenan<br>0 0<br>Proposed Complied | ts<br>0<br>Breached                                                                                      | Insurance<br>0 \$0.00<br>Active Total Amount                       |
|                    | Linked Facilities Details                                                    |                                                                               | Position      | Ownership                                                              | Proposed Compiled                                 | Configured Stage State                                                                                   |                                                                    |
|                    | 80                                                                           | 70.60                                                                         | Unlinked      | 505                                                                    | ASIAN PAINTS LTC                                  | Risk Evaluation<br>External Legal Opinion<br>External Valuation<br>External Check<br>Field Investigation | In Program<br>In Program<br>In Program<br>In Program<br>In Program |

3. View the Collateral Summary and click Next.

## 7.3 Legal Opinion

Click **Next** in the **Legal Opinion - Collateral Summary** screen, the Legal Opinion data segment is displayed.

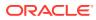

| Collateral Summ                           | ary                              |                                                          | O Doc               | uments 📴 Simulation Log |
|-------------------------------------------|----------------------------------|----------------------------------------------------------|---------------------|-------------------------|
| Collateral Summary Legal Opinion Comments | Legal Opinion Collateral details |                                                          |                     | Screen(2/3)             |
|                                           | An Ship name: Recoon             | Ship license number: 1234<br>Invoice value: \$200,000.00 | Port of registry: 1 | :                       |
|                                           | Page 1 of 1 (1 of 1 items)  < (1 | ۱۲ م                                                     |                     |                         |
|                                           |                                  |                                                          |                     |                         |
|                                           |                                  |                                                          |                     |                         |
|                                           |                                  |                                                          |                     |                         |
| Audit                                     |                                  |                                                          | Cancel Hold         | Save & Close Back Next  |

#### Figure 7-3 Legal Opinion

To capture the Legal Opinion for the collateral:

1. Click **Action** icon in the collateral record and select **Edit**.

The Legal Opinion - Configure - Collateral Type screen is displayed.

Figure 7-4 Legal Opinion - Configure - Collateral Type

| onfigure                 |                                 |                     |                    |
|--------------------------|---------------------------------|---------------------|--------------------|
| Property                 | Property                        |                     |                    |
| ollateral Insurance      |                                 |                     |                    |
| Covenants                | <ul> <li>Property</li> </ul>    |                     |                    |
| locuments                | Property ID                     | Property Type       | Property Category  |
|                          | 1233                            | COMMERCIAL BUILDING | Corporate          |
| egal Opinion             | Description                     | Property Purpose    | Registered Owner   |
| Questionnaire Evaluation |                                 | Commercial          | XYZ                |
|                          |                                 |                     |                    |
|                          | Land registry                   | Purchase Date       | Construction Date  |
|                          |                                 |                     | October 1, 2019    |
|                          | Zone Classification             | Flood Zone          | Flood Zone Type    |
|                          |                                 |                     |                    |
|                          | Seismic Zone                    | Seismic Zone Type   | Income Producing   |
|                          |                                 |                     |                    |
|                          | Environment Assessment Required | Restricted Property | Under Construction |
|                          |                                 |                     | Off                |
|                          |                                 |                     |                    |
|                          |                                 |                     |                    |

2. Click Next and navigate to the Legal Opinion menu.

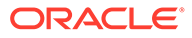

| Configure                |                      |  |
|--------------------------|----------------------|--|
| Property                 | Legal Opinion        |  |
| Collateral Insurance     | +                    |  |
| Covenants                | No items to display. |  |
| Documents                |                      |  |
| Legal Opinion            |                      |  |
| Questionnaire Evaluation |                      |  |
|                          |                      |  |
|                          |                      |  |
|                          |                      |  |
|                          |                      |  |
|                          |                      |  |
|                          |                      |  |
|                          |                      |  |

Figure 7-5 Legal Opinion - Configure - Legal Opinion

Click + icon in Legal Opinion - Configure - Legal Opinion screen.
 The Legal Opinion Details window is displayed.

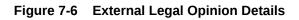

| xternal Legal Opinion Details      |                           |                                              |
|------------------------------------|---------------------------|----------------------------------------------|
| <ul> <li>Common Details</li> </ul> |                           |                                              |
| Construction Stage                 | Holding                   | Agency                                       |
| Complete -                         | Freehold                  | WL Q                                         |
| xternal Opinion Date               | Date of Agreement         | Registration Number                          |
| Dctober 16, 2019                   | October 16, 2019          |                                              |
| ortgage Created By                 | Type of Transaction       | Mortgage Creation                            |
| Others 👻                           | New To Bank 👻             | Enhancement -                                |
| ate of Mortgage                    | Type of Mortgage          | Negative Lien                                |
|                                    | Registered 👻              |                                              |
| le Deeds Custody                   |                           |                                              |
| Q                                  |                           |                                              |
| NOC Details                        |                           |                                              |
| DC to Mortgage received            | NOC to Mortgage issued by | Tripartite Agreement with Authority received |
| No 🗸                               |                           | Select                                       |
|                                    |                           | Cancel Clear A                               |

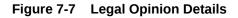

| External Legal Opinion Details        |                           |                                              |
|---------------------------------------|---------------------------|----------------------------------------------|
| ✓ NOC Details                         |                           |                                              |
| NOC to Mortgage received              | NOC to Mortgage issued by | Tripartite Agreement with Authority received |
| No 👻                                  |                           | Select 👻                                     |
| Authority for Tripartite Agreement    | Title Documents submitted | Empanelled Approval Done                     |
|                                       |                           |                                              |
| Date of Title Search Report           | NOC Deviation             |                                              |
| i i i i i i i i i i i i i i i i i i i |                           |                                              |
|                                       |                           |                                              |
| ✓ Legal Audit                         |                           |                                              |
| Legal Audit Applicable                | Legal Audit Done          | Date of Audit Report                         |
|                                       |                           | (iiii)                                       |
| Next Legal Audit Due                  | Deviations if any         | Remarks                                      |
| i                                     |                           |                                              |
|                                       |                           |                                              |
|                                       |                           | Cancel Clear A                               |
|                                       |                           |                                              |

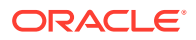

#### Figure 7-8 Legal Opinion Details

| External Legal Opinion Details |                      | >                    |
|--------------------------------|----------------------|----------------------|
|                                |                      |                      |
| Date of Title Search Report    | NOC Deviation        |                      |
| Ē                              |                      |                      |
| ✓ Legal Audit                  |                      |                      |
|                                |                      |                      |
| Legal Audit Applicable         | Legal Audit Done     | Date of Audit Report |
|                                |                      | i                    |
| Next Legal Audit Due           | Deviations if any    | Remarks              |
|                                |                      |                      |
|                                |                      |                      |
| Legal Firm Opinion             | Final Recommendation |                      |
|                                |                      |                      |
| Required                       | Required             |                      |
|                                |                      | Cancel Clear Add     |
|                                |                      | Cancel Clear Add     |

4. Enter or select external legal opinion details in the above screen. For field level explanation, refer the below table.

| Table 7-1 C | ommon Details - | Field | Description |
|-------------|-----------------|-------|-------------|
|-------------|-----------------|-------|-------------|

| Field                 | Description                                                                                                    |  |
|-----------------------|----------------------------------------------------------------------------------------------------|--|
| Construction Stage    | Select the stage of construction from the drop down list. The options available are:     Complete     Under Construction                                             |  |
| Holding               | Specify if the property is Freehold or Leasehold.                                                                                                    |  |
| Agency                | Select Agency from which the legal opinion is obtained.                                                                                                    |  |
| External Opinion Date | Specify the date on which the external legal opinion is captured.                                                                                                    |  |
| Date of Agreement     | Specify the date of lease agreement.                                                                                                    |  |
| Registration Number   | Specify the property Registration Number.                                                                                                    |  |
| Mortgage Created By   | <ul> <li>Select the bank or security trustee who created the mortgage. The options available in the drop-down list are:</li> <li>Own Bank</li> <li>Others</li> </ul> |  |
| Type of Transaction   | Specify whether the party is New To Bank or Existing party.                                                                                                    |  |
| Mortgage Creation     | Select <b>Mortgage Creation</b> as <b>Fresh</b> or <b>Enhancement</b> of existing mortgage value.                                                                    |  |
| Date of Mortgage      | Specify the mortgage creation date.                                                                                                    |  |
| Type of Mortgage      | Specify the type of mortgage as Equitable or Registered.                                                                                                    |  |
| Negative Lien         | Enable <b>Negative Lien</b> option, if negative lien is executed covering the collateral.                                                                            |  |
| Title Deeds Custody   | Search and select the name of bank which is holding the title deeds.                                                                                                 |  |

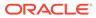

| Field                                        | Description                                                                                                    |
|----------------------------------------------|----------------------------------------------------------------------------------------------------|
| NOC to Mortgage received                     | Specify if NOC for creating mortgage is<br>received. The following options are available<br>in the drop-down list.<br>• Yes<br>• No<br>• Not Applicable                                             |
| NOC to Mortgage issued by                    | Specify the details of other participating lenders that issued the NOC to mortgage.                                                                                                    |
| Tripartite Agreement with Authority received | <ul> <li>Specify if the Tripertite Agreement is received from the authority. The following options are available in the drop-down list.</li> <li>Yes</li> <li>No</li> <li>Not Applicable</li> </ul> |
| Authority for Tripartite Agreement           | Specify the authority which executed the tripartite agreement.                                                                                                    |
| Title Documents Submitted                    | Enable <b>Title Documents Submitted</b> option,<br>if the party has submitted all the property<br>related title documents to the Bank or<br>security trustee.                                       |
| Empanelled Approval Done                     | Enable <b>Empanelled Approval Done</b> option,<br>if empanelled approval is in place for<br>deviation. Also, if any section of the title<br>documents is not submitted by the party.                |
| Date of Title Search Report                  | Specify the date on which the bank obtained search report from the company secretory of the client.                                                                                                 |
| NOC Deviation                                | Provide details of deviation in obtaining NOC from other participating banks, if any.                                                                                                    |

#### Table 7-2 NOC Details - Field Description

#### Table 7-3 Legal Audit - Field Description

| Field                  | Description                                                                                       |
|------------------------|---------------------------------------------------------------------------------------------------|
| Legal Audit Applicable | Enable <b>Legal Audit Applicable</b> option, if legal audit is required for the collateral asset. |
| Legal Audit Done       | Enable <b>Legal Audit Done</b> option, if legal audit is done.                                    |
| Date of Audit Report   | Specify the date on which legal audit report is obtained.                                         |
| Next Legal Audit Due   | Specify the next due date for legal audit.                                                        |
| Deviations if any      | Provide details of deviation in the legal audit as per Bank policy, if any.                       |
| Remarks                | Enter <b>Remarks</b> , if any.                                                                    |
| Legal Firm Opinion     | Enter Legal Firm Opinion.                                                                         |
| Final Recommendation   | Enter <b>Final Recommendation</b> for the collateral from the external legal firm.                |

5. Click + in the Legal Opinion Details window.

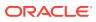

The Legal Opinion details are added and displayed as shown below.

Figure 7-9 Legal Opinion

| Property               |                           |                                         |      |
|------------------------|---------------------------|-----------------------------------------|------|
|                        | Legal Opinion             |                                         |      |
| Collateral Insurance   | +                         |                                         |      |
| venants                |                           |                                         |      |
| cuments                | Agency: Weitz & Luxenberg | External Opinion Date: October 21, 2019 | :    |
| al Opinion             |                           |                                         |      |
| estionnaire Evaluation |                           |                                         |      |
|                        |                           |                                         |      |
|                        |                           |                                         |      |
|                        |                           |                                         |      |
|                        |                           |                                         |      |
|                        |                           |                                         |      |
|                        |                           |                                         |      |
|                        |                           |                                         |      |
|                        |                           |                                         | Back |

You can **Edit**, **View**, or **Delete** the added legal opinion detail by clicking **Action** icon and selecting the required option.

6. After capturing legal opinion details, click Next.

The Legal Opinion - Configure - Questionnaire Evaluation screen is displayed.

#### Note:

The screen is same as **Risk Evaluation - Configure - Questionnaire Evaluation** and **External Valuation - Configure - Questionnaire Evaluation** screen. For more information, refer the chapters **Risk Evaluation** and **External Valuation** in this User Guide.

### 7.4 Comments

The Comments data segment allows you to post overall comments for the Legal Opinion stage. Posting comments helps the user of next stage to better understand the application.

Click Next in the Legal Opinion screen, the Comments data segment is displayed.

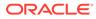

| Collateral Summa   | ry                   | 0      | Do Do | cuments | 📑 Sin   | nulation Log | ;; ×      |
|--------------------|----------------------|--------|-------|---------|---------|--------------|-----------|
| Collateral Summary | Comments             |        |       |         |         |              | Screen(3/ |
| Legal Opinion      |                      | H2     | 69 6  | 。 ⊞     | 臣       | ⊡ ¶          | >         |
| Comments           | Enter text here      | United |       | • •     |         | -            |           |
|                    | killet son røten     |        |       |         |         |              |           |
|                    |                      |        |       |         |         |              |           |
|                    |                      |        |       |         |         |              |           |
|                    |                      |        |       |         |         |              |           |
|                    |                      |        |       |         |         |              | :         |
|                    |                      |        |       |         |         |              | Post      |
|                    |                      |        |       |         |         |              |           |
|                    | No items to display. |        |       |         |         |              |           |
|                    |                      |        |       |         |         |              |           |
|                    |                      |        |       |         |         |              |           |
|                    |                      |        |       |         |         |              |           |
|                    |                      |        |       |         |         |              |           |
| Audit              |                      | ancel  | Hold  | Save    | & Close | Back         | Submit    |

Figure 7-10 Legal Opinion - Comments

- **1.** Enter your comments for the Legal Opinion stage in **Comments** text box.
- 2. Click Post.

Comments are posted and displayed below **Comments** text box.

3. Click Submit.

The **Checklist** window is displayed.

#### Figure 7-11 Checklist

|                                  | ×     |
|----------------------------------|-------|
| Checklist                        |       |
| No items to display.             |       |
| Page 1 (0 of 0 items)  < ∢ 1 → > |       |
| Outcome Proceed                  | ubmit |

- 4. Manually verify all the checklist and enable the corresponding check box.
- 5. Select the required **Outcome** and click **Submit**.

The options available in the drop-down list are:

Proceed

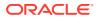

Additional Info

If **Proceed** is selected as the **Outcome**, the application is moved to the next stage after successful completion of all the parallel stages.

If **Additional Info** is selected as the **Outcome**, the application is moved back to the previous stage.

# 8 <u>External Check</u>

# 8.1 External Check

In this stage, the Credit Officer verifies if the collateral submitted by the party has an existing charge in the external system and captures the external check details.

External systems are maintained by the external agencies like CERSAI of India and Land Registry of UK to store the data of mortgage registrations. The lenders inquire these external systems online to check if there is an existing charge on a property.

The following data segments are available in the External Check stage:

- Collateral Summary
- External Check
- Comments

### 8.2 Collateral Summary

In the Collateral Summary data segment, the following collateral details captured in the previous stages are displayed.

- Basic Information
- Collateral Type (Property) Details (For more information on Collateral Type Details option list, refer the chapter Data Enrichment > Collateral Type Details bullet list mentioned in this User Guide.)
- Linked Facilities Details
- Ownership
- Covenants
- Insurance
- Configured Stage Status

### Note:

The Configured Stage Status is updated based on the status of parallel tasks generated in the system.

 To launch the External Check - Collateral summary screen, navigate to Tasks > Free Tasks from the left menu.

The Free Tasks screen is displayed.

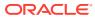

| Menu Item Search Q | Fre | e Task | s          |                       |                            |                      |                     |                    |          |
|--------------------|-----|--------|------------|-----------------------|----------------------------|----------------------|---------------------|--------------------|----------|
| < Collaterals      | 0   | Refres | n 🗘 Relea  | ise 💿 Escalate 🔠      | Delegate Ba Flow Diagram   |                      |                     |                    |          |
|                    |     | Edit   | Priority 0 | Process Name 0        | Process Reference Number 0 | Application Number 0 | Stage 0             | Application Date 0 | Branch   |
|                    |     | Edit   | Low        | Collateral Perfection | APP231367259               | APP231367259         | Enrichment          | 19-10-28           | 000      |
|                    |     | Edit   | Low        | Collateral Perfection | APP231357212               | APP231357212         | Enrichment          | 19-10-28           | 000      |
|                    |     | Edit   | Low        | Collateral Perfection | APP231327187               | APP231327187         | Legal Opinion       | 19-10-28           | 000      |
|                    |     | Edit   | Low        | Collateral Perfection | APP231247038               | APP231247038         | Enrichment          | 19-10-16           | 000      |
| Release            |     | Edit   | Low        | Collateral Perfection | APP231237034               | APP231237034         | Enrichment          | 19-10-16           | 000      |
|                    |     | Edit   | Low        | Collateral Perfection | APP231237027               | APP231237027         | Enrichment          | 19-10-16           | 000      |
| Simplified Amend   |     | Edit   | Low        | Collateral Perfection | APP231237024               | APP231237024         | Field Investigation | 19-10-16           | 000      |
| Substitution       |     | Edit   | Low        | Credit Origination    | APP231237017               | APP231237017         | Proposal Initiation | 23-05-03           | 000(FLEX |
|                    |     | Edit   | Low        | Credit Origination    | APP23696128                | APP23696128          | Proposal Initiation | 23-03-10           | 000(FLEX |

Figure 8-1 Free Tasks

2. Click Acquire & Edit in the required External Check task.

The External Check - Collateral Summary screen is displayed.

Figure 8-2 External Check - Collateral Summary

| llateral Summary | Current Status<br>External Valuation Completed        |               |                                                     |                                       |                  |                                                                 |  |  |  |
|------------------|-------------------------------------------------------|---------------|-----------------------------------------------------|---------------------------------------|------------------|-----------------------------------------------------------------|--|--|--|
| kternal Check    |                                                       |               |                                                     |                                       |                  |                                                                 |  |  |  |
| Comments         | Show More 🔻                                           |               |                                                     |                                       |                  |                                                                 |  |  |  |
|                  | Property<br>1 \$10.15K<br>Collateral Collateral Value | 1<br>Position | Seniority of charge<br>0 100<br>Total % Available % | Covenants<br>0 0<br>Proposed Compiled | 0<br>Breached    | Insurance<br>1 \$80,000.00<br>Active Total Amount               |  |  |  |
|                  | Linked Facilities Details                             | 000           | Ownership                                           |                                       | Shared Customers |                                                                 |  |  |  |
|                  | No deter to dragbay                                   |               | 805                                                 | ASIAN PAINTS LTD                      |                  | ULTBATECH CEMENT LIDIpoonizati     Asian Reinit S Litipoonizati |  |  |  |
|                  | Configured Stage Status                               |               |                                                     |                                       |                  |                                                                 |  |  |  |
|                  | Risk Evaluation                                       | Completed     |                                                     |                                       |                  |                                                                 |  |  |  |
|                  | External Legal Opinion                                | Completed     |                                                     |                                       |                  |                                                                 |  |  |  |
|                  | External Valuation                                    | Completed     |                                                     |                                       |                  |                                                                 |  |  |  |
|                  | External Check                                        | In Progress   |                                                     |                                       |                  |                                                                 |  |  |  |
|                  | Field Investigation                                   | In Progress   |                                                     |                                       |                  |                                                                 |  |  |  |
|                  |                                                       |               |                                                     |                                       |                  |                                                                 |  |  |  |

3. View the Collateral Summary and click Next.

## 8.3 External Check

Click **Next** in the **External Check - Collateral Summary** screen, the External Check data segment is displayed.

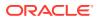

| Collateral Summa   | ary                                                    |                                    |                       | Documents    | Simulation Log   | :: ×        |
|--------------------|--------------------------------------------------------|------------------------------------|-----------------------|--------------|------------------|-------------|
| Collateral Summary | External Check                                         |                                    |                       |              |                  | Screen(2/3) |
| Comments           | > Collateral details                                   |                                    |                       |              |                  |             |
|                    | Registration number: 1234<br>Market value: ₹800,000.00 | Property type: COMMERCIAL BUILDING | Registered owner: XYZ |              | :                |             |
|                    | Page 1 of 1 (1 of 1 items)  < 4 1 + >                  |                                    |                       |              |                  |             |
|                    |                                                        |                                    |                       |              |                  |             |
| Audit              |                                                        |                                    | C                     | ancel Hold S | ave & Close Back | Next        |

### Figure 8-3 External Check

To capture the external check details for the collateral:

Click Action icon in the collateral record and select Edit.
 The External Check - Configure - Collateral Type screen is displayed.

| gure                     |                                |                        |                    |
|--------------------------|--------------------------------|------------------------|--------------------|
| perty                    | Property                       |                        |                    |
| ollateral Insurance      |                                |                        |                    |
|                          | ✓ Property                     |                        |                    |
| Covenants                | Property ID                    | Property Type          | Property Category  |
| Documents                | 1233                           | COMMERCIAL BUILDING    | Corporate          |
| External Check           | Description                    | Property Purpose       | Registered Owner   |
| Questionnaire Evaluation |                                | Commercial             | XYZ                |
|                          | Land registry                  | Purchase Date          | Construction Date  |
|                          | Land registry                  | Furchase Date          | October 1, 2019    |
|                          | Zone Classification            | Flood Zone             | Flood Zone Type    |
|                          | Zone classification            |                        | riou zone type     |
|                          | Seismic Zone                   | Seismic Zone Type      | Income Producing   |
|                          |                                |                        |                    |
|                          | Environment Assessment Require | ed Restricted Property | Under Construction |
|                          |                                |                        | Off                |
|                          |                                |                        |                    |
|                          |                                |                        |                    |

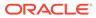

| nvironment Assessment Required           | Restricted Property | Under Construction |  |
|------------------------------------------|---------------------|--------------------|--|
|                                          |                     | Off                |  |
| Nature Of Property                       | Property Status     | Wall Material      |  |
| Roof Type                                | Registration Date   | Property Value     |  |
|                                          |                     | INR 👻              |  |
| Adverse Comments                         |                     |                    |  |
|                                          |                     |                    |  |
| > Property Location                      |                     |                    |  |
| Property Location     Property Dimension |                     |                    |  |

Figure 8-5 External Check - Configure - Collateral Type

### Figure 8-6 External Check - Configure - Collateral Type

| Adverse Comments             |
|------------------------------|
| Provedse Committees          |
|                              |
| > Property Location          |
| > Property Dimension         |
| > Property Valuation Details |
| Currency Details             |
| Property Contact Details     |
| > Residential Status         |
|                              |

2. Click Next and navigate to External Check menu.

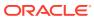

| Configure                |                      |  |
|--------------------------|----------------------|--|
| Property                 | External Check       |  |
| Collateral Insurance     | +                    |  |
| Covenants                | No items to display. |  |
| Documents                |                      |  |
| External Check           |                      |  |
| Questionnaire Evaluation |                      |  |
|                          |                      |  |
|                          |                      |  |
|                          |                      |  |
|                          |                      |  |
|                          |                      |  |
|                          |                      |  |
|                          |                      |  |
|                          |                      |  |
|                          |                      |  |

Figure 8-7 External Check - Configure - External Check

Click + icon in External Check - Configure - External Check screen.
 The External Check Details window is displayed.

### Figure 8-8 External Check Details

| Agency                   |   | External Check Date  |   | External Check Outcome          |   | Remarks            |   |  |
|--------------------------|---|----------------------|---|---------------------------------|---|--------------------|---|--|
| CVC001                   | Q | October 25, 2019     | Ē | Approved                        |   | Proceed            |   |  |
| Asset ID                 |   | Security Interest ID |   | Security Interest Creation Date |   | Amount of Charge   |   |  |
| 5665                     |   | 456                  |   | May 3, 2022                     | Ē | 500000             |   |  |
| Underlying Document Date |   | Charge Release Date  |   | Underlying Document             |   | Charge Holder Name |   |  |
| May 9, 2022              | Ē | May 31, 2022         | Ē | Deed of Hypothecation           | • |                    | Q |  |
| External Check Status    |   |                      |   |                                 |   |                    |   |  |
| Select                   | • |                      |   |                                 |   |                    |   |  |
|                          |   |                      |   |                                 |   |                    |   |  |
|                          |   |                      |   |                                 |   |                    |   |  |
|                          |   |                      |   |                                 |   |                    |   |  |
|                          |   |                      |   |                                 |   |                    |   |  |
|                          |   |                      |   |                                 |   |                    |   |  |
|                          |   |                      |   |                                 |   |                    |   |  |
|                          |   |                      |   |                                 |   |                    |   |  |

Enter or select the external check details in the above screen.
 For field level explanation, refer the below table.

### Table 8-1 External Check Details - Field Description

| Field                  | Description                                                                |
|------------------------|----------------------------------------------------------------------------|
| Agency                 | Select Agency from which the collateral registration details are obtained. |
| External Check Date    | Specify the date on which the External Check is carried out.               |
| External Check Outcome | Specify External Check Outcome.                                            |
| Remarks                | Enter <b>Remarks</b> for the collateral.                                   |
| Asset ID               | Specify Asset ID. For example, Registration ID.                            |

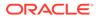

| Field                           | Description                                                                                                    |
|---------------------------------|----------------------------------------------------------------------------------------------------|
| Security Interest ID            | Specify the reference number of security interest registration at the regulatory Authority.                                                                                                    |
| Security Interest Creation Date | Specify the date on which security interest is created.                                                                                                    |
| Amount of Charge                | Specify Amount of Charge created on the collateral.                                                                                                    |
| Underlying Document Date        | Specify execution date of underlying document.                                                                                                    |
| Charge Release Date             | If the bank has released the charge on collateral by executing release deed or release letter, specify the date of execution of such document.                                                                |
| Underlying Document             | <ul> <li>Select the name of document executed to create charge on the collateral. The following options are available in the drop-down list.</li> <li>Deed of Hypothecation</li> <li>Mortgage Deed</li> </ul> |
| Charge Holder Name              | Specify the bank or any other lender name which has created charge on the collateral.                                                                                                    |
| External Check Status           | Select External Check Status of the collateral. The following<br>options are available in the drop-down list.<br>• Satisfied<br>• Creation<br>• Modification                                                  |

### Table 8-1 (Cont.) External Check Details - Field Description

#### 5. Click + in External Check Details window.

The external check details are added and displayed as shown below.

### Figure 8-9 External Check - Configure - External Check Details

| Configure              |                   |                                       |      |
|------------------------|-------------------|---------------------------------------|------|
| Property               | External Check    |                                       |      |
| collateral Insurance   | +                 |                                       |      |
| ovenants               |                   |                                       |      |
| ocuments               | Agency: CVC Group | External Check Date: October 25, 2019 | :    |
| ternal Check           |                   |                                       |      |
| estionnaire Evaluation |                   |                                       |      |
|                        |                   |                                       |      |
|                        |                   |                                       |      |
|                        |                   |                                       |      |
|                        |                   |                                       |      |
|                        |                   |                                       |      |
|                        |                   |                                       |      |
|                        |                   |                                       |      |
|                        |                   |                                       |      |
|                        |                   |                                       | Back |

You can **Edit**, **View**, or **Delete** the added external check detail by clicking **Action** icon and selecting the required option.

6. After capturing external check details, click Next.

The External Check - Configure - Questionnaire Evaluation screen is displayed.

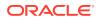

### Note:

The screen is same as **Risk Evaluation - Configure - Questionnaire Evaluation** and **External Valuation - Configure - Questionnaire Evaluation** screen. For more information, refer the chapters **Risk Evaluation** and **External Valuation** in this User Guide.

### 8.4 Comments

The Comments data segment allows you to post overall comments for the External Check stage. Posting comments helps the user of next stage to better understand the application.

Click Next in the External Check screen, the Comments data segment is displayed.

| Collateral Summa   | ıry                  | 0      | Documents | Simulation Log | ;; ×      |
|--------------------|----------------------|--------|-----------|----------------|-----------|
| Collateral Summary | Comments             |        |           |                | Screen(3, |
| External Check     |                      | H2     | ⇔ ⇔ ⊞     | 臣 @ ¶          | >         |
| Comments           | Enter text here      |        |           |                |           |
|                    | No items to display. |        |           |                | Post      |
| Audit              |                      | Cancel | Hold Save | ά Close Back   | Submit    |

#### Figure 8-10 External Check - Comments

- **1.** Enter your comments for the External Check stage in **Comments** text box.
- 2. Click Post.

Comments are posted and displayed below Comments text box.

3. Click Submit.

The **Checklist** window is displayed.

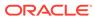

| Check   | list                | ×  |
|---------|---------------------|----|
| No iten | s to display.       |    |
| Page    | 1 (0 of 0 items)  < |    |
| Outcom  | Proceed             | it |

### Figure 8-11 Checklist

- 4. Manually verify all the checklist and enable the corresponding check box.
- 5. Select the required **Outcome** and click **Submit**.

The options available in the drop down list are:

- Proceed
- Additional Info

If **Proceed** is selected as the **Outcome**, the application is moved to the next stage after successful completion of all the parallel stages.

If **Additional Info** is selected as the **Outcome**, the application is moved back to the previous stage.

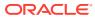

# 9 <u>Field Investigation</u>

# 9.1 Field Investigation

The Field Investigation task is generated, if the Field Investigation stage is configured for the selected collateral type in the Business Process configuration. Some of the collateral types for which field investigation is applicable are Vehicle, Machinery, and Property.

In general, field investigation is carried out by the specialized external field investigation agencies to prevent chances of fraud & misrepresentation of facts by party. In this stage, the user authorized for this stage must capture the field investigation details provided by the external agencies.

The following data segments are available in the Field Investigation stage:

- Collateral Summary
- Field Investigation
- Comments

## 9.2 Collateral Summary

In the Collateral Summary data segment, the following collateral details captured in the previous stages are displayed.

- Basic Information
- Collateral Type (Property) Details (For more information on Collateral Type Details option list, refer the chapter Data Enrichment > Collateral Type Details bullet list mentioned in this User Guide.)
- Linked Facilities Details
- Ownership
- Covenants
- Insurance
- Configured Stage Status

### Note:

The Configured Stage Status is updated based on the status of parallel tasks generated in the system.

 To launch the Field Investigation - Collateral summary screen, navigate to Tasks > Free Tasks from the left menu.

The Free Tasks screen is displayed.

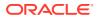

| Menu Item Search Q | Fre | e Tasks |            |                       |                            |                      |                     |                    |            |
|--------------------|-----|---------|------------|-----------------------|----------------------------|----------------------|---------------------|--------------------|------------|
| < Collaterals      | Q   | Refresh | Releas     | e 🕑 Escalate 🔠        | Delegate Bg Flow Diagram   |                      |                     |                    |            |
|                    |     | Edit    | Priority 0 | Process Name 0        | Process Reference Number 0 | Application Number 0 | Stage 0             | Application Date 0 | Branch 0   |
|                    |     | Edit    | Low        | Collateral Perfection | APP231367259               | APP231367259         | Enrichment          | 19-10-28           | 000        |
|                    |     | Edit    | Low        | Collateral Perfection | APP231357212               | APP231357212         | Enrichment          | 19-10-28           | 000        |
|                    |     | Edit    | Low        | Collateral Perfection | APP231327187               | APP231327187         | Legal Opinion       | 19-10-28           | 000        |
|                    |     | Edit    | Low        | Collateral Perfection | APP231247038               | APP231247038         | Enrichment          | 19-10-16           | 000        |
| Release            |     | Edit    | Low        | Collateral Perfection | APP231237034               | APP231237034         | Enrichment          | 19-10-16           | 000        |
|                    |     | Edit    | Low        | Collateral Perfection | APP231237027               | APP231237027         | Enrichment          | 19-10-16           | 000        |
|                    |     | Edit    | Low        | Collateral Perfection | APP231237024               | APP231237024         | Field Investigation | 19-10-16           | 000        |
|                    |     | Edit    | Low        | Credit Origination    | APP231237017               | APP231237017         | Proposal Initiation | 23-05-03           | 000(FLEXCU |
|                    |     | Edit    | Low        | Credit Origination    | APP23696128                | APP23696128          | Proposal Initiation | 23-03-10           | 000(FLEXCU |

Click Acquire & Edit in the required Field Investigation task.
 The Field Investigation - Collateral Summary screen is displayed.

Figure 9-2 Field Investigation - Collateral Summary

| lateral Summary  | Collateral Summary                        |                              |               |                 |                    |                   |                  |                       |               | Screen                      |
|------------------|-------------------------------------------|------------------------------|---------------|-----------------|--------------------|-------------------|------------------|-----------------------|---------------|-----------------------------|
| ld Investigation | ASIAN PAINTS LTD                          |                              |               |                 |                    |                   |                  |                       |               |                             |
| nments           | 图 Customer ID                             | 图 Application ID             |               | 图 Documents     |                    | 🔒 Collateral Type |                  | 🚺 Collateral Category | 盦 Ownership T | vne                         |
|                  | 00011231                                  | APP231257069                 |               |                 |                    | Property          |                  | RESIDENTIAL PROPERTY  | Single        |                             |
|                  | Current Status<br>ExternalCheck Completed |                              |               |                 |                    |                   |                  |                       |               |                             |
|                  |                                           |                              |               |                 |                    | how More 👻        |                  |                       |               |                             |
|                  | Property                                  |                              |               | Seniority of ch | arge               |                   | Covenants        |                       | Insuranc      |                             |
|                  | 1<br>Collateral                           | \$10.15K<br>Collateral Value | 1<br>Position | 0<br>Total %    | 100<br>Available % | 0<br>Proposed     | 0<br>Complied    | 0<br>Breached         | 1<br>Active   | \$80,000.00<br>Total Amount |
|                  | Linked Facilities Details                 |                              | 000           | Ownership       |                    |                   |                  | Shared Customers      |               |                             |
|                  | Ne                                        | o data to display            |               |                 | KOK                |                   | ASIAN PAINTS LTD | 10%                   |               | ATECH CEMENT LTD(00011251)  |
|                  | Configured Stage Status                   |                              |               |                 |                    |                   |                  |                       |               |                             |
|                  | Risk Evaluation                           |                              | Completed     |                 |                    |                   |                  |                       |               |                             |
|                  | External Legal Opinion                    |                              | Completed     |                 |                    |                   |                  |                       |               |                             |

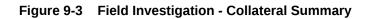

| ollateral Summary | Current Status<br>ExternalCheck Completed     |                        |                                                   |              |                            |                  |                                      |                    |
|-------------------|-----------------------------------------------|------------------------|---------------------------------------------------|--------------|----------------------------|------------------|--------------------------------------|--------------------|
| omments           |                                               |                        |                                                   | Show More 👻  |                            |                  |                                      |                    |
|                   | Property<br>1 \$10.1<br>Collateral Collateral | 5K 1<br>Value Posttion | Seniority of charge<br>0 100<br>Total % Available | e % Proposed | Covenants<br>0<br>Complied | 0<br>Breached    | Insurance<br>1 \$80,<br>Active Total | .000.00<br>Amount  |
|                   | Linked Facilities Details                     | 0                      | Ownership                                         |              |                            | Shared Customers |                                      |                    |
|                   | No data to dapi                               | 94                     |                                                   | 023          | ASIAN PAINTS LTD           |                  |                                      | VENT LTD(00011237) |
|                   | Risk Evaluation                               | Completed              |                                                   |              |                            |                  |                                      |                    |
|                   | External Legal Opinion                        | Completed              |                                                   |              |                            |                  |                                      |                    |
|                   | External Valuation                            | Completed              |                                                   |              |                            |                  |                                      |                    |
|                   | External Check                                | Completed              |                                                   |              |                            |                  |                                      |                    |
|                   | Field Investigation                           | In Progress            |                                                   |              |                            |                  |                                      |                    |

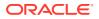

3. View the Collateral Summary and click **Next**.

# 9.3 Field Investigation

Click **Next** in the **Field Investigation - Collateral Summary** screen, the Field Investigation data segment is displayed.

### Figure 9-4 Field Investigation

| Collateral Summary                      |                                                        |                                    |                       | cuments Simulation Log | :: ×        |
|-----------------------------------------|--------------------------------------------------------|------------------------------------|-----------------------|------------------------|-------------|
| Collateral Summary                      | Field Investigation                                    |                                    |                       |                        | Screen(2/3) |
| <ul> <li>Field Investigation</li> </ul> | > Collateral details                                   |                                    |                       |                        |             |
| Comments                                |                                                        |                                    |                       |                        | 8- 881      |
|                                         | Registration number: 1234<br>Market value: ₹800,000.00 | Property type: COMMERCIAL BUILDING | Registered owner: XYZ | :                      |             |
|                                         | Page 1 of 1 (1 of 1 items)  < ∢ 1 > >                  |                                    |                       |                        |             |
|                                         |                                                        |                                    |                       |                        |             |
|                                         |                                                        |                                    |                       |                        |             |
|                                         |                                                        |                                    |                       |                        |             |
|                                         |                                                        |                                    |                       |                        |             |
| Audit                                   |                                                        |                                    | Cancel Hole           | a Save & Close Back    | Next        |

To capture the field investigation details for the collateral:

1. Click Action icon in the collateral record and select Edit.

The Field Investigation - Configure - Collateral Type screen is displayed.

Figure 9-5 Field Investigation - Configure - Collateral Type

| roperty                 | Property                        |                     |                    |  |
|-------------------------|---------------------------------|---------------------|--------------------|--|
| ollateral Insurance     |                                 |                     |                    |  |
| ovenants                | ✓ Property                      |                     |                    |  |
|                         | Property ID                     | Property Type       | Property Category  |  |
| locuments               | 1233                            | COMMERCIAL BUILDING | Corporate          |  |
| ield Investigation      | Description                     | Property Purpose    | Registered Owner   |  |
| uestionnaire Evaluation |                                 | Commercial          | XYZ                |  |
|                         | Land registry                   | Purchase Date       | Construction Date  |  |
|                         |                                 |                     | October 1, 2019    |  |
|                         | Zone Classification             | Flood Zone          | Flood Zone Type    |  |
|                         |                                 |                     |                    |  |
|                         | Seismic Zone                    | Seismic Zone Type   | Income Producing   |  |
|                         |                                 |                     |                    |  |
|                         | Environment Assessment Required | Restricted Property | Under Construction |  |
|                         |                                 |                     | Off                |  |

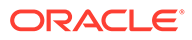

| nvironment Assessment Required | Restricted Property | Under Construction<br>Off<br>Wall Material |  |
|--------------------------------|---------------------|--------------------------------------------|--|
| toof Type                      | Registration Date   | Property Value                             |  |
| Adverse Comments               |                     |                                            |  |
| > Property Location            |                     |                                            |  |
| > Property Dimension           |                     |                                            |  |
| > Property Valuation Details   |                     |                                            |  |

Figure 9-6 Field Investigation - Configure - Collateral Type

Figure 9-7 Field Investigation - Configure - Collateral Type

|                              |         | >    |
|------------------------------|---------|------|
| Adverse Comments             | IIVIK ¥ |      |
| > Property Location          |         |      |
| > Property Dimension         |         |      |
| > Property Valuation Details |         |      |
| > Currency Details           |         |      |
| > Property Contact Details   |         |      |
| > Residential Status         |         |      |
|                              |         | Back |

2. Click Next and navigate to the Field Investigation menu.

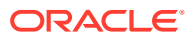

| Configure Property Collateral Insurance Covenants Documents Pield Investigation  Covenante Evaluation  Field Investigation  Covenante Evaluation  Field Investigation  Covenante Evaluation  Covenante Evaluation  Covenante |  |
|----------------------------------------------------------------------------------------------------|--|
| Collateral Insurance Covenants Documents Field Investigation                                                                                                    |  |
| Covenants No Items to display. Documents Field Investigation                                                                                                    |  |
| Covenants Documents Field Investigation                                                                                                    |  |
| Documents<br>Field Investigation                                                                                                    |  |
|                                                                                                    |  |
| Questionnaire Evaluation                                                                                                    |  |
|                                                                                                    |  |
|                                                                                                    |  |
|                                                                                                    |  |
|                                                                                                    |  |
|                                                                                                    |  |
|                                                                                                    |  |
|                                                                                                    |  |
|                                                                                                    |  |
|                                                                                                    |  |
|                                                                                                    |  |

### Figure 9-8 Field Investigation

 Click + icon in the Field Investigation - Configure - Field Investigation screen. The Field Investigation Details window is displayed.

### Figure 9-9 Field Investigation Details

| Field Investigation Agency  | Field Investigation Date    |
|-----------------------------|-----------------------------|
| FI01 Q                      | October 25, 2019            |
| Field Investigation Outcome | Field Investigation Remarks |
|                             |                             |
|                             |                             |
| Required                    | Required                    |
|                             |                             |
|                             |                             |

Enter or select the field investigation details in the above screen.
 For field level explanation, refer the below table.

### Table 9-1 Field Investigation Details - Field Description

| Field                          | Description                                                                            |
|--------------------------------|----------------------------------------------------------------------------------------|
| Field Investigation Agency     | Search and Select agency which carried out the field investigation for the collateral. |
| Field Investigation Date       | Specify date on which the field investigation is carried out.                          |
| Field Investigation<br>Outcome | Specify Field Investigation Outcome.                                                   |

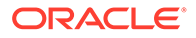

| Table 9-1 | (Cont.) Field Investigation Details - Field Description |
|-----------|---------------------------------------------------------|
|-----------|---------------------------------------------------------|

| Field                          | Description                                           |
|--------------------------------|-------------------------------------------------------|
| Field Investigation<br>Remarks | Enter Field Investigation Remarks for the collateral. |

5. Click + in the Field Investigation Details window.

The field investigation details are added and displayed as shown below.

### Figure 9-10 Field Investigation - Configure - Investigation Details Added

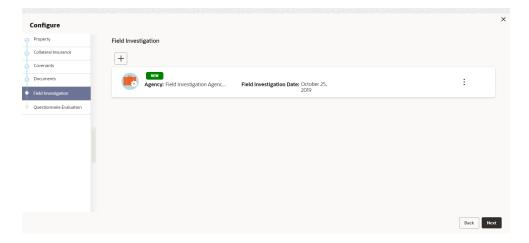

You can **Edit**, **View** or **Delete** the added field investigation detail by clicking **Action** icon and selecting the required option.

6. After capturing field investigation details, click Next.

The **Field Investigation - Configure - Questionnaire Evaluation** screen is displayed.

### Note:

The screen is same as **Risk Evaluation - Configure - Questionnaire Evaluation** and **External Valuation - Configure - Questionnaire Evaluation** screen. For more information, refer the chapters **Risk Evaluation** and **External Valuation** in this User Guide.

### 9.4 Comments

The Comments data segment allows you to post overall comments for the Field Investigation stage. Posting comments helps the user of next stage to better understand the application.

Click **Next** in the **Field Investigation** screen, the **Comments** data segment is displayed.

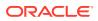

| Collateral Summar   | y 🛈 🕒 Documents 🛛 🕄 Simulation Log                   | ¦ ×    |
|---------------------|------------------------------------------------------|--------|
| Collateral Summary  | Comments Scree                                       | een(3/ |
| Field Investigation | ▶ ~ B I U ∓ A -size- V E E E E E E H1 H2 ∞ ∞ ⊞ ⊞ ⊡ ¶ | >      |
| Comments            | Enter text here                                      |        |
|                     | No items to display.                                 | Post   |
|                     |                                                      |        |
| Audit               | Cancel Hold Save & Close Back Su                     | ubm    |

Figure 9-11 Field Investigation - Comments

- **1.** Enter your comments for the Field Investigation stage in **Comments** text box.
- 2. Click Post.

Comments are posted and displayed below **Comments** text box.

3. Click Submit.

The **Checklist** window is displayed.

### Figure 9-12 Checklist

| Checklist                 | × |
|---------------------------|---|
| No items to display.      |   |
| Page 1 (0 of 0 items)   < |   |
| Outcome Proceed           |   |

- 4. Manually verify all the checklist and enable the corresponding check box.
- 5. Select the required **Outcome** and click **Submit**.

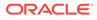

The options available in the drop-down list are:

- Proceed
- Additional Info

If **Proceed** is selected as the **Outcome**, the application is moved to the next stage after successful completion of all the parallel stages.

If **Additional Info** is selected as the **Outcome**, the application is moved back to the previous stage.

# 10 <u>Collateral Approval</u>

# 10.1 Collateral Approval

In this stage, the Credit Approver in bank reviews the collateral details along with the Legal Opinion, Risk Evaluation and Valuation details from the corresponding department and then approves or rejects the Collateral.

The following data segments are available in the Collateral Approval stage:

- Collateral Summary
- Collateral Approval
- Comments

## 10.2 Collateral Summary

In the Collateral Summary data segment, the following collateral details captured in the previous stages are displayed.

- Basic Information
- Collateral Type (Property) Details (For more information on Collateral Type Details option list, refer the chapter Data Enrichment > Collateral Type Details bullet list mentioned in this User Guide.)
- Linked Facilities Details
- Ownership
- Covenants
- Insurance
- Configured Stage Status
- To launch the Collateral Approval Collateral summary screen, navigate to Tasks > Free Tasks from the left menu.

The Free Tasks screen is displayed.

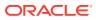

| Figure 1 | 0-1 Fre | e Tasks |
|----------|---------|---------|
|----------|---------|---------|

| Menu Item Search | Q Fre | e Task  | s          |                       |                            |                      |                     |                    |             |
|------------------|-------|---------|------------|-----------------------|----------------------------|----------------------|---------------------|--------------------|-------------|
| < Collaterals    | Q     | Refresh | 🖓 Relea    | se 💿 Escalate 🔠       | Delegate Bg Flow Diagram   |                      |                     |                    |             |
|                  |       | Edit    | Priority 0 | Process Name 🗘        | Process Reference Number 0 | Application Number 0 | Stage 🗘             | Application Date 0 | Branch 0    |
|                  |       | Edit    | Low        | Collateral Perfection | APP231367259               | APP231367259         | Enrichment          | 19-10-28           | 000         |
|                  |       | Edit    | Low        | Collateral Perfection | APP231357212               | APP231357212         | Enrichment          | 19-10-28           | 000         |
|                  |       | Edit    | Low        | Collateral Perfection | APP231327187               | APP231327187         | Legal Opinion       | 19-10-28           | 000         |
|                  |       | Edit    | Low        | Collateral Perfection | APP231247038               | APP231247038         | Enrichment          | 19-10-16           | 000         |
|                  |       | Edit    | Low        | Collateral Perfection | APP231237034               | APP231237034         | Enrichment          | 19-10-16           | 000         |
|                  |       | Edit    | Low        | Collateral Perfection | APP231237027               | APP231237027         | Enrichment          | 19-10-16           | 000         |
| Simplified Amend |       | Edit    | Low        | Collateral Perfection | APP231237024               | APP231237024         | Field Investigation | 19-10-16           | 000         |
|                  |       | Edit    | Low        | Credit Origination    | APP231237017               | APP231237017         | Proposal Initiation | 23-05-03           | 000(FLEXCU  |
|                  |       | Edit    | Low        | Credit Origination    | APP23696128                | APP23696128          | Proposal Initiation | 23-03-10           | 000(FLEXCUE |

Click Acquire & Edit in the required Collateral Approval task.
 The Collateral Approval - Collateral Summary screen is displayed.

Figure 10-2 Collateral Approval - Collateral Summary

|                     | Collateral Summary                              |                                |                                                      |                 |                    |                             |               |                                            |                     | Scre                         |
|---------------------|-------------------------------------------------|--------------------------------|------------------------------------------------------|-----------------|--------------------|-----------------------------|---------------|--------------------------------------------|---------------------|------------------------------|
| Collateral Approval | CUST1000                                        |                                |                                                      |                 |                    |                             |               |                                            |                     |                              |
| Property            |                                                 |                                |                                                      |                 |                    |                             |               |                                            |                     |                              |
| omments             | Customer ID<br>00010810                         | Application ID<br>APP241934550 |                                                      | Documents<br>0  |                    | Collateral Type<br>Property |               | Collateral Category<br>COMMERCIAL PROPERTY | Ownershi     Single | р Туре                       |
|                     | Current Status<br>Field Investigation Completed |                                |                                                      |                 |                    |                             |               |                                            |                     |                              |
|                     |                                                 |                                |                                                      |                 | Sh                 | aw More 🔻                   |               |                                            |                     |                              |
|                     | Property                                        |                                |                                                      | Seniority of ch |                    |                             | Covenants     |                                            | Insura              |                              |
|                     | 1<br>Collateral                                 | \$450K<br>Collateral Value     | 1<br>Position                                        | 0<br>Total %    | 100<br>Available % | 0<br>Proposed               | 0<br>Complied | 0<br>Breached                              | 1<br>Active         | \$200,000.00<br>Total Amount |
|                     | Linked Facilities Details                       |                                | :                                                    | Ownership       |                    |                             |               | Configured Stage Status                    |                     |                              |
|                     |                                                 |                                |                                                      |                 |                    |                             |               | Risk Evaluation                            |                     | Complete                     |
|                     |                                                 |                                |                                                      |                 |                    |                             |               | External Legal Opinion                     |                     | Complete                     |
|                     | No                                              | data to display                |                                                      |                 | 100%               |                             | CUSTIDDO      | External Valuation                         |                     | Complete                     |
|                     |                                                 |                                |                                                      |                 |                    |                             |               | External Check                             |                     | Complete                     |
|                     | 1                                               |                                |                                                      |                 |                    |                             |               | Field Investigation                        |                     | Complete                     |
|                     | Collateral Pool Details                         |                                |                                                      |                 |                    |                             |               |                                            |                     |                              |
|                     | Collateral Pool Details                         |                                |                                                      |                 |                    |                             |               |                                            |                     |                              |
|                     |                                                 |                                |                                                      |                 |                    |                             |               |                                            |                     |                              |
|                     | son                                             | SON                            | <ul> <li>POOL253110084</li> <li>Un-Linked</li> </ul> |                 |                    |                             |               |                                            |                     |                              |
|                     |                                                 |                                |                                                      |                 |                    |                             |               |                                            |                     |                              |
|                     |                                                 |                                |                                                      |                 |                    |                             |               |                                            |                     |                              |

3. View the Collateral Summary and click **Next**.

## 10.3 Collateral Approval

In this data segment the collateral details are displayed. The Credit Approver must go through the collateral details and recommendation to make final decision of approving or rejecting the collateral.

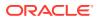

| Collateral Summary  | Collateral Approval                       |                                         |                                 |                             |                                             | Scree                     |
|---------------------|-------------------------------------------|-----------------------------------------|---------------------------------|-----------------------------|---------------------------------------------|---------------------------|
| Collateral Approval | CUST1000                                  |                                         |                                 |                             |                                             |                           |
| Property            |                                           |                                         |                                 |                             |                                             |                           |
| omments             | E Customer ID<br>00010810                 | Application ID<br>APP241934550          | と Documents<br>0                | Collateral Type<br>Property | Collateral Category     COMMERCIAL PROPERTY | Ownership Type     Single |
|                     | Current Status<br>Field Investigation Con | npleted                                 |                                 |                             |                                             |                           |
|                     | E Collateral Currency<br>USD              | Agreed Collateral Value<br>\$500,000.00 | Havailable From<br>Sep 21, 2019 | 🛱 Available Till            | Applicable Business     LT_Lending          | Exposure Type             |
|                     | E Charge Type                             | Purpose Of Collateral<br>New Facility   | 옷 Shareable Across Cu<br>No     | istomers                    |                                             |                           |
|                     |                                           |                                         | }                               | Show Less 🔺                 |                                             |                           |
|                     | Final Recommendation                      |                                         |                                 |                             |                                             |                           |
|                     | Review Done On                            |                                         | Review Done By                  |                             | Valuation Currency                          |                           |
|                     | January 19, 2024                          |                                         | ANITTA                          |                             | USD                                         |                           |
|                     | Valuation Amount                          |                                         | Bank Value                      |                             | Bank Haircut                                |                           |
|                     | USD 500,000.00                            |                                         | USD 400,000.00                  |                             | 20%                                         |                           |
|                     |                                           |                                         |                                 |                             |                                             |                           |

### Figure 10-3 Collateral Approval

### Figure 10-4 Collateral Approval - Audit Trail

| nrichment   New Modified Deleted  COL231861861 | FIELD            | Previous Value | New Value |
|------------------------------------------------|------------------|----------------|-----------|
| <ul> <li>Ownership details</li> </ul>          | remarks          | Test2          | Notesó    |
| <ul> <li>recordId</li> <li>ide</li> </ul>      | collateralNotes1 | Test1          | Notes1    |
| <ul> <li>Insurance Detail</li> </ul>           | collateralNotes2 | Test2          | Notes2    |
| 00771222     Additional Information            | collateralNotes3 | Test2          | Notes3    |
| <ul> <li>Insurance Detail</li> </ul>           | collateralNotes4 | Test2          | Notes4    |
| ▼ 00771222                                     | collateralNotes5 | Test2          | Notes5    |

**1.** After viewing the collateral details and Recommendation, click **Next**.

### Note:

**Audit Trail-** When a collateral Information is sent for Approval Stage and if the reviewer finds any changes to be done in the collateral Information. He can send that application back to the Enrichment stage to change the collateral information. Once, the changes are made again the application comes back to the approval stage and the changes made in previous collateral information and updated collateral information is displayed in the audit trail screen.

2. Collateral Details screen is displayed.

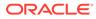

| Collateral Summary  | tion - Approval Property                                   |                                 |                             | Screen(3/4                  |
|---------------------|------------------------------------------------------------|---------------------------------|-----------------------------|-----------------------------|
| Collateral Approval |                                                            |                                 |                             | Siden(s)                    |
| Property            | Collateral details                                         |                                 |                             |                             |
| Comments            | COL241918361<br>Collateral ID                              | Property<br>Collateral Type     | USD<br>Collateral Currency  | \$450,000,00<br>Total Value |
|                     | +                                                          |                                 |                             | 8- 88                       |
|                     | Registration number: TNSC123<br>Market value: \$450,000,00 | Property type: COMMERCIAL BUILD | DING Registered owner: John | :                           |
|                     | Page 1 of 1 (1 of 1 items) K ( 1 )                         | • X                             |                             | © View<br>♪ Edit            |
|                     |                                                            |                                 |                             |                             |
|                     |                                                            |                                 |                             |                             |
|                     |                                                            |                                 |                             |                             |
|                     |                                                            |                                 |                             |                             |
|                     |                                                            |                                 |                             |                             |

### Figure 10-5 Collateral Details

3. View the details and Click Next.

### 10.4 Comments

The Comments data segment allows you to post overall comments for the Collateral Approval stage. Posting comments helps the user of next stage to better understand the application.

Click **Next** in the **Collateral Approval - Property** screen, the **Comments** data segment is displayed.

#### Figure 10-6 Collateral Approval - Comments

| Collateral Summary  | Comments                                                                                                    | Screen(4/4 |
|---------------------|----------------------------------------------------------------------------------------------------|------------|
| Collateral Approval |                                                                                                    | >          |
| Property            | and the second transformation of the second second s |            |
| Comments            | Enter text here                                                                                                    |            |
|                     |                                                                                                    |            |
|                     |                                                                                                    | []         |
|                     |                                                                                                    | Post       |
|                     | No items to display.                                                                                                    |            |
|                     |                                                                                                    |            |

- **1.** Enter your comments for the Collateral Approval stage in **Comments** text box.
- 2. Click Post.

Comments are posted and displayed below Comments text box. .

3. Click Submit.

The Checklist window is displayed.

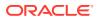

| Figure | 10-7 | Checklist |
|--------|------|-----------|
|        |      |           |

| Checklist                | ×      |
|--------------------------|--------|
| No items to display.     |        |
| Page 1 (0 of 0 items)  < |        |
|                          |        |
| Outcome Approve          | Submit |

- 4. Manually verify all the checklist and enable the corresponding check box.
- 5. Select the required **Outcome** and click **Submit**.

The options available in the drop-down list are:

- Approve
- Reject
- Go to Enrichment

If **Approve** is selected as **Outcome**, the application is moved to the next stage on clicking **Submit**.

If **Reject** is selected as **Outcome**, the application is rejected on clicking **Submit**.

If **Go to Enrichment** is selected as **Outcome**, the application is moved to Enrichment stage on clicking **Submit**.

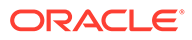

# 11 <u>Draft Generation</u>

# 11.1 Draft Generation

In this stage, the Credit Officer or the user authorized to edit the Draft Generation task must add the party's communication details and generate draft document (collateral agreement) for customer acceptance.

The following data segments are available in the Draft Generation stage:

- Collateral Summary
- Draft Generation
- Comments

## 11.2 Collateral Summary

In the Collateral Summary data segment, the following collateral details captured in the previous stages are displayed.

- Basic Information
- Collateral Type (Property) Details (For more information on Collateral Type Details option list, refer the chapter Data Enrichment > Collateral Type Details bullet list mentioned in this User Guide.)
- Linked Facilities Details
- Ownership
- Covenants
- Insurance
- Configured Stage Status
- To launch Draft Generation Collateral summary screen, navigate to Tasks > Free Tasks from the left menu.

The Free Tasks screen is displayed.

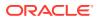

Figure 11-1 Free Tasks

| Menu Item Search | Q Fre | e Task  | s          |                       |                            |                      |                     |                    |            |
|------------------|-------|---------|------------|-----------------------|----------------------------|----------------------|---------------------|--------------------|------------|
| < Collaterals    | Q     | Refresh | 🗘 🗘 Relea  | se 💽 🛞 Escalate 🗄     | Delegate 🛛 🛱 Flow Diagram  |                      |                     |                    |            |
|                  |       | Edit    | Priority 0 | Process Name 🛛 🗘      | Process Reference Number 0 | Application Number 0 | Stage 🗘             | Application Date 0 | Branch 🗘   |
|                  |       | Edit    | Low        | Collateral Perfection | APP231367259               | APP231367259         | Enrichment          | 19-10-28           | 000        |
|                  |       | Edit    | Low        | Collateral Perfection | APP231357212               | APP231357212         | Enrichment          | 19-10-28           | 000        |
|                  |       | Edit    | Low        | Collateral Perfection | APP231327187               | APP231327187         | Legal Opinion       | 19-10-28           | 000        |
|                  |       | Edit    | Low        | Collateral Perfection | APP231247038               | APP231247038         | Enrichment          | 19-10-16           | 000        |
| Release          |       | Edit    | Low        | Collateral Perfection | APP231237034               | APP231237034         | Enrichment          | 19-10-16           | 000        |
|                  |       | Edit    | Low        | Collateral Perfection | APP231237027               | APP231237027         | Enrichment          | 19-10-16           | 000        |
| Simplified Amend |       | Edit    | Low        | Collateral Perfection | APP231237024               | APP231237024         | Field Investigation | 19-10-16           | 000        |
| Substitution     |       | Edit    | Low        | Credit Origination    | APP231237017               | APP231237017         | Proposal Initiation | 23-05-03           | 000(FLEXCU |
|                  |       | Edit    | Low        | Credit Origination    | APP23696128                | APP23696128          | Proposal Initiation | 23-03-10           | 000(FLEXCU |

2. Click Acquire & Edit in the required Draft Generation task.

The Draft Generation - Collateral Summary screen is displayed.

Figure 11-2 Draft Generation - Collateral Summary

|                  | Collateral Summary                                              |                                       |               |                                        |                        |                             |                            |                                             |                        | Screen                                                 |
|------------------|-----------------------------------------------------------------|---------------------------------------|---------------|----------------------------------------|------------------------|-----------------------------|----------------------------|---------------------------------------------|------------------------|--------------------------------------------------------|
| Draft Generation | ASIAN PAINTS LTD                                                |                                       |               |                                        |                        |                             |                            |                                             |                        |                                                        |
| Comments         | Customer ID<br>00011231<br>Current Status<br>Approval Completed | Application ID<br>APP231257069        |               | Documents<br>0                         |                        | Collateral Type<br>Property |                            | Collateral Category<br>RESIDENTIAL PROPERTY | Ownership<br>Single    | fype                                                   |
|                  |                                                                 | i                                     |               |                                        | Show M                 | iore 🔻                      |                            |                                             |                        |                                                        |
|                  | Prop<br>1<br>Collateral                                         | serty<br>\$10.15K<br>Collateral Value | 1<br>Position | Seniority of charge<br>0<br>Total % Av | e<br>100<br>vatlable % | 1<br>Proposed               | Covenants<br>0<br>Complied | 0<br>Breached                               | Insuran<br>1<br>Active | CE<br>\$80,000.00<br>Total Amount                      |
|                  | Linked Facilities Details                                       | l Facilities Details                  |               |                                        | Ownership              |                             |                            | Shared Customers                            |                        |                                                        |
|                  | No data to duality                                              |                                       |               |                                        | 80                     |                             | ASIAN PAINTS LTD           | 97%                                         |                        | RATECH CEMENT LTD(DODII257)<br>NI RAINTS LTD(DODII231) |
|                  | Configured Stage Status                                         |                                       |               |                                        |                        |                             |                            |                                             |                        |                                                        |
|                  | Risk Evaluation                                                 |                                       | Completed     |                                        |                        |                             |                            |                                             |                        |                                                        |
|                  | External Legal Opinion                                          |                                       | Completed     |                                        |                        |                             |                            |                                             |                        |                                                        |

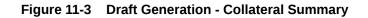

| Collateral Summary | Current Status<br>Approval Completed      |               |                     |                    |               |                  |                  |             |                                                              |  |
|--------------------|-------------------------------------------|---------------|---------------------|--------------------|---------------|------------------|------------------|-------------|--------------------------------------------------------------|--|
| Draft Generation   |                                           |               |                     |                    |               |                  |                  |             |                                                              |  |
| Comments           |                                           |               |                     | Sho                | v More 🔻      |                  |                  |             |                                                              |  |
|                    | Property                                  |               | Seniority of charge |                    | Covenants     |                  |                  |             | Insurance                                                    |  |
|                    | 1 \$10.15K<br>Collateral Collateral Value | 1<br>Position | 0<br>Total %        | 100<br>Available % | 1<br>Proposed | 0<br>Complied    | 0<br>Breached    | 1<br>Active | \$80,000.00<br>Total Amount                                  |  |
|                    | Linked Facilities Details                 | 0             | Ownership           |                    |               |                  | Shared Customers |             |                                                              |  |
|                    |                                           |               |                     |                    |               |                  |                  | 0%          |                                                              |  |
|                    | No date to display                        |               |                     | 1075               |               | ASIAN PAINTS LTD |                  |             | ULTRATECH CEMENT LTD(0001/237     ASIAN PAINTS LTD(0001/231) |  |
|                    |                                           |               |                     |                    |               | -                |                  |             |                                                              |  |
|                    |                                           |               |                     | -                  |               |                  | J                |             |                                                              |  |
|                    | Configured Stage Status                   |               |                     |                    |               |                  |                  |             |                                                              |  |
|                    | Risk Evaluation                           | Completed     |                     |                    |               |                  |                  |             |                                                              |  |
|                    | External Legal Opinion                    | Completed     |                     |                    |               |                  |                  |             |                                                              |  |
|                    | External Valuation                        | Completed     |                     |                    |               |                  |                  |             |                                                              |  |
|                    |                                           |               |                     |                    |               |                  |                  |             |                                                              |  |
|                    | External Check                            | Completed     |                     |                    |               |                  |                  |             |                                                              |  |
|                    | External Check<br>Field Investigation     | Completed     |                     |                    |               |                  |                  |             |                                                              |  |

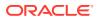

3. View the Collateral Summary and click Next.

# 11.3 Draft Generation

Click **Next** in the **Draft Generation - Collateral Summary** screen, the Draft Generation data segment is displayed.

### Figure 11-4 Draft Generation

| Collateral Perfect | tion - Draft Generation | Documents                    | : ;; ×      |
|--------------------|-------------------------|------------------------------|-------------|
| Collateral Summary | Draft Generation        |                              | Screen(2/3) |
| Draft Generation   | PLS                     |                              |             |
| Comments           | PES                     |                              |             |
|                    | PLS                     |                              |             |
|                    | Generate Document       |                              |             |
| 4                  |                         |                              |             |
|                    |                         |                              |             |
|                    |                         |                              |             |
|                    |                         |                              |             |
|                    |                         |                              |             |
|                    |                         |                              |             |
|                    |                         |                              |             |
| Audit              |                         | Cancel Hold Save & Close Bac | K Next      |

1. Click Generate Document.

The Draft Generation Details window is displayed.

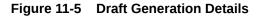

| Communication Type   | E-Mail To            |
|----------------------|----------------------|
| Email                | john_doe@example.com |
| -Mail CC             | Subject              |
| john_doe@example.com |                      |
|                      | Required             |
|                      |                      |
|                      |                      |
|                      |                      |

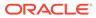

2. Specify all the details in **Draft Generation Details** window.

For field level information, refer the below table.

| Field              | Description                                                                                                    |
|--------------------|----------------------------------------------------------------------------------------------------|
| Communication Type | By default, <b>Communication Type</b> is displayed as Email. You cannot change the <b>Communication Type</b> in this screen. |
| E-mail To          | Specify E-mail address to which the draft document has to be sent.                                                           |
| E-mail CC          | Specify E-mail address which has to be in CC of draft communication mail.                                                    |
| Subject            | Specify the mail <b>Subject</b> .                                                                                            |
| Generate           | Click this to send the draft document to the mail ID mentioned in <b>E-Mail To</b> field.                                    |
| Cancel             | Click <b>Cancel</b> , to exit the <b>Draft Generation Details</b> window without saving the provided information.            |

Table 11-1 Draft Generation Details - Field Description

Once the draft document is successfully sent to the mentioned mail ID, the **Generated Documents** is displayed in the **Draft Generation** screen as shown below.

Figure 11-6 Draft Generation - Completed

| raft Generation                   | Screen(2,                          |
|-----------------------------------|------------------------------------|
| PLS                               |                                    |
| PLS                               |                                    |
| Generate Document                 |                                    |
| TestDoc                           |                                    |
| Logged on 2023-04-07              |                                    |
| Q View Document Download Document |                                    |
|                                   |                                    |
|                                   |                                    |
|                                   |                                    |
|                                   | Cancel Hold Save & Close Back Next |

- 3. To view the generated draft document, click View Document.
- 4. To download the generated draft document, click **Download Document**.
- 5. After performing necessary actions in the **Draft Generation** screen, click **Next**.

### 11.4 Comments

The Comments data segment allows you to post overall comments for the Draft Generation stage. Posting comments helps the user of next stage to better understand the application.

Click Next in the Draft Generation screen, the Comments data segment is displayed.

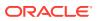

### Figure 11-7 Draft Generation - Comments

| omments              |             |               |         | Screen(2/                            |
|----------------------|-------------|---------------|---------|--------------------------------------|
| ю 🗢 В I              | <br>• E = = | E E 🗄 🗄 H1 H2 | 00 00 🏢 |                                      |
| nter text here       |             |               |         |                                      |
|                      |             |               |         |                                      |
|                      |             |               |         |                                      |
|                      |             |               |         |                                      |
|                      |             |               |         |                                      |
|                      |             |               |         | Post                                 |
|                      |             |               |         |                                      |
| No items to display. |             |               |         |                                      |
|                      |             |               |         |                                      |
|                      |             |               |         |                                      |
|                      |             |               |         |                                      |
|                      |             |               |         |                                      |
|                      |             |               |         |                                      |
|                      |             |               |         |                                      |
|                      |             |               |         |                                      |
|                      |             |               |         |                                      |
|                      |             |               |         |                                      |
|                      |             |               |         | Cancel Hold Save & Close Back Submit |

- **1**. Enter your comments for the Draft Generation stage in **Comments** text box.
- 2. Click Post.

Comments are posted and displayed below **Comments** text box.

3. Click Submit.

The **Checklist** window is displayed.

### Figure 11-8 Checklist

| Checklist                    | :      |
|------------------------------|--------|
| No items to display.         |        |
| Page 1 (0 of 0 items)  < ∢ 1 |        |
| Outcome Proceed              | Submit |

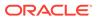

- 4. Manually verify all the checklist and enable the corresponding check box.
- 5. Select the required **Outcome** and click **Submit**.

The options available in the drop-down list are:

- Proceed
- Additional Info

If **Proceed** is selected as **Outcome**, the application is moved to the next stage on clicking **Submit**.

If **Additional Info** is selected as **Outcome**, the application is moved back to the previous stage on clicking **Submit**.

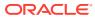

# 12 <u>Customer Acceptance</u>

# 12.1 Customer Acceptance

In this stage, the user authorized to edit the Customer Acceptance task must capture the customer acceptance status after receiving it from the party.

1. To acquire the Customer Acceptance task, navigate to **Tasks > Free Tasks** from the left menu.

The Free Tasks screen is displayed.

| Menu Item Search | Q | Free Tasks                           |            |                       |                            |                      |                             |                    |          |                   |                 |
|------------------|---|--------------------------------------|------------|-----------------------|----------------------------|----------------------|-----------------------------|--------------------|----------|-------------------|-----------------|
| Menu             |   | C Refresh 2* Acquire 3# Flow Diagram |            |                       |                            |                      |                             |                    |          |                   |                 |
|                  |   | 🗋 🕆 Acquire & Edit                   | Priority 0 | Process Name 0        | Process Reference Number 0 | Application Number 0 | Stage 0                     | Application Date 0 | Branch © | Customer Number 0 | Amount 0        |
|                  |   | Acquire &                            | Low        | Collateral Perfection | APP231257069               | APP231257069         | Customer Acceptance         | 19-10-16           | 000      | 00011231          | \$400,000.00    |
|                  |   | Acquire &                            | Low        | FI Extension Process  | APP231367283               | APP231367283         | Manual Retry                | 23-05-16           | 000      | 230744213         | \$10,000,000.00 |
|                  |   | Acquire &                            | Low        | FI Extension Process  | APP231367277               | APP231367277         | Manual Retry                | 23-05-16           | 000      | 230744213         | \$10,000,000.00 |
|                  |   | Acquire &                            | Low        | FI Extension Process  | APP231367273               | APP231367273         | Extension Proposal Approval | 23-05-16           | 000      | 230744213         | \$10,000,000.00 |
|                  |   | Acquire &                            | Low        | Collateral Perfection | APP231367274               | APP231367274         | ExternalCheck               | 19-10-28           | 000      | 00010810          | \$0.00          |
|                  |   | Acquire &                            | Low        | Collateral Perfection | APP231367274               | APP231367274         | External Valuation          | 19-10-28           | 000      | 00010810          | \$0.00          |
|                  |   | Acquire &                            | Low        | Collateral Perfection | APP231367274               | APP231367274         | Risk Evaluation             | 19-10-28           | 000      | 00010810          | \$0.00          |
|                  |   | Acquire &                            | Low        | Collateral Perfection | APP231367274               | APP231367274         | Field Investigation         | 19-10-28           | 000      | 00010810          | \$0.00          |
|                  |   | Acquire &                            | Low        | Collateral Perfection | APP231367258               | APP231367258         | Enrichment                  | 19-10-28           | 000      | 00010810          | \$10,000.00     |
|                  |   | Page 1                               |            |                       | 193 items)  < 4 1 2        |                      |                             |                    |          |                   |                 |

Figure 12-1 Free Tasks

2. Acquire & Edit in the required Customer Acceptance task.

The Customer Acceptance - Collateral Summary screen is displayed.

| Collateral Summary  | Collateral Summary                           |                              |               |                 |                    |                   |                  |                       |                 | Screen                                          |
|---------------------|----------------------------------------------|------------------------------|---------------|-----------------|--------------------|-------------------|------------------|-----------------------|-----------------|-------------------------------------------------|
| Customer Acceptance | ASIAN PAINTS LTD                             |                              |               |                 |                    |                   |                  |                       |                 |                                                 |
| Comments            | 图 Customer ID                                | 图 Application ID             |               | 臣 Documents     |                    | 🔒 Collateral Type |                  | 🛱 Collateral Category | 盦 Ownership Typ |                                                 |
|                     | 00011231                                     | APP231257069                 |               | 0<br>0          |                    | Property          |                  | RESIDENTIAL PROPERTY  | Single          | •                                               |
|                     | Current Status<br>Draft Generation Completed |                              |               |                 |                    |                   |                  |                       |                 |                                                 |
|                     |                                              |                              |               |                 | Sh                 | w More 🔻          |                  |                       |                 |                                                 |
|                     | Proper                                       |                              |               | Seniority of ch |                    |                   | Covenants        |                       | Insurance       |                                                 |
|                     | 1<br>Collateral                              | \$10.15K<br>Collateral Value | 1<br>Position | 0<br>Total %    | 100<br>Available % | 1<br>Proposed     | 0<br>Complied    | 0<br>Breached         | 1<br>Active     | \$80,000.00<br>Total Amount                     |
|                     | Linked Facilities Details                    |                              | 000           | Ownership       |                    |                   |                  | Shared Customers      |                 |                                                 |
|                     |                                              |                              |               |                 |                    |                   |                  | 10%                   |                 |                                                 |
|                     |                                              | No data to display           |               |                 | 100%               |                   | ASIAN PAINTS LTD |                       |                 | ECH CEMENT LTD(00011237)<br>AINTS LTD(00011231) |
|                     |                                              |                              |               |                 |                    |                   |                  | 99%                   | -               |                                                 |
|                     |                                              |                              |               |                 |                    |                   |                  | ]                     |                 |                                                 |
|                     | Configured Stage Status                      |                              |               |                 |                    |                   |                  |                       |                 |                                                 |
|                     | Risk Evaluation                              |                              | Completed     |                 |                    |                   |                  |                       |                 |                                                 |
|                     | External Legal Opinion                       |                              | Completed     |                 |                    |                   |                  |                       |                 |                                                 |

Figure 12-2 Customer Acceptance - Collateral Summary

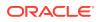

| ollateral Summary | Current Status<br>Draft Generation Completed          |               |                                                     |                                       |                  |                                                   |
|-------------------|-------------------------------------------------------|---------------|-----------------------------------------------------|---------------------------------------|------------------|---------------------------------------------------|
| omments           |                                                       |               | Sh                                                  | ow More 🔻                             |                  |                                                   |
|                   | Property<br>1 \$10.15K<br>Collateral Collateral Value | 1<br>Position | Seniority of charge<br>0 100<br>Total % Available % | Covenants<br>1 0<br>Proposed Complied | 0<br>Breached    | Insurance<br>1 \$80,000,00<br>Active Total Amount |
|                   | Linked Facilities Details                             | :             | Ownership                                           |                                       | Shared Customers |                                                   |
|                   | Configured Stage Status                               |               | KOX                                                 | ASIAN PAINTS LTD                      |                  | ASIAN PAINTS LTD[DODI123]                         |
|                   | Risk Evaluation                                       | Completed     |                                                     |                                       |                  |                                                   |
|                   | External Legal Opinion                                | Completed     |                                                     |                                       |                  |                                                   |
|                   | External Valuation                                    | Completed     |                                                     |                                       |                  |                                                   |
|                   | External Check                                        | Completed     |                                                     |                                       |                  |                                                   |
|                   | Field Investigation                                   | Completed     |                                                     |                                       |                  |                                                   |

Figure 12-3 Customer Acceptance - Collateral Summary

In the **Customer Acceptance - Collateral Summary** screen, following collateral details captured in the previous stages are displayed.

- Basic Information
- Collateral Type (Property) Details (For more information on Collateral Type Details option list, refer the chapter Data Enrichment > Collateral Type Details bullet list mentioned in this User Guide.)
- Linked Facilities Details
- Ownership
- Covenants
- Insurance
- Configured Stage Status
- 3. View the Collateral Summary and click **Next**.

The **Customer Acceptance** screen is displayed.

Figure 12-4 Customer Acceptance

| omments | Document Description: PLS | Q                               |
|---------|---------------------------|---------------------------------|
|         |                           |                                 |
|         |                           |                                 |
|         |                           |                                 |
|         |                           |                                 |
|         |                           |                                 |
|         |                           |                                 |
|         |                           |                                 |
| dit     |                           | Cancel Hold Save & Close Back N |

In the above screen, you can download the draft document sent to party by clicking the **Download** icon.

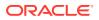

4. To go to the next data segment, click **Next**.

The **Customer Acceptance - Comments** screen is displayed.

Figure 12-5 Customer Acceptance - Comments

| Collateral Summary  | Comments             |    | Screen(3 |
|---------------------|----------------------|----|----------|
| Customer Acceptance |                      |    |          |
| Comments            |                      | Τ' |          |
|                     | Enter text here      |    |          |
|                     |                      |    |          |
|                     |                      |    |          |
|                     |                      |    |          |
|                     |                      |    | :        |
|                     |                      |    | Pos      |
|                     |                      |    | POS      |
|                     | No items to display. |    |          |
|                     |                      |    |          |
|                     |                      |    |          |
|                     |                      |    |          |
|                     |                      |    |          |
|                     |                      |    |          |
|                     |                      |    |          |
|                     |                      |    |          |
|                     |                      |    |          |
|                     |                      |    |          |
|                     |                      |    |          |

- 5. Enter comments for the Customer Acceptance stage in **Comments** text box.
- 6. Click Post.

Comments are posted below the Comments text box.

7. Click Submit.

The **Checklist** window is displayed.

Figure 12-6 Checklist

| Checkli  | ist                                               |  |
|----------|---------------------------------------------------|--|
| No items | s to display.                                     |  |
| Page     | 1 (0 of 0 items)  < 4 1 > >                       |  |
|          |                                                   |  |
|          | Proceed                                           |  |
|          | Proceed<br>Goto Approval<br>Goto Draft generation |  |
|          | Goto Approval                                     |  |

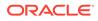

- 8. Manually verify all the checklist and enable the corresponding check box.
- Select Outcome based on customer acceptance status and click Submit.
   The options available in the drop-down list are:
  - Proceed
  - Go to Approval
  - Go to Draft generation
  - Go to Enrichment

If **Proceed** is selected as **Outcome**, the application is moved to the next stage on clicking **Submit**.

If **Go to Approval** is selected as **Outcome**, the application is moved to the **Aprroval** stage on clicking **Submit**.

If Go to Draft generation is selected as Outcome, the application is moved to the Draft generation stage on clicking Submit.

If **Go to Enrichment** is selected as **Outcome**, the application is moved to the **Enrichment** stage on clicking **Submit**.

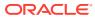

# 13 <u>Charge Registration</u>

# 13.1 Charge Registration

In this stage, the Credit Officer or the user authorized to edit the Charge Registration task must capture the registration details about the banks charge on collateral.

The creation of charges over the assets of party helps banks know the party's other lenders and the assets pledge to the lenders. Thus, double financing can be avoided.

To secure the funds lent to the party, banks use a number of legal documents like loan agreements, hypothecation agreements, mortgage deeds, etc., to lay out the terms of the loan and ensure repayment with interest as per schedule.

Once a charge is created, the party must register those charges with the Registrar of Companies, along with the mentioned documents, that create a charge over the company.

The following data segments are available in the Charge Registration stage:

- Collateral Summary
- Collateral Type (For Example: Property)
- Comments

### 13.2 Collateral Summary

In the Collateral Summary data segment, the following collateral details captured in the previous stages are displayed.

- Basic Information
- Collateral Type (Property) Details (For more information on Collateral Type Details option list, refer the chapter Data Enrichment > Collateral Type Details bullet list mentioned in this User Guide.)
- Linked Facilities Details
- Ownership
- Covenants
- Insurance
- Configured Stage Status
- To launch the Charge Registration Collateral summary screen, navigate to Tasks > Free Tasks from the left menu.

The Free Tasks screen is displayed.

ORACLE

Figure 13-1 Free Tasks

| Menu Item Search | Q | Free Tasks |                   |                       |                            |                      |                             |                    |          |                   |                 |
|------------------|---|------------|-------------------|-----------------------|----------------------------|----------------------|-----------------------------|--------------------|----------|-------------------|-----------------|
| Menu             |   | Q Refresh  | St* Acquire       | E Flow Diagram        |                            |                      |                             |                    |          |                   |                 |
|                  |   | Acquire    | e Edit Priority 0 | Process Name C        | Process Reference Number 0 | Application Number 0 | Stage 0                     | Application Date 0 | Branch © | Customer Number 0 | Amount S        |
|                  |   | Acquire    | 6 (m              | Collateral Perfection | APP231257069               | APP231257069         | Charge Registration         | 19-10-16           | 000      | 00011231          | \$400,000.00    |
|                  |   | Acquire    | 6 Em              | FI Extension Process  | APP231367283               | APP231367283         | Manual Retry                | 23-05-16           | 000      | 230744213         | \$10,000,000.00 |
|                  |   | Acquire    | 6 Em              | FI Extension Process  | APP231367277               | APP231367277         | Manual Retry                | 23-05-16           | 000      | 230744213         | \$10,000,000.00 |
|                  |   | Acquire    | 6 <b>(</b>        | FI Extension Process  | APP231367273               | APP231367273         | Extension Proposal Approval | 23-05-16           | 000      | 230744215         | \$10,000,000.00 |
|                  |   | Acquire    | 8 Em              | Collateral Perfection | APP231367274               | APP231367274         | ExternalCheck               | 19-10-28           | 000      | 00010810          | \$0.00          |
|                  |   | Acquire    | 6 Em              | Collateral Perfection | APP231367274               | APP231367274         | External Valuation          | 19-10-28           | 000      | 00010810          | \$0.00          |
|                  |   | Acquire    | 6 Em              | Collateral Perfection | APP231367274               | APP231367274         | Risk Evaluation             | 19-10-28           | 000      | 00010810          | \$0.00          |
|                  |   | Acquire    | 6 Em              | Collateral Perfection | APP231367274               | APP231367274         | Field Investigation         | 19-10-28           | 000      | 00010810          | \$0.00          |
|                  |   | Acquire    | 6 Lan             | Collateral Perfection | APP231567258               | APP231567258         | Enrichment                  | 19-10-28           | 000      | 00010810          | \$10,000.00     |
|                  |   | Page 1     |                   | of 10 (1-20 o         | f 193 items) < < 1 2       | 3 4 5 10             | • ×                         |                    |          |                   |                 |
|                  |   |            |                   |                       |                            |                      |                             |                    |          |                   |                 |

2. Click Acquire & Edit in the required Charge Registration task.

The Charge Registration - Collateral Summary screen is displayed.

Figure 13-2 Charge Registration - Collateral Summary

| llateral Summary | Collateral Summary                         |                                 |               |                  |                    |                             |                  |                                             |                       | Scree                                                   |
|------------------|--------------------------------------------|---------------------------------|---------------|------------------|--------------------|-----------------------------|------------------|---------------------------------------------|-----------------------|---------------------------------------------------------|
| mments           | ASIAN PAINTS LTD                           |                                 |               |                  |                    |                             |                  |                                             |                       |                                                         |
| mmens            | Customer ID 00011231                       | Application ID     APP231257069 |               | 記 Documents<br>0 |                    | Collateral Type<br>Property |                  | Collateral Category<br>RESIDENTIAL PROPERTY | 盦 Ownership<br>Single | Туре                                                    |
|                  | Current Status<br>Customer Acceptance Comp |                                 |               |                  |                    | Property                    |                  | RESIDEN I GAL PROPERTY                      | Stuße                 |                                                         |
|                  |                                            |                                 |               |                  | Sho                | w More 🔻                    |                  |                                             |                       |                                                         |
|                  | Prop                                       |                                 |               | Seniority of ch  |                    |                             | Covenants        |                                             | Insura                |                                                         |
|                  | 1<br>Collateral                            | \$10.15K<br>Collateral Value    | 1<br>Position | 0<br>Total %     | 100<br>Available % | 1<br>Proposed               | 0<br>Complied    | 0<br>Breached                               | 1<br>Active           | \$80,000.00<br>Total Amount                             |
|                  | Linked Facilities Details                  |                                 | 000           | Ownership        |                    |                             |                  | Shared Customers                            |                       |                                                         |
|                  |                                            | No data to display              |               |                  |                    |                             | ASIAN PAINTS LTD | 9%                                          |                       | LTRATECH CEMENT LTD(000112<br>SIAN PAINTS LTD(00011251) |
|                  | Configured Stage Status                    |                                 |               |                  |                    |                             |                  |                                             |                       |                                                         |
|                  | Risk Evaluation                            |                                 | Completed     |                  |                    |                             |                  |                                             |                       |                                                         |
|                  | External Legal Opinion                     |                                 | Completed     |                  |                    |                             |                  |                                             |                       |                                                         |

Documents 🗔 Simulation Log Collateral Perfection - Charge Registration Collateral Summary Current Status Seniority of charge 0 100 Total % Available % Covenants 0 Complied Property Insurance 1 Collateral \$10.15K Collateral Value 1 Position 1 Active \$80,000.00 Total Amount 0 Breached 8 Ownership Shared Customer Configured Stage Status **Risk Evaluation** Completed Completed Completed Field In Audit Hold Save & Close Next Cancel

Figure 13-3 Charge Registration - Collateral Summary

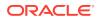

3. View the Collateral Summary and click **Next**.

## 13.3 Property

Click **Next** in the **Charge Registration - Collateral Summary** screen, **Charge Registration** screen is displayed with collateral details based on the collateral type selected in Initiation screen. In this topic, Property collateral details is provided as a sample.

### Figure 13-4 Charge Registration

| <b>Collateral Perfec</b>                        | tion - Charge Registration                                                                         |                                    |                       | Documents Simulation Log   | ×      |
|-------------------------------------------------|----------------------------------------------------------------------------------------------------|------------------------------------|-----------------------|----------------------------|--------|
| Collateral Summary Charge Registration Comments | Charge Registration  Collateral details                                                            |                                    |                       | Screet                     | n(2/3) |
|                                                 | Registration number: 1234       Market value: 7800.000.00       Page 1 of 1 (fof items) (< (1 + )) | Property type: COMMERCIAL BUILDING | Registered owner: XYZ | :                          |        |
| Audit                                           |                                                                                                    |                                    |                       | Covel 14d Save Rine Red 14 | lext   |

1. To capture the charge registration details, click **Action** icon in the collateral record and select the **Edit** option.

The Charge Registration - Configure - Property screen is displayed.

| Configure                |                                 |                     |                    | ×         |
|--------------------------|---------------------------------|---------------------|--------------------|-----------|
| Property                 | Property                        |                     |                    |           |
| Collateral Insurance     |                                 |                     |                    |           |
| Covenants                | ✓ Property                      |                     |                    |           |
| Documents                | Property ID                     | Property Type       | Property Category  |           |
| Charge Registration      | 1233                            | COMMERCIAL BUILDING | Corporate          |           |
| Charge Registration      | Description                     | Property Purpose    | Registered Owner   |           |
| Questionnaire Evaluation |                                 | Commercial          | XYZ                |           |
|                          | Land registry                   | Purchase Date       | Construction Date  |           |
|                          |                                 |                     | October 1, 2019    |           |
|                          | Zone Classification             | Flood Zone          | Flood Zone Type    |           |
|                          |                                 |                     |                    |           |
|                          | Seismic Zone                    | Seismic Zone Type   | Income Producing   |           |
|                          |                                 |                     |                    |           |
|                          | Environment Assessment Required | Restricted Property | Under Construction |           |
|                          |                                 |                     | Off                |           |
|                          | Nature Of Property              | Property Status     | Wall Material      |           |
|                          | Roof Type                       | Registration Date   | Property Value     |           |
|                          | Adverse Comments                |                     |                    |           |
|                          |                                 |                     |                    | Back Next |

Figure 13-5 Charge Registration - Configure - Property

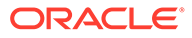

| operty                |                |                         |                               |                                    |   |
|-----------------------|----------------|-------------------------|-------------------------------|------------------------------------|---|
|                       | Collateral Ins | surance                 |                               |                                    |   |
| llateral Insurance    | +              |                         |                               |                                    |   |
| venants               |                | EXISTING                |                               |                                    |   |
| cuments               |                | Policy Number: 1123     | Policy Name: Contract Policy  | Insurance Name: Contract Insurance | : |
| irge Registration     |                | Insurance Currency: USD | Insurance Amount: \$80,000.00 |                                    |   |
| stionnaire Evaluation |                |                         |                               |                                    |   |
|                       |                |                         |                               |                                    |   |
|                       |                |                         |                               |                                    |   |
|                       |                |                         |                               |                                    |   |
|                       |                |                         |                               |                                    |   |
|                       |                |                         |                               |                                    |   |
|                       |                |                         |                               |                                    |   |
|                       |                |                         |                               |                                    |   |
|                       |                |                         |                               |                                    |   |
|                       |                |                         |                               |                                    |   |
| 8                     |                |                         |                               |                                    |   |
| 8                     |                |                         |                               |                                    |   |
| 2                     |                |                         |                               |                                    |   |
| 1                     |                |                         |                               |                                    |   |
| 1                     |                |                         |                               |                                    |   |
| 1                     |                |                         |                               |                                    |   |
|                       |                |                         |                               |                                    |   |
| 1                     |                |                         |                               |                                    |   |
|                       |                |                         |                               |                                    |   |
|                       |                |                         |                               |                                    |   |
|                       |                |                         |                               |                                    |   |
|                       |                |                         |                               |                                    |   |
|                       |                |                         |                               |                                    |   |
|                       |                |                         |                               |                                    |   |
| l                     |                |                         |                               |                                    |   |
| 1                     |                |                         |                               |                                    |   |
| 1                     |                |                         |                               |                                    |   |
| 1                     |                |                         |                               |                                    |   |
| 1                     |                |                         |                               |                                    |   |
| 1                     |                |                         |                               |                                    |   |
|                       |                |                         |                               |                                    |   |

Figure 13-6 Charge Registration - Configure - Collateral Insurance

Figure 13-7 Charge Registration - Configure -Covenants

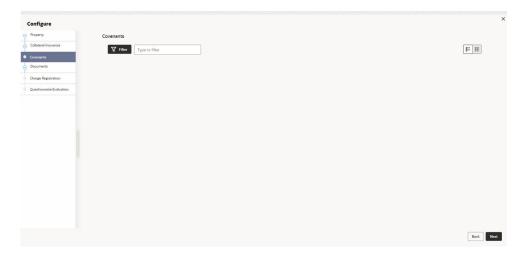

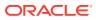

| Pagenty         Documents           Califareal linearing         DOC223482222 Unitation Contramination           Documents         DOC223482222 Unitation Contramination           Document type:         Page           December type:         Page           December type:         Page           Application number:         Application number:           Application number:         Application number:                                                                                                    | nfigure                |           |                                  |              |                                         |     |
|----------------------------------------------------------------------------------------------------|------------------------|-----------|----------------------------------|--------------|-----------------------------------------|-----|
| Consents         Document         Document type:         Document         Document                                                                                                    | operty                 | Documents |                                  |              |                                         |     |
| DOC22548222         UNAND         Orizonal           Documents         Document type: FEXDOC         Document code: FEX Document type: Table 2005/00         Document expiry date: December 27, 2023           Charge Registration         Application number: APP23125706/9         Entity type: Calaterial(COL23125076/9)         Sub-Entity         PRPT(Ide15125-3464-4d56-a457-<br>type:         1                                                                                                    | illateral Insurance    |           |                                  |              |                                         | -   |
| Document type:         FEXDOC<br>Uplad and x: 3/4/7.2019         Document code:         FEXDOC<br>Entity type:         Document code:         Document code: <thdocument code:<="" th=""> <thdocument code:<="" th=""></thdocument></thdocument> | wenants                |           | DOC22348222 UPLOADED OPTIONAL    |              |                                         |     |
| harge Registration Application number; APP231257069 Linked to: 0 type: 74a9(fa42da05)                                                                                                    | cuments                |           | Document type: FIEXDOC           |              | Document expiry date: December 27, 2023 | · · |
| Lettonnite Evaluation                                                                                                    | arge Registration      |           |                                  |              |                                         |     |
|                                                                                                    | estionnaire Evaluation |           | Application number: APP251257009 | Linked to: 0 |                                         |     |
|                                                                                                    |                        |           |                                  |              |                                         |     |
|                                                                                                    |                        |           |                                  |              |                                         |     |
|                                                                                                    |                        |           |                                  |              |                                         |     |
|                                                                                                    |                        |           |                                  |              |                                         |     |
|                                                                                                    |                        |           |                                  |              |                                         |     |
|                                                                                                    |                        |           |                                  |              |                                         |     |
|                                                                                                    |                        |           |                                  |              |                                         |     |
|                                                                                                    |                        |           |                                  |              |                                         |     |
|                                                                                                    |                        |           |                                  |              |                                         |     |
|                                                                                                    |                        |           |                                  |              |                                         |     |
|                                                                                                    |                        |           |                                  |              |                                         |     |
|                                                                                                    |                        |           |                                  |              |                                         |     |
|                                                                                                    |                        |           |                                  |              |                                         |     |
|                                                                                                    |                        |           |                                  |              |                                         |     |
|                                                                                                    |                        |           |                                  |              |                                         |     |
|                                                                                                    |                        |           |                                  |              |                                         |     |
|                                                                                                    |                        |           |                                  |              |                                         |     |
|                                                                                                    |                        |           |                                  |              |                                         |     |
|                                                                                                    |                        |           |                                  |              |                                         |     |
|                                                                                                    |                        |           |                                  |              |                                         |     |
|                                                                                                    |                        |           |                                  |              |                                         |     |
|                                                                                                    |                        |           |                                  |              |                                         |     |
|                                                                                                    |                        |           |                                  |              |                                         |     |
|                                                                                                    |                        |           |                                  |              |                                         |     |
|                                                                                                    |                        |           |                                  |              |                                         |     |
|                                                                                                    |                        |           |                                  |              |                                         |     |
|                                                                                                    |                        |           |                                  |              |                                         |     |

Figure 13-8 Charge Registration - Documents

2. Click **Next** and navigate to the **Charge Registration** menu.

The Charge Registration - Configure - Charge Registration screen is displayed.

Figure 13-9 Charge Registration - Configure - Charge Registration

| Configure              |                                                            |                   |                              |
|------------------------|------------------------------------------------------------|-------------------|------------------------------|
| roperty                | Charge Registration                                        |                   |                              |
| ollateral Insurance    | ✓ Charge Details                                           |                   |                              |
| venants                | Registration Status                                        |                   |                              |
| uments                 | Select                                                     |                   |                              |
| arge Registration      |                                                            |                   |                              |
| estionnaire Evaluation | ✓ Registeration Details                                    |                   |                              |
|                        | Charge Registration No                                     | Confirmation Date | Charge Registration End Date |
|                        |                                                            | (iii)             |                              |
|                        | Charge Registration Amount                                 | Moratgagee Name   | Document Status              |
|                        | USD 👻                                                      |                   |                              |
|                        | Notes                                                      | Filing Lead Date  |                              |
|                        |                                                            |                   |                              |
|                        |                                                            |                   |                              |
|                        |                                                            |                   |                              |
|                        | <ul> <li>Registration Authority Contact Details</li> </ul> |                   |                              |
|                        | Registration Aubority                                      | House/Building    |                              |
|                        | Enter Name                                                 | Enter Building D  | Details                      |
|                        | Required                                                   | Locality          | Required                     |
|                        | Enter Street Details                                       | Enter Street Deta | ails                         |
|                        | Landmark                                                   | Area              |                              |

|                  | USD 👻                                    |                    |          |  |
|------------------|------------------------------------------|--------------------|----------|--|
| ts               | Notes                                    | Filing Lead Date   |          |  |
| nts              |                                          |                    |          |  |
| egistration      |                                          |                    |          |  |
| naire Evaluation | ✓ Registration Authority Contact Details |                    |          |  |
|                  | Registration Aubority                    | House/Building     |          |  |
|                  | Enter Name                               | Enter Building De  |          |  |
|                  | Required                                 | Locality           | Required |  |
|                  | Enter Street Details                     | Enter Street Detai | ils      |  |
|                  | Landmark                                 | Area               |          |  |
|                  | Enter Landmark                           | Enter Area         |          |  |
|                  | City                                     | State              |          |  |
|                  | Enter City                               | Enter State        |          |  |
|                  | Zip-Code Required                        | Country            | Required |  |
|                  | Enter Zip-Code                           |                    | Q        |  |
|                  | Required                                 |                    | Required |  |
|                  | ✓ Stamping Required                      |                    |          |  |
|                  | Stamping Required                        |                    |          |  |
|                  |                                          |                    |          |  |

Figure 13-10 Charge Registration - Registration Authority Contact Details

Figure 13-11 Charge Registration - Stamping Required

| ✓ Stamping Required |               |                 |
|---------------------|---------------|-----------------|
| Stamping Required   | Stamping Date | Stamping Amount |
|                     | i             | USD 👻           |
|                     |               |                 |

3. Specify all the details in Charge Registration - Configure - Charge Registration screen.

For field level information, refer the following tables.

#### Table 13-1 Charge Registration - Charge Details - Field Description

| Field               | Description                                                                                                    |
|---------------------|----------------------------------------------------------------------------------------------------|
| Registration Status | Select <b>Registration Status</b> from the drop-down list. The<br>options available are:<br>Proposed<br>Registered |

| Table 13-2 | Charge Registration | - Registration Details - | Field Description |
|------------|---------------------|--------------------------|-------------------|
|------------|---------------------|--------------------------|-------------------|

| Field                         | Description                                                                   |
|-------------------------------|-------------------------------------------------------------------------------|
| Charge Registration No        | Specify Charge Registration No, in case Registration Status is Registered.    |
| Confirmation Date             | Specify Confirmation Date.                                                    |
| Charge Registration End Date  | Specify Charge Registration End Date.                                         |
| Charge Registration<br>Amount | Specify Charge Registration Amount.                                           |
| Mortgagee Name                | Specify <b>Mortgagee Name</b> that has to be in charge registration document. |
| Document Status               | Specify Document Status for charge registration.                              |
| Notes                         | Specify Notes for charge registration, if any.                                |
| Filing Lead Date              | Specify Filing Lead Date.                                                     |

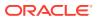

| Field                  | Description                                                                           |
|------------------------|---------------------------------------------------------------------------------------|
| Registration Authority | Specify name of charge Registration Authority.                                        |
| House/building         | Specify name of <b>House/building</b> in which the Registration Authority is located. |
| Street                 | Specify Street in which the Registration Authority is located.                        |
| Locality               | Specify Locality of the Registration Authority.                                       |
| Landmark               | Specify Landmark for locating the Registration Authority.                             |
| Area                   | Specify Area in which the Registration Authority is located.                          |
| City                   | Specify <b>City</b> in which the Registration Authority is located.                   |
| State                  | Specify State in which the Registration Authority is located.                         |
| Zip-Code               | Specify <b>Zip-Code</b> of area in which the Registration Authority is located.       |
| Country                | Specify <b>Country</b> in which the Registration Authority is located.                |

## Table 13-3Charge Registration - Registration Authority Contact Details - FieldDescription

#### Table 13-4 Charge Registration - Stamping Required - Field Description

| Field             | Description                                                                              |
|-------------------|------------------------------------------------------------------------------------------|
| Stamping Required | Enable <b>Stamping Required</b> option, if stamping is required for charge registration. |
| Stamping Date     | Specify Stamping Date.                                                                   |
| Stamping Amount   | Specify Stamping Amount.                                                                 |

4. Click Next and then click Submit.

For information on other side menus, refer the **Initiation** chapter.

## 13.4 Comments

The Comments data segment allows you to post overall comments for the **Charge Registration** stage. Posting comments helps the user of next stage to better understand the application.

Click Next in the Charge Registration - Collateral Type (Property) screen, the Comments data segment is displayed.

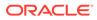

|                   | on - Charge Registration                           |          |
|-------------------|----------------------------------------------------|----------|
| Ilateral Summary  | Comments                                           | Screen(3 |
| arge Registration | ∽ ∞ 8 I ¥ ∓ A -stor. ▼ E E E E E E E = #1 #2 ∞ ∞ ⊞ |          |
| imments           | Enter text here                                    |          |
|                   |                                                    |          |
|                   |                                                    |          |
|                   |                                                    |          |
|                   |                                                    |          |
|                   |                                                    |          |
|                   |                                                    | Post     |
|                   | No items to display.                               |          |
|                   |                                                    |          |
|                   |                                                    |          |
|                   |                                                    |          |
|                   |                                                    |          |
|                   |                                                    |          |
|                   |                                                    |          |
|                   |                                                    |          |
|                   |                                                    |          |
|                   |                                                    |          |
|                   |                                                    |          |
|                   |                                                    |          |

Figure 13-12 Charge Registration - Comments

- **1.** Enter your comments for the Charge Registration stage in **Comments** text box.
- 2. Click Post.

Comments are posted and displayed below **Comments** text box.

3. Click Submit.

The **Checklist** window is displayed.

#### Figure 13-13 Checklist

| Checkl   | list                       |  |
|----------|----------------------------|--|
| No item: | ns to display.             |  |
| Page     | 1 (0 of 0 items)  < 4 1 >> |  |
|          |                            |  |
|          | Proceed                    |  |
|          | Proceed<br>Goto Approval   |  |
|          |                            |  |
|          | Goto Approval              |  |

- 4. Manually verify all the checklist and enable the corresponding check box.
- 5. Select Outcome as Proceed.

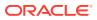

6. Click Submit.

The application is moved to the next stage - Awaiting Registration.

#### Note:

Charge Registration checklist option is similar to Customer Acceptance checklist option. For more information on **Checklist** option details, refer to **Customer Acceptance > Checklist** section.

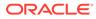

# 14 Awaiting Registration

## 14.1 Awaiting Registration

In this stage, the Credit Officer or the user authorized to edit the Awaiting Registration task must capture the charge registration details if Registration Status is selected as Proposed in the Charge Registration stage. In case the charge registration status is already captured in the Charge Registration stage, the user can directly submit the task to next stage.

The following data segments are available in the Awaiting Registration stage:

- Awaiting Registration Completion
- Comments

## 14.2 Awaiting Registration Completion

This data segment allows to add the charge registration details.

1. To launch the Awaiting Registration - Awaiting Registration Completion screen, navigate to Tasks > Free Tasks from the left menu.

The Free Tasks screen is displayed.

|                     |   |      |                |            |                       |                            |                      |                             |                  | (DEFAULTENTITY) | FLEXCUBE UNIVERSAL B<br>October 28, 2019 | Ô |
|---------------------|---|------|----------------|------------|-----------------------|----------------------------|----------------------|-----------------------------|------------------|-----------------|------------------------------------------|---|
| Menu Item Search    | Q | Free | e Tasks        |            |                       |                            |                      |                             |                  |                 |                                          |   |
| Menu                |   | 0    | Refresh        | Acquire    | g Flow Diagram        |                            |                      |                             |                  |                 |                                          |   |
|                     |   |      | Acquire & Edit | Priority 0 | Process Name 0        | Process Reference Number 0 | Application Number 0 | Stage 0                     | Application Date | © Branch ≎      | Customer Number 0                        |   |
|                     |   |      | Acquire &      | Low        | Collateral Perfection | APP231257069               | APP231257069         | AwaitingRegistration        | 19-10-16         | 000             | 00011231                                 |   |
|                     |   |      | Acquire &      | Low        | FI Extension Process  | APP231367283               | APP231367283         | Manual Retry                | 23-05-16         | 000             | 230744213                                |   |
|                     |   |      | Acquire &      | Low        | FI Extension Process  | APP231367277               | APP231367277         | Manual Retry                | 23-05-16         | 000             | 230744213                                |   |
|                     |   |      | Acquire &      | Low        | FI Extension Process  | APP231367273               | APP231367273         | Extension Proposal Approval | 23-05-16         | 000             | 230744213                                |   |
|                     |   |      | Acquire &      | Low        | Collateral Perfection | APP231367274               | APP231367274         | ExternalCheck               | 19-10-28         | 000             | 00010810                                 |   |
|                     |   |      | Acquire &      | Low        | Collateral Perfection | APP231367274               | APP231367274         | External Valuation          | 19-10-28         | 000             | 00010810                                 |   |
|                     |   |      | Acquire &      | Low        | Collateral Perfection | APP231367274               | APP231367274         | Risk Evaluation             | 19-10-28         | 000             | 00010810                                 |   |
|                     |   |      | Acquire &      | Low        | Collateral Perfection | APP231367274               | APP231367274         | Field Investigation         | 19-10-28         | 000             | 00010810                                 |   |
| Security Management |   |      | Acquire &      | Low        | Collateral Perfection | APP231367258               | APP231367258         | Enrichment                  | 19-10-28         | 000             | 00010810                                 |   |

Page 1

2. Click Acquire & Edit in the required Awaiting Registration task.

of 10 (1 - 20 of 193 items) |< 4 1 2 3 4 5 ....

The Awaiting Registration - Awaiting Registration Completion screen is displayed.

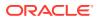

\$10,000,000.0

\$0.00 \$0.00 \$10.000.0

| Awaiting Registration C | tion - AwaitingRegistration Awaiting Registration Completion |                                    |                       | Documents     Simulation Log     T      Screen(1/2 |
|-------------------------|--------------------------------------------------------------|------------------------------------|-----------------------|----------------------------------------------------|
| Comments                |                                                              |                                    |                       | Scientific                                         |
|                         | > Collateral details                                         |                                    |                       | - Indiana - Indiana                                |
|                         |                                                              |                                    |                       | 8= 18                                              |
|                         | Registration number: 1234<br>Market value: 7800,000.00       | Property type: COMMERCIAL BUILDING | Registered owner: XYZ | :                                                  |
|                         | Page 1 of 1 (1 of 1 items) IC 4 1 > >1                       |                                    |                       |                                                    |
|                         |                                                              |                                    |                       |                                                    |
|                         |                                                              |                                    |                       |                                                    |
|                         |                                                              |                                    |                       |                                                    |
|                         |                                                              |                                    |                       |                                                    |
|                         |                                                              |                                    |                       |                                                    |
|                         |                                                              |                                    |                       |                                                    |
|                         |                                                              |                                    |                       |                                                    |
|                         |                                                              |                                    |                       |                                                    |
|                         |                                                              |                                    |                       |                                                    |
| Audit                   |                                                              |                                    |                       | Cancel Hold Save & Close Next                      |

Figure 14-2 Awaiting Registration - Awaiting Registration Completion

3. Click Action icon in the collateral record and select Edit.

The Awaiting Registration - Configure - Property screen is displayed.

Figure 14-3 Awaiting Registration - Configure - Property

| perty                  | Property                        |                     |                    |  |
|------------------------|---------------------------------|---------------------|--------------------|--|
| ateral Insurance       |                                 |                     |                    |  |
| enants                 | ✓ Property                      |                     |                    |  |
| uments                 | Property ID                     | Property Type       | Property Category  |  |
|                        | 1233                            | COMMERCIAL BUILDING | Corporate          |  |
| istration              | Description                     | Property Purpose    | Registered Owner   |  |
| estionnaire Evaluation |                                 | Commercial          | XYZ                |  |
|                        | Land registry                   | Purchase Date       | Construction Date  |  |
|                        |                                 |                     | October 1, 2019    |  |
|                        | Zone Classification             | Flood Zone          | Flood Zone Type    |  |
| 1                      |                                 |                     |                    |  |
|                        | Seismic Zone                    | Seismic Zone Type   | Income Producing   |  |
|                        |                                 |                     |                    |  |
|                        | Environment Assessment Required | Restricted Property | Under Construction |  |
|                        |                                 |                     | Off                |  |
|                        | Nature Of Property              | Property Status     | Wall Material      |  |
|                        | Roof Type                       | Registration Date   | Property Value     |  |
|                        |                                 |                     | INR 👻              |  |
|                        | Adverse Comments                |                     |                    |  |
|                        |                                 |                     |                    |  |

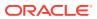

| lateral insurance        |                                       |                     |                    |  |
|--------------------------|---------------------------------------|---------------------|--------------------|--|
|                          |                                       |                     |                    |  |
| Covenants                | Environment Assessment Required       | Restricted Property | Under Construction |  |
| Documents                |                                       |                     | Off                |  |
| Registration             | Nature Of Property                    | Property Status     | Wall Material      |  |
| Questionnaire Evaluation | Roof Type                             | Registration Date   | Property Value     |  |
|                          |                                       |                     | INR 👻              |  |
|                          | Adverse Comments                      |                     |                    |  |
|                          |                                       |                     |                    |  |
|                          |                                       |                     |                    |  |
|                          |                                       |                     |                    |  |
|                          | > Property Location                   |                     |                    |  |
|                          |                                       |                     |                    |  |
|                          | > Property Dimension                  |                     |                    |  |
|                          |                                       |                     |                    |  |
|                          | > Property Valuation Details          |                     |                    |  |
|                          | > Currency Details                    |                     |                    |  |
|                          | / Currency becaus                     |                     |                    |  |
|                          | > Property Contact Details            |                     |                    |  |
|                          | · · · · · · · · · · · · · · · · · · · |                     |                    |  |
|                          |                                       |                     |                    |  |

Figure 14-4 Awaiting Registration - Configure - Property

4. Click **Next** and navigate to **Registration** menu.

#### Figure 14-5 Awaiting Registration - Configure - Registration

| rty                | Registration                             |                   |                              |  |
|--------------------|------------------------------------------|-------------------|------------------------------|--|
| eral Insurance     |                                          |                   |                              |  |
| ants               | ✓ Charge Details                         |                   |                              |  |
| ients              | Registration Status                      |                   |                              |  |
| ation              | Proposed                                 |                   |                              |  |
| onnaire Evaluation | ✓ Registeration Details                  |                   |                              |  |
|                    | Charge Registration No                   | Confirmation Date | Charge Registration End Date |  |
|                    | 12345                                    | May 9, 2023       |                              |  |
|                    | Charge Registration Amount               | Moratgagee Name   | Document Status              |  |
|                    | USD * \$800,000.00                       | Zen               | Confirmed                    |  |
|                    | Notes                                    | Filing Lead Date  |                              |  |
|                    |                                          |                   |                              |  |
|                    |                                          |                   |                              |  |
|                    | ✓ Registration Authority Contact Details |                   |                              |  |
|                    | Registration Auhority                    | House/Building    | e                            |  |
|                    | 1234<br>Street                           | XYZ<br>Locality   |                              |  |
|                    | Landmark                                 | B G Road          |                              |  |
|                    | Landmark                                 | Area              |                              |  |

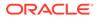

| Configure                |                                          |                               |                                |      | ;    |
|--------------------------|------------------------------------------|-------------------------------|--------------------------------|------|------|
| Covenants                | ✓ Registration Authority Contact Details |                               |                                |      |      |
| Documents                | Registration Aubority                    |                               | House/Building                 |      |      |
| Registration             | 1234                                     |                               | XYZ                            |      |      |
| Questionnaire Evaluation | 1254<br>Street                           |                               | Locality                       |      |      |
| Contraine Contrainen     | Landmark                                 |                               | B G Road                       |      |      |
|                          | Landmark                                 |                               | Area                           |      |      |
|                          | Waterlake                                |                               | Xyz                            |      |      |
|                          | City                                     |                               | State                          |      |      |
|                          | Bangalore                                |                               | Karnataka                      |      |      |
|                          | Zip-Code                                 |                               | Country                        |      |      |
|                          | 5600077                                  |                               | IN Q                           |      |      |
|                          | Stamping Required Stamping Required      |                               |                                |      |      |
|                          | DOC22348222                              | Document code: FIEX Documents | Document expiry date: 23-12-27 |      |      |
|                          |                                          |                               |                                |      |      |
|                          |                                          |                               |                                | Back | Next |

Figure 14-6 Awaiting Registration - Configure - Registration

For information on fields in the above screen, refer the **Property** topic in the **Charge Registration** chapter.

5. After adding the charge registration details, click **Next** and then click **Submit**.

## 14.3 Comments

The Comments data segment allows you to post overall comments for the Awaiting Registration stage. Posting comments helps the user of next stage to better understand the application.

Click **Next** in the **Awaiting Registration - Awaiting Registration Completion** screen, the Comments data segment is displayed.

| Awaiting Registration C | Comments             | Screen( |
|-------------------------|----------------------|---------|
| Comments                |                      |         |
|                         | Enter text here      |         |
|                         |                      |         |
|                         |                      |         |
|                         |                      |         |
|                         |                      |         |
|                         |                      | •       |
|                         |                      | Post    |
|                         | No items to display. |         |
|                         |                      |         |
|                         |                      |         |
|                         |                      |         |
|                         |                      |         |
|                         |                      |         |
|                         |                      |         |
|                         |                      |         |
|                         |                      |         |
|                         |                      |         |
|                         |                      |         |

Figure 14-7 Awaiting Registration - Comments

1. Enter your comments for the Awaiting Registration stage in **Comments** text box.

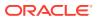

2. Click Post.

Comments are posted and displayed below **Comments** text box.

3. Click Submit.

The **Checklist** window is displayed.

#### Figure 14-8 Checklist

| Checklist                |  |
|--------------------------|--|
|                          |  |
| No items to display.     |  |
| Page 1 (0 of 0 items)  < |  |
|                          |  |
| Proceed                  |  |
| Proceed<br>Goto Approval |  |
|                          |  |
| Goto Approval            |  |

- 4. Manually verify all the checklist and enable the corresponding check box.
- 5. Select Outcome as Proceed.
- 6. Click Submit.

The application is moved to the next stage - Safekeeping.

#### Note:

Awaiting Registration checklist option is similar to Customer Acceptance checklist option. For more information on **Checklist** option details, refer to **Customer Acceptance > Checklist** section.

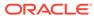

# 15 <u>Safekeeping</u>

## 15.1 Safekeeping

In this stage, the Document Handling Officer must select the list of document to be sent for External Safekeeping and Internal Safekeeping, and capture the collateral safekeeping details.

The following data segments are available in the Safekeeping stage:

- Collateral Summary
- Collateral Safekeeping
- Comments

## 15.2 Collateral Summary

In the Collateral Summary data segment, the following collateral details captured in the previous stages are displayed.

- Basic Information
- Collateral Type (Property) Details (For more information on Collateral Type Details option list, refer the chapter Data Enrichment > Collateral Type Details bullet list mentioned in this User Guide.)
- Linked Facilities Details
- Ownership
- Covenants
- Insurance
- Configured Stage Status
- 1. To launch the **Safekeeping Collateral summary** screen, navigate to **Tasks** > **Free Tasks** from the left menu.

The Free Tasks screen is displayed.

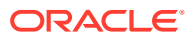

Figure 15-1 Free Tasks

| Menu Item Search | Q | Free Ta | sks          |            |                       |                            |                      |                             |                    |          |                   |                 |
|------------------|---|---------|--------------|------------|-----------------------|----------------------------|----------------------|-----------------------------|--------------------|----------|-------------------|-----------------|
| Menu             |   | C+ Ref  | resh 🖓       | Acquire B  | Flow Diagram          |                            |                      |                             |                    |          |                   |                 |
|                  |   | Acc     | quire & Edit | Priority 0 | Process Name 0        | Process Reference Number 0 | Application Number 0 | Stage 0                     | Application Date 0 | Branch 0 | Customer Number 0 | Amount          |
|                  |   | Acc     | quire &      | Low        | Collateral Perfection | APP231257069               | APP231257069         | Safekeeping                 | 19-10-16           | 000      | 00011231          | \$400,000.00    |
|                  |   | - Acc   | quire &      | Low        | FI Extension Process  | APP231367283               | APP231367283         | Manual Retry                | 23-05-16           | 000      | 230744213         | \$10,000,000.00 |
|                  |   | Acc     | quire &      | Low        | FI Extension Process  | APP231367277               | APP231367277         | Manual Retry                | 23-05-16           | 000      | 230744213         | \$10,000,000.00 |
|                  |   | - Acc   | quire &      | low        | FI Extension Process  | APP231367273               | APP231367273         | Extension Proposal Approval | 23-05-16           | 000      | 230744213         | \$10,000,000.00 |
|                  |   | Acc     | quire &      | Low        | Collateral Perfection | APP231367274               | APP231367274         | ExternalCheck               | 19-10-28           | 000      | 00010810          | \$0.00          |
|                  |   | Acc     | quire &      | lev        | Collateral Perfection | APP251367274               | APP231367274         | External Valuation          | 19-10-28           | 000      | 00010810          | \$0.00          |
|                  |   | C Acc   | quire &      | Low        | Collateral Perfection | APP251367274               | APP231367274         | Risk Evaluation             | 19-10-28           | 000      | 00010810          | \$0.00          |
|                  |   | Acc     | quire &      | Low        | Collateral Perfection | APP231367274               | APP231367274         | Field Investigation         | 19-10-28           | 000      | 00010810          | \$0.00          |
|                  |   | C Acc   | quire &      | Low        | Collateral Perfection | APP231367258               | APP231367258         | Enrichment                  | 19-10-28           | 000      | 00010810          | \$10,000.00     |
|                  |   | Page    | 1            |            |                       | 193 items) IC 4 1 2        |                      |                             |                    |          |                   |                 |

2. Click Acquire & Edit in the required Safekeeping task.

The Safekeeping - Collateral Summary screen is displayed.

| ollateral Summary     | Collateral Summary                            |                                                                                                    |               |                                  |                    |                             |                            |                                             |                        | Screen                                              |
|-----------------------|-----------------------------------------------|----------------------------------------------------------------------------------------------------|---------------|----------------------------------|--------------------|-----------------------------|----------------------------|---------------------------------------------|------------------------|-----------------------------------------------------|
| ollateral Safekeeping | ASIAN PAINTS LTD                              |                                                                                                    |               |                                  |                    |                             |                            |                                             |                        |                                                     |
| omments               | 図 Customer ID<br>00011231<br>父 Current Status | Application ID<br>AP9231257069                                                                                  |               | 臣 Documents<br>0                 |                    | Collateral Type<br>Property |                            | Collateral Category<br>RESIDENTIAL PROPERTY | 盦 Ownership<br>Single  | Fype                                                |
|                       | AwaitingRegistration Complet                  | ન                                                                                                    |               |                                  | 94                 | aw More 💌                   |                            |                                             |                        |                                                     |
|                       | Prope<br>1<br>Collateral                      | rty<br>\$10.15K<br>Collateral Value                                                                             | 1<br>Position | Seniority of cha<br>0<br>Total % | 100<br>Available % | 1<br>Proposed               | Covenants<br>0<br>Complied | 0<br>Breached                               | Insuran<br>1<br>Active | CE<br>\$80,000.00<br>Total Amount                   |
|                       | Linked Facilities Details                     |                                                                                                    | 000           | Ownership                        |                    |                             |                            | Shared Customers                            |                        |                                                     |
|                       |                                               | No data to display                                                                                              |               |                                  | 074                |                             | ASIAN PAINTS LTD           | 9%                                          |                        | RATECH CEMENT LTD(000123)<br>AN PRINTS LTD(0001231) |
|                       | Configured Stage Status                       | in a second second second second second second second second second second second second second second second s |               |                                  |                    |                             |                            |                                             |                        |                                                     |
|                       | Risk Evaluation                               |                                                                                                    | Completed     |                                  |                    |                             |                            |                                             |                        |                                                     |
|                       | External Legal Opinion                        |                                                                                                    | Completed     |                                  |                    |                             |                            |                                             |                        |                                                     |

Figure 15-2 Safekeeping - Collateral Summary

Figure 15-3 Safekeeping - Collateral Summary

| ollateral Summary     | Current Status<br>AwaitingRegistration Co | mpleted                                 |               |                               |                    |               |                            |                 |             |                                                            |
|-----------------------|-------------------------------------------|-----------------------------------------|---------------|-------------------------------|--------------------|---------------|----------------------------|-----------------|-------------|------------------------------------------------------------|
| ollateral Safekeeping |                                           |                                         |               |                               | s                  | how More 🔻    |                            |                 |             |                                                            |
| omments               |                                           |                                         |               | Seniority of charge Covenants |                    |               |                            |                 |             |                                                            |
|                       | p<br>Collateral                           | roperty<br>\$10.15K<br>Collateral Value | 1<br>Position | 0<br>Total %                  | too<br>Available % | 1<br>Proposed | Covenants<br>0<br>Complied | 0<br>Breached   | 1<br>Active | Insurance<br>\$80,000.00<br>Total Amount                   |
|                       | Linked Facilities Details                 |                                         | 000           | Ownership                     | p                  |               |                            | Shared Customer | s           |                                                            |
|                       |                                           | No data to display                      |               |                               |                    |               | ASIAN PAINTS LTD           |                 |             | ULTINATECH CEMENT LITO(0001025) AGIAN PAINTS LITO(0001025) |
|                       | Configured Stage Statu                    | \$                                      |               |                               |                    |               |                            |                 |             |                                                            |
|                       | Risk Evaluation                           |                                         | Completed     |                               |                    |               |                            |                 |             |                                                            |
|                       | External Legal Opinion                    |                                         | Completed     |                               |                    |               |                            |                 |             |                                                            |
|                       | External Valuation                        |                                         | Completed     |                               |                    |               |                            |                 |             |                                                            |
|                       | External Check                            |                                         | Completed     |                               |                    |               |                            |                 |             |                                                            |
|                       | Field Investigation                       |                                         | Completed     |                               |                    |               |                            |                 |             |                                                            |

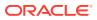

3. View the Collateral Summary and click **Next**.

## 15.3 Collateral Safekeeping

Click **Next** in the **Safekeeping - Collateral Summary** screen, the Collateral Safekeeping data segment is displayed.

#### Figure 15-4 Safekeeping - Collateral Safekeeping

| Collateral Safekeeping     Comments |              | etails                                                 |                                    |                       | Screen(2/3)                      |
|-------------------------------------|--------------|--------------------------------------------------------|------------------------------------|-----------------------|----------------------------------|
|                                     | 2            |                                                        |                                    |                       | 8= 881                           |
|                                     | TUeVel       | Registration number: 1234<br>Market value: ₹800,000.00 | Property type: COMMERCIAL BUILDING | Registered owner: XYZ | i                                |
| Pag                                 | age 1 of 1 ( | folf1tems) IC 4 ( ) > >                                |                                    |                       |                                  |
|                                     |              |                                                        |                                    |                       |                                  |
| Audit                               |              |                                                        |                                    |                       | Cover Hold Save & Choo Bock Hert |

To capture safekeeping details for the collateral:

1. Click Action icon in the collateral record and select Edit.

The Safekeeping - Configure - Collateral Type screen is displayed.

Figure 15-5 Safekeeping - Configure - Collateral Type

| perty                    | Property                                                                                                    |                     |                    |  |
|--------------------------|----------------------------------------------------------------------------------------------------|---------------------|--------------------|--|
| lateral insurance        |                                                                                                    |                     |                    |  |
| renants                  | ✓ Property                                                                                                    |                     |                    |  |
|                          | Property ID                                                                                                    | Property Type       | Property Category  |  |
| locuments                | 1233                                                                                                    | COMMERCIAL BUILDING | Corporate          |  |
| afeKeeping               | Description                                                                                                    | Property Purpose    | Registered Owner   |  |
| Questionnaire Evaluation |                                                                                                    | Commercial          | XYZ                |  |
|                          | Land registry                                                                                                    | Purchase Date       | Construction Date  |  |
|                          | and the second part of the second part of the secon |                     | October 1, 2019    |  |
|                          | Zone Classification                                                                                                    | Flood Zone          | Flood Zone Type    |  |
|                          |                                                                                                    |                     |                    |  |
|                          | Selsmic Zone                                                                                                    | Seismic Zone Type   | Income Producing   |  |
|                          |                                                                                                    |                     |                    |  |
|                          | Environment Assessment Required                                                                                                    | Restricted Property | Under Construction |  |
|                          |                                                                                                    | C10                 | Off                |  |
|                          | Nature Of Property                                                                                                    | Property Status     | Wall Material      |  |
|                          | Roof Type                                                                                                    | Registration Date   | Property Value     |  |
|                          |                                                                                                    |                     | INR *              |  |
|                          | Adverse Comments                                                                                                    |                     |                    |  |
|                          |                                                                                                    |                     |                    |  |

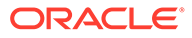

| onfigure                 |                                 |                     |                    |  |
|--------------------------|---------------------------------|---------------------|--------------------|--|
| ovateral insurance       |                                 |                     |                    |  |
| ovenants                 | Environment Assessment Required | Restricted Property | Under Construction |  |
| ocuments                 | C20                             |                     | Off                |  |
| afeKeeping               | Nature Of Property              | Property Status     | Wall Material      |  |
| Questionnaire Evaluation | Roof Type                       | Registration Date   | Property Value     |  |
|                          |                                 |                     | INR *              |  |
|                          | Adverse Comments                |                     |                    |  |
|                          |                                 |                     |                    |  |
|                          |                                 |                     |                    |  |
|                          | > Property Location             |                     |                    |  |
|                          |                                 |                     |                    |  |
| 80 -                     | > Property Dimension            |                     |                    |  |
|                          |                                 |                     |                    |  |
|                          | > Property Valuation Details    |                     |                    |  |
|                          |                                 |                     |                    |  |
|                          | > Currency Details              |                     |                    |  |
|                          | > Property Contact Details      |                     |                    |  |
|                          | > Property Contact Details      |                     |                    |  |
|                          |                                 |                     |                    |  |

Figure 15-6 Safekeeping - Configure - Collateral Type

2. Click Next and navigate to the Safekeeping menu.

Figure 15-7 Safekeeping - Configure - Safekeeping

| Anser   Conser   Conser                                                                                                    |      |
|----------------------------------------------------------------------------------------------------|------|
| Consents         DOC234822           Datamets         Decement type: FEX.DOC         Decement code: FEX.Documents           Stationary         Application number: APV231257069         Decement code: FEX.Documents                                                                                                    |      |
| Conservers<br>Documents<br>Subtracting<br>Subtracting<br>Subtracting<br>Document type: FIEXDOC<br>Document code: FIEX Documents<br>Document code: SIEX Document code: SIEX Document code: S | <br> |
| Advances     Document type: FEXDOC     Document code: FEX Documents     Document code: FEX Documents     Documents     Document                           |      |
| kelotome Application number: APP231257099                                                                                                    |      |
|                                                                                                    |      |
|                                                                                                    |      |
|                                                                                                    |      |
|                                                                                                    |      |
|                                                                                                    |      |
|                                                                                                    |      |
|                                                                                                    |      |
|                                                                                                    |      |
|                                                                                                    |      |
|                                                                                                    |      |
|                                                                                                    |      |
|                                                                                                    |      |
|                                                                                                    |      |
|                                                                                                    |      |
|                                                                                                    |      |
|                                                                                                    |      |
|                                                                                                    |      |
|                                                                                                    |      |
|                                                                                                    |      |
|                                                                                                    |      |
|                                                                                                    |      |
|                                                                                                    |      |

Click the + icon in the Safekeeping - Configure - Safekeeping screen.
 The Document Safekeeping window is displayed.

#### Figure 15-8 Document Safekeeping

| ocument ID                     | Document Description         | Safekeeping Reference Number         |
|--------------------------------|------------------------------|--------------------------------------|
| C22348222                      | FIEXDOC                      |                                      |
| ekeeping Type                  | Agency ID                    | Required<br>Safekeeping Request Date |
| -                              |                              | <b></b>                              |
| Required<br>fekeeping Location | Required<br>Safekeeping Room | Required<br>Shelf Number             |
|                                |                              |                                      |
| awer Number                    | Key Number                   | Is Confirmation Received             |
|                                |                              |                                      |
| ekeeping Date                  | Confirmation Date            |                                      |
|                                |                              |                                      |

- 4. Select documents for safekeeping in the above screen.
- 5. Enter or select document safekeeping details.

For field level explanation, refer the below table.

| Table 15-1 | <b>Document Safekeeping - Field Description</b> |
|------------|-------------------------------------------------|
|------------|-------------------------------------------------|

| Field                           | Description                                                                                                   |
|---------------------------------|----------------------------------------------------------------------------------------------------|
| Safekeeping Reference<br>Number | Specify Safekeeping Reference Number.                                                                         |
| Safekeeping Type                | Select <b>Safekeeping Type</b> from the drop-down list. The options<br>available are:<br>Internal<br>External |
| Agency Id                       | Specify Agency Id, if External is selected as the Safekeeping Type.                                           |
| Safekeeping Request Date        | Specify Safekeeping Request Date.                                                                             |
| Safekeeping Location            | Specify Safekeeping Location.                                                                                 |
| Safekeeping Room                | Specify Safekeeping Room detail.                                                                              |
| Shelf Number                    | Specify Shelf Number for collateral safekeeping.                                                              |
| Drawer Number                   | Specify Drawer Number for collateral safekeeping.                                                             |
| Key Number                      | Specify Key Number for collateral safekeeping.                                                                |
| Is Confirmation Received        | Enable <b>Is Confirmation Received</b> option, if confirmation is received for collateral safekeeping.        |
| Confirmation Date               | Specify safekeeping Confirmation Date.                                                                        |

6. Click Save in the Document Safekeeping window.

The document safekeeping details are added and displayed in the **Safekeeping -Configure Safekeeping** screen.

You can **Edit**, **View**, or **Delete** the added safekeeping detail by clicking **Action** icon and selecting the required option.

7. After capturing safekeeping details, click Next and then click Submit.

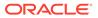

## 15.4 Comments

The Comments data segment allows you to post overall comments for the Safekeeping stage.

Click **Next** in the **Safekeeping - Collateral Safekeeping** screen, the **Comments** data segment is displayed.

# Collecter letter to - Safekeeping Comment Comment Comm

#### Figure 15-9 Safekeeping - Comments

- **1.** Enter your comments for the Safekeeping stage in **Comments** text box.
- 2. Click Post.

Comments are posted and displayed below Comments text box.

3. Click Submit.

The **Checklist** window is displayed.

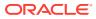

| hecklist                        | :      |
|---------------------------------|--------|
| No items to display.            |        |
| Page 1 (0 of 0 items)  < ∢ 1 >> |        |
|                                 |        |
|                                 |        |
| Dutcome Proceed -               | Submit |

#### Figure 15-10 Checklist

- 4. Manually verify all the checklist and enable the corresponding check box.
- 5. Select Outcome as Proceed.
- 6. Click Submit.

The Collateral Perfection details are handed off to the Back office System (**OBELCM**) and the process is completed.

#### Note:

If Collateral is initiated from **External System** and you need to create **Liability Details** for external party then click Liability Details stage.

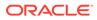

# 16 <u>Liability Details</u>

## 16.1 Liability Details

Perfection of collateral can also be initiated from external system. If the credit officer or the user authorized needs to create collateral from external system then liability details can be created in this Liability Details stage.

The following data segments are available in the Liability Details stage:

- Collateral Summary
- Liability Detail Creation
- Comments

## 16.2 Collateral Summary

In the Collateral Summary data segment, the following collateral details captured in the previous stages are displayed.

- Basic Information
- Collateral Type (Property) Details (For more information on Collateral Type Details option list, refer the chapter Data Enrichment > Collateral Type Details bullet list mentioned in this User Guide.)
- Linked Facilities Details
- Ownership
- Covenants
- Insurance
- Configured Stage Status
- To launch Liability Details Collateral Summary screen, navigate to Tasks > Free Tasks from the left menu. The Free Tasks screen is displayed.

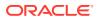

| Menu Item Search Q | Fre | e Tasks          |            |                        |                            |                      |                           |
|--------------------|-----|------------------|------------|------------------------|----------------------------|----------------------|---------------------------|
| < Tasks            | Q   | Refresh          | cquire Ba  | Flow Diagram           |                            |                      |                           |
|                    |     | Acquire and Edit | Priority 0 | Process Name 0         | Process Reference Number 0 | Application Number 0 | Stage 0                   |
|                    |     | Acquire and Edit |            | Collateral Perfection  | APP24169996                | APP24169996          | Liability Details         |
|                    |     | Acquire and Edit | Medium     | Collateral Insurance   | APP24169993                | APP24169993          | Initiation                |
| Free Tasks         |     | Acquire and Edit | Low        | Collateral Review      | APP24109974                | APP24109974          | FieldInvestigation        |
| Hold Tasks         |     | Acquire and Edit | Low        | Collateral Review      | APP24109974                | APP24109974          | Risk Evaluation           |
| My Tasks           |     | Acquire and Edit | Low        | Facility Block Process | APP24109971                | APP24109971          | Facility Block Initiation |
|                    |     | Acquire and Edit | Low        | Credit Proposal Evalua | APP2499959                 | APP2499959           | Enrichment                |
|                    |     | Acquire and Edit | Low        | Policy Amendment       | APP2459922                 | APP2459922           | Credit Approvals          |
| Supervisor Tasks   |     | Acquire and Edit | Low        | Policy Amendment       | APP2459922                 | APP2459922           | Policy Approvals          |
|                    |     | Acquire and Edit | Low        | Policy Amendment       | APP2459922                 | APP2459922           | Compliance Recommendat.   |
|                    | -   |                  | _          |                        |                            |                      |                           |
|                    | Pa  | ge 1             |            | of 65 (1 - 20 of 1298  | items)  < 4 1 2            | 3 4 5 65 >           | Х                         |

Figure 16-1 Free Tasks

2. Click Acquire & Edit in the required Liability Details task. The Liability Details - Collateral Summary screen is displayed.

Figure 16-2 Liability Details - Collateral Summary

| Collateral Summary        | TATA VOLTAS                                   |                                      |               |                            |                       |                                |               |                           |               |                                        |
|---------------------------|-----------------------------------------------|--------------------------------------|---------------|----------------------------|-----------------------|--------------------------------|---------------|---------------------------|---------------|----------------------------------------|
| Liability Detail Creation | 图 Customer ID                                 | 图 Application ID                     |               | 图 Document                 |                       | Collateral Type                |               | Collateral Category       | â Ownership   | Type                                   |
| Comments                  | 233545024                                     | APP24169996                          |               | 0                          |                       | Vehicle                        |               | GOODS VEHICLE             | Single        |                                        |
|                           | Current Status<br>Liability Details Completed |                                      |               |                            |                       |                                |               |                           |               |                                        |
|                           | 回 Collateral Currency<br>USD                  | Agreed Collateral \<br>\$1000.000.00 | Value         | Available F<br>Aug 29, 201 | rom<br>7              | Available Till<br>Aug 10, 2025 |               | Applicable Business Trade | 🛱 Exposure Ty | /pe                                    |
|                           | E Charge Type<br>Pledge                       | Purpose Of Collate<br>New Facility   | ral           |                            | /<br>Ncross Customers | Aug 10, 2025                   |               | Irade                     |               |                                        |
|                           | rieuge                                        | New Founty                           |               |                            |                       |                                |               |                           |               |                                        |
|                           |                                               |                                      |               |                            |                       | how Less 🔺                     |               |                           |               | S 111111111111111111111111111111111111 |
|                           |                                               | Vehicle                              |               | Seniority of charge        |                       |                                | Covenants     |                           | Insurance     |                                        |
|                           | 1<br>Collateral                               | \$21.31K<br>Collateral Value         | 1<br>Position | 0<br>Total %               | 100<br>Available %    | 0<br>Proposed                  | 0<br>Complied | 0<br>Breached             | 0<br>Active   | \$0.00<br>Total Amount                 |
|                           | Linked Facilities Details                     |                                      | 000           | Ownership                  |                       |                                |               | Configured Stage S        | itatus        |                                        |
|                           |                                               |                                      |               | i                          |                       | _                              | i             | Risk Evaluation           |               | Complete                               |
|                           |                                               |                                      |               |                            |                       |                                |               | External Legal Opinio     | n             | Completer                              |
|                           |                                               | No data to display                   |               |                            | 100%                  |                                | exchant       | External Valuation        |               | Complete                               |
|                           |                                               |                                      |               |                            |                       |                                |               | External Check            |               | Complete                               |
|                           |                                               |                                      |               | 3                          |                       |                                |               | Field Investigation       |               | Complete                               |

3. View the Collateral Summary and click Next.

## 16.3 Liability Detail Creation

Click Next in the Liability Details - Collateral Summary screen, the Liability Detail Creation data segment is displayed. The Credit Officer or the user authorized who wants to create collateral from external system can create liability detail in Liability Detail Creation screen by entering the appropriate details for the given fields.

| llateral Summary        | Amount                       |                             |                           |                             |
|-------------------------|------------------------------|-----------------------------|---------------------------|-----------------------------|
|                         | Requested liability amount:  | Return on capital           | Probability of default    | Loss given default          |
| ability Detail Creation | \$1,000,000.00               | 60% ~ ^                     | 5% ~ ^                    | 10% ~ ^                     |
| mments                  |                              |                             |                           |                             |
|                         | Cash cover                   |                             |                           |                             |
|                         |                              |                             |                           |                             |
|                         | Proposed funded sell down    | Proposed unfunded sell down | Approved funded sell down | Approved unfunded sell down |
|                         |                              |                             |                           |                             |
|                         |                              |                             |                           |                             |
|                         | Total gross and net facility |                             |                           |                             |
|                         | Total gross facility         | Total net facility          |                           |                             |
|                         | \$0.00                       | \$0.00                      |                           |                             |
|                         | Dates                        |                             |                           |                             |
|                         | Next review date             | Requested expiry date       | Proposed expling date     | Approved expiry date        |
|                         | December 16, 2019            | January 25, 2024            | January 27, 2024          | January 29, 2024            |
|                         |                              |                             |                           |                             |
|                         | ✓ Liability Details          |                             |                           |                             |
|                         |                              |                             |                           |                             |
|                         | ✓ UDF                        |                             |                           |                             |
|                         | LIABSTARTDATE                | LIABAUTHSIGNATORY           | LIABTURNOVER              |                             |
|                         | January 22, 2024             | Corporate Signatory         | 500,000                   |                             |
|                         |                              |                             |                           |                             |
|                         |                              |                             |                           |                             |

Figure 16-3 Liability Detail Creation Screen

Enter or select all the details in the **Liability Detail Creation** screen. For field level information, refer the following table.

| Table 16-1 | Liability Detail | Creation |
|------------|------------------|----------|
|------------|------------------|----------|

| Field                           | Description                                                                                                    |
|---------------------------------|----------------------------------------------------------------------------------------------------|
| Amount                          | <ul> <li>Specify the following details:</li> <li>Requested Liability Amount - Liability amount requested by the party<br/>and select the currency in which the liability is requested by the party.</li> <li>Return on Capital - Ratio calculated by dividing the after tax operating<br/>income by the average book-value of the invested capita.</li> <li>Probability of Default - Estimate of the likelihood that the entity will be<br/>unable to meet its debt obligations.</li> <li>Loss Given Default - Amount of money a bank or other financial<br/>institution loses when a borrower defaults on a loan.</li> <li>Cash Cover - Amount deposited by the party in your bank.</li> <li>Proposed Funded Sell Down - Funded sell down proposed for the<br/>party.</li> <li>Approved Funded Sell Down - Funded sell down approved for the<br/>party.</li> <li>Approved Unfunded Sell Down - Unfunded sell down approved for<br/>the party.</li> </ul> |
| Total Gross and Net<br>Facility | 1. Total gross facility is calculated and displayed by default based on the details entered in Amount fields.                                                                                                    |
|                                 | 2. Total net facility is calculated and displayed by default based on the details entered in Amount fields.                                                                                                    |

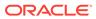

| Field             | Description                                                                                                  |
|-------------------|----------------------------------------------------------------------------------------------------|
| Dates             | 1. Select the <b>Next Review Date</b> when the party's liability needs to be reviewed.                       |
|                   | 2. Select the <b>Requested Expiry Date</b> for the liability based on your party request.                    |
|                   | 3. Select the <b>Proposed Expiry Date</b> for the liability.                                                 |
|                   | 4. Select the <b>Approved Expiry Date</b> for the liability.                                                 |
| Liability Details | Specify <b>UDF</b> details for the below fields:<br>• LIABSTARTDATE<br>• LIABAUTHSIGNATORY<br>• LIABTURNOVER |

| Table 16-1 | (Cont.) | Liability | / Detail | Creation |
|------------|---------|-----------|----------|----------|
|------------|---------|-----------|----------|----------|

Click **Next**, the liability details are created and system moves to **Comments** data segment.

### 16.4 Comments

The **Comments** data segment allows you to post comments for the **Liability Details** stage. Posting comments helps the user of next stage to better understand the application.

Click **Next** in the **Liability Detail Creation** screen, the **Comments** data segment is displayed.

| Figure 16-4 | Liability Details | - Comments |
|-------------|-------------------|------------|
|-------------|-------------------|------------|

| conateral Perfection                   | n - Liability Details | Documents | Simulation Log |
|----------------------------------------|-----------------------|-----------|----------------|
| Collateral Summary                     | Comments              |           | Screen(3       |
| Liability Detail Creation     Comments |                       | Γ*        |                |
| Comments                               | Enter text here       |           |                |
|                                        |                       |           |                |
|                                        |                       |           |                |
|                                        |                       |           |                |
|                                        |                       |           | Ε.             |
|                                        |                       |           | Post           |
|                                        | No items to display.  |           |                |
|                                        |                       |           |                |
|                                        |                       |           |                |
|                                        |                       |           |                |
|                                        |                       |           |                |
|                                        |                       |           |                |
|                                        |                       |           |                |
|                                        |                       |           |                |
|                                        |                       |           |                |

- 1. Enter your comments for the Liability Details stage in **Comments** text box.
- 2. Click **Post**. Comments are posted and displayed below **Comments** text box.
- 3. Click Submit. The Checklist window is displayed.

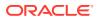

| Checklist                    | ×      |
|------------------------------|--------|
| No items to display.         |        |
| Page 1 (0 of 0 items)  < ∢ 1 |        |
| Outcome Proceed              | Submit |

Figure 16-5 Checklist

Manually verify all the checklist and enable the corresponding check box.

- 4. Select Outcome as Proceed.
- 5. Click Submit.

The process is completed and details are handed off to the Back office System (**OBELCM**).

Note:

Liability Details checklist option is similar to Customer Acceptance checklist option. For more information on **Checklist** option details, refer to **Customer Acceptance** > **Checklist** section.

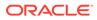

## 17 <u>Handoff - Manual Retry</u>

## 17.1 Handoff - Manual Retry

Collateral details are automatically handed off to the back office system on submitting the last stage task. In case of any failure, the system generates and lists the Manual Retry task in the Free Tasks queue. The user must edit the task and fix all the handoff errors before submitting the task.

## 17.2 Collateral Summary

In the Collateral Summary data segment, the following collateral details captured in the previous stages are displayed.

- Basic Information
- Collateral Type (Property) Details (For more information on Collateral Type Details option list, refer the chapter Data Enrichment > Collateral Type Details bullet list mentioned in this User Guide.)
- Linked Facilities Details
- Ownership
- Covenants
- Insurance
- Configured Stage Status
- To launch the Manual Retry Collateral summary screen, navigate to Tasks > Free Tasks from the left menu.

The Free Tasks screen is displayed.

| Menu Item Search | Q | Free Tasks     |            |                       |                            |                      |                             |                    |          |                   |                 |
|------------------|---|----------------|------------|-----------------------|----------------------------|----------------------|-----------------------------|--------------------|----------|-------------------|-----------------|
| Menu             |   | Q Refresh ⊖    | Acquire    | g Flow Diagram        |                            |                      |                             |                    |          |                   |                 |
|                  |   | Acquire & Edit | Priority 0 | Process Name 0        | Process Reference Number 0 | Application Number 0 | Stage 0                     | Application Date 0 | Branch 0 | Customer Number 0 | Amount          |
|                  |   | Acquire &      | Low        | FI Extension Process  | APP231367283               | APP231367283         | Manual Retry                | 23-05-16           | 000      | 230744213         | \$10,000,000.00 |
|                  |   | Acquire &      | Low        | FI Extension Process  | APP231367277               | APP231367277         | Manual Retry                | 23-05-16           | 000      | 230744213         | \$10,000,000.00 |
|                  |   | Acquire &      | Low        | FI Extension Process  | APP231367273               | APP231367273         | Extension Proposal Approval | 23-05-16           | 000      | 230744213         | \$10,000,000.00 |
|                  |   | Acquire &      | Low        | Collateral Perfection | APP231367274               | APP231367274         | ExternalCheck               | 19-10-28           | 000      | 00010810          | \$0.00          |
|                  |   | Acquire &      | Low        | Collateral Perfection | APP231367274               | APP231367274         | External Valuation          | 19-10-28           | 000      | 00010810          | \$0.00          |
|                  |   | Acquire &      | Low        | Collateral Perfection | APP231367274               | APP231367274         | Risk Evaluation             | 19-10-28           | 000      | 00010810          | \$0.00          |
|                  |   | Acquire &      | Low        | Collateral Perfection | APP231367274               | APP231367274         | Field Investigation         | 19-10-28           | 000      | 00010810          | \$0.00          |
|                  |   | Acquire &      | Low        | Collateral Perfection | APP231367258               | APP231367258         | Enrichment                  | 19-10-28           | 000      | 00010810          | \$10,000.00     |
|                  |   | Acquire &      | Lev        | FI Extension Process  | APP231357257               | APP231357257         | Extension Initiation        | 23-05-15           | 000      | 230944434         | \$0.00          |
|                  |   | Page 1         |            |                       | 192 items)  < 4 1 2        | 3 4 5 _ 10           |                             |                    |          |                   |                 |

Figure 17-1 Free Tasks

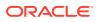

2. Click Acquire & Edit in the required Manual Retry task.

The Manual Retry - Collateral Summary screen is displayed.

| Collateral Summary        | Collateral Summary                      |                              |               |                 |                    |                 |                  |                       |               | Screen                                              |
|---------------------------|-----------------------------------------|------------------------------|---------------|-----------------|--------------------|-----------------|------------------|-----------------------|---------------|-----------------------------------------------------|
| Collateral Handoff Errors | ASIAN PAINTS LTD                        |                              |               |                 |                    |                 |                  |                       |               |                                                     |
| Basic Info                | 配 Customer ID                           | 图 Application ID             |               | 图 Documents     |                    | Collateral Type |                  | f Collateral Category | â Ownership 1 | une .                                               |
| Property                  | 00011231                                | APP231257069                 |               |                 |                    | Property        |                  | RESIDENTIAL PROPERTY  | Single        |                                                     |
| Comments                  | Current Status<br>Safekeeping Completed |                              |               |                 |                    |                 |                  |                       |               |                                                     |
|                           |                                         |                              |               |                 | s                  | iow More 🔻      |                  |                       |               |                                                     |
|                           | Proper                                  |                              |               | Seniority of ch |                    |                 | Covenants        |                       | Insuran       |                                                     |
|                           | 1<br>Collateral                         | \$10.15K<br>Collateral Value | 1<br>Position | 0<br>Total %    | 100<br>Available % | 1<br>Proposed   | 0<br>Complied    | 0<br>Breached         | 1<br>Active   | \$80,000.00<br>Total Amount                         |
|                           | Linked Facilities Details               |                              | 000           | Ownership       |                    |                 |                  | Shared Customers      |               |                                                     |
|                           |                                         |                              |               |                 |                    |                 |                  | 10%                   |               |                                                     |
|                           |                                         | No data to display           |               |                 | 100%               |                 | ASIAN PAINTS LTD |                       |               | NATECH CEMENT LTD(0001123<br>N PAINTS LTD(00011231) |
|                           |                                         |                              |               |                 |                    |                 |                  | 99%                   |               |                                                     |
|                           | A                                       |                              |               | L               |                    |                 |                  |                       |               |                                                     |
|                           | Configured Stage Status                 |                              |               |                 |                    |                 |                  |                       |               |                                                     |
|                           | Risk Evaluation                         |                              | Completed     |                 |                    |                 |                  |                       |               |                                                     |
|                           | External Legal Opinion                  |                              | Completed     |                 |                    |                 |                  |                       |               |                                                     |

Figure 17-2 Manual Retry - Collateral Summary

| Figure 17-3 | Manual Retry - Collateral Summary |
|-------------|-----------------------------------|
|-------------|-----------------------------------|

| Collateral Summary        | Current Status<br>Safekeeping Completed |                              |               |              |                    |               |                  |               |             |                                                            |
|---------------------------|-----------------------------------------|------------------------------|---------------|--------------|--------------------|---------------|------------------|---------------|-------------|------------------------------------------------------------|
| Collateral Handoff Errors | Contraction & Construction              |                              |               |              |                    |               |                  |               |             |                                                            |
| Basic Info                |                                         |                              |               |              | s                  | how More 🔻    |                  |               |             |                                                            |
| Property                  |                                         | roperty                      |               | Seniority of |                    |               | Covenants        |               |             | surance                                                    |
| Comments                  | 1<br>Collateral                         | \$10.15K<br>Collateral Value | 1<br>Position | 0<br>Total % | 100<br>Available % | 1<br>Proposed | 0<br>Complied    | 0<br>Breached | 1<br>Active | \$80,000.00<br>Total Amount                                |
|                           | Linked Facilities Details               | 000                          | 8 Ownership   |              |                    |               | Shared Customers |               |             |                                                            |
|                           |                                         | No data to display           |               |              |                    |               | ASIAN PAINTS LTD |               |             | ULTRATECH CEMENT LTD(0001123     ASIAN PAINTS LTD(0001123) |
|                           |                                         |                              |               |              |                    |               |                  |               |             |                                                            |
|                           | Configured Stage Status                 | 5                            |               |              |                    |               |                  |               |             |                                                            |
|                           | Risk Evaluation                         |                              | Completed     |              |                    |               |                  |               |             |                                                            |
|                           | External Legal Opinion                  |                              | Completed     |              |                    |               |                  |               |             |                                                            |
|                           | External Valuation                      |                              | Completed     |              |                    |               |                  |               |             |                                                            |
|                           | External Check                          |                              | Completed     |              |                    |               |                  |               |             |                                                            |
|                           | Field Investigation                     |                              | Completed     |              |                    |               |                  |               |             |                                                            |
|                           |                                         |                              |               |              |                    |               |                  |               |             |                                                            |

3. View the Collateral Summary and click Next.

## 17.3 Collateral Handoff Errors

This data segment displays the handoff error details such as Entity ID, Entity Type, Error Code, and Error Message for taking necessary action.

Click **Next** in the **Manual Retry - Collateral Summary** screen, the Collateral Handoff Errors data segment is displayed.

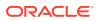

| Collateral Summary        | Collateral Handoff Er  | rors          |              |                                                                              | Screen(, |
|---------------------------|------------------------|---------------|--------------|------------------------------------------------------------------------------|----------|
| Collateral Handoff Errors | Hand-off error details |               |              |                                                                              |          |
| Basic Info                | Hand-off error details |               |              |                                                                              |          |
| Property                  | Entity ID 0            | Entity Type 0 | Error Code 0 | Error Message 0                                                              |          |
| Comments                  | COL231250959           | Collateral    | GCDCOLLT217  | 00011231 is linked to liability. So                                          |          |
|                           | COL231250959           | Collateral    | EL-COLL-114  | Perfection date is to be entered only when the charge status is 'Registered' |          |
|                           |                        |               |              |                                                                              |          |
|                           |                        |               |              |                                                                              |          |

Figure 17-4 Manual Retry - Collateral Handoff Errors

- **1.** View the Hand-off Error Details.
- 2. Click Next.

## 17.4 Basic Info

This data segment displays basic collateral details captured as part of perfection initiation. In case there is handoff error in this screen, you must fix it before proceeding to the next data segment.

Click **Next** in the **Manual Retry - Collateral Handoff Errors** screen, the Basic Info data segment is displayed.

| Collateral Summary        | Basic Info                   |                            |                         | Screen(                       |
|---------------------------|------------------------------|----------------------------|-------------------------|-------------------------------|
| Collateral Handoff Errors |                              |                            |                         |                               |
| Basic Info                | ✓ Customer details           |                            |                         |                               |
| Shared Customers          | Customer ID                  | Customer Name              | Liability number        |                               |
|                           | 00011231 Q                   | ASIAN PAINTS LTD           | 00011231 Q              |                               |
| roperty                   |                              |                            |                         |                               |
| Comments                  | ✓ Collateral details         |                            |                         |                               |
|                           | Collateral ID                | Collateral Type            | Collateral Category     | Collateral Subcategory        |
|                           | COL231250959                 | Property                   | RESIDENTIAL PROPERTY    | Select 💌                      |
|                           | Collateral Description       | Collateral Currency        | Agreed Collateral Value | Collateral Start and End Date |
|                           | vaid                         | USD Q                      | USD • \$8,000,000.00    | October 16, 2∰ ↔ 📋            |
|                           | Purpose Of Collateral        | Applicable Business        | Charge Type             | Seniority of Charge           |
|                           | New Facility 👻               | Trade ×                    | Assignment              | Exclusive 👻                   |
|                           | LTV Percentage               | Collateral Value           | Bank Value              | Bank haircut                  |
|                           | 100                          | USD 500,000.00             | USD 400,000.00          | 20%                           |
|                           | Collateral Status            | Document Status            | Fee Class Code          | External Collateral ID        |
|                           | Work In Progress             | Select 👻                   | Q                       |                               |
|                           | Charge Registration Required | Charge Renewal Frequency   | Units                   | Filing Lead Days              |
|                           |                              | Yearly                     | 12                      | 12                            |
|                           | Ownership details            |                            |                         |                               |
|                           | Ownership Type               | Shareable Across Customers |                         |                               |
|                           | Single 👻                     |                            |                         |                               |

Figure 17-5 Manual Retry - Basic Info

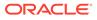

| Figure 17-6 | Manual Retry | - Basic Info |
|-------------|--------------|--------------|
|-------------|--------------|--------------|

| Collateral Summary       | COL231250959                     | Property                   | RESIDENTIAL PROPERTY    | Select 👻                      |
|--------------------------|----------------------------------|----------------------------|-------------------------|-------------------------------|
| allateral Handoff Errors | Collateral Description           | Collateral Currency        | Agreed Collateral Value | Collateral Start and End Date |
| asic Info                | vaid                             | USD Q                      | USD • \$8,000,000.00    | October 16, 2⊞ ↔              |
| ared Customers           | Purpose Of Collateral            | Applicable Business        | Charge Type             | Seniority of Charge           |
| operty                   | New Facility                     | Trade ×                    | Assignment              | Exclusive                     |
| imments                  | LTV Percentage                   | Collateral Value           | Bank Value              | Bank haircut                  |
| in a new second          | 100                              | USD 500,000.00             | USD 400,000.00          | 20%                           |
|                          | Collateral Status                | Document Status            | Fee Class Code          | External Collateral ID        |
|                          | Work In Progress                 | Select                     | Q                       |                               |
|                          | Charge Registration Required     | Charge Renewal Frequency   | Units                   | Filing Lead Days              |
|                          |                                  | Yearly                     | 12                      | 12                            |
|                          | Ownership details                |                            |                         |                               |
|                          | Ownership Type                   | Shareable Across Customers |                         |                               |
|                          | Single 👻                         |                            |                         |                               |
|                          | Revaluation Details              |                            |                         |                               |
|                          | Revoluation Type                 |                            |                         |                               |
|                          | Manual                           |                            |                         |                               |
|                          | ✓ Additional Fields              |                            |                         |                               |
|                          | No Additional fields configured! |                            |                         |                               |
|                          |                                  |                            |                         |                               |

**1.** Modify necessary details.

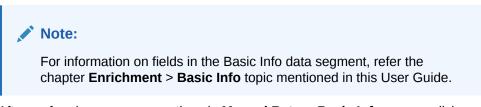

2. After performing necessary actions in Manual Retry - Basic Info screen, click Next.

## 17.5 Shared Customers

This data segment displays Shared Customers details captured as part of perfection initiation.

Click **Next** in the **Manual Retry - Basic Info** screen, the Shared Customers data segment is displayed.

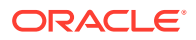

| Collateral Summary        | Shared Custome | ers                   |                       |                        | Screen(4 |
|---------------------------|----------------|-----------------------|-----------------------|------------------------|----------|
| Collateral Handoff Errors |                |                       |                       |                        | 8=       |
| Basic Info                | +              |                       |                       |                        |          |
|                           |                |                       |                       |                        |          |
| Property                  |                | ULTRATECH CEMENT LTD  |                       |                        | 1        |
| Comments                  | 888            | Customer ID: 00011237 | Shared Percentage: 1% | Liability No: 00011237 |          |
|                           |                |                       |                       |                        |          |
|                           |                |                       |                       |                        |          |
|                           |                |                       |                       |                        |          |

#### Figure 17-7 Manual Retry - Shared Customers

1. To add new shared customers details, Click + icon. The **Shared Customer Detail** window opens.

Figure 17-8 Shared Customer Detail

| Customer ID          |   | Liability number  |     |
|----------------------|---|-------------------|-----|
| 00011237             | Q | 00011237          | Q   |
| Customer name        |   | Shared Percentage |     |
| ULTRATECH CEMENT LTE | ) | 1%                | ~ ~ |
|                      |   |                   |     |
|                      |   |                   |     |
|                      |   |                   |     |
|                      |   |                   |     |

- 2. Enter or search the fields given in Shared Customer Detail screen. The fields are:
  - Customer ID
  - Liability Number
  - Customer Name (Displayed by Default)
  - Shared Percentage (Enter or use incremental or decremental arrow option to increase or decrease the percentage)

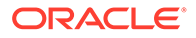

3. Click **Save**, to add the details.

## 17.6 Property- Collateral Details

This data segment allows to modify collateral details added in the previous stages/ process. In case there is handoff error in this screen, you must fix it before proceeding to the next data segment.

Click **Next** in the **Manual Retry - Shared Customers** screen, the Collateral Type data segment is displayed based on the collateral selected for review. Here **Property-Collateral Details** is given as sample screen.

Figure 17-9 Property- Collateral Details

| <b>Collateral Perfection</b> | on - Manual Retry                                      |                                    | O Document            | nts Simulation Log     |
|------------------------------|--------------------------------------------------------|------------------------------------|-----------------------|------------------------|
| Collateral Summary           | Property                                               |                                    |                       | Screen(5/6)            |
| Collateral Handoff Errors    | > Collateral details                                   |                                    |                       |                        |
| Basic Info                   |                                                        |                                    |                       | 8- 80                  |
| Shared Customers             | +                                                      |                                    |                       | 8- 000                 |
| Property                     | Registration number: 1234<br>Market value: ₹800,000.00 | Property type: COMMERCIAL BUILDING | Registered owner: XYZ | :                      |
| Comments                     | Market value: ₹800,000.00                              |                                    |                       | •                      |
|                              | Page 1 of 1 (1 of 1 items) is a 1 b b i                |                                    |                       |                        |
| Audit                        |                                                        |                                    | Cancel Hold           | Save & Close Back Next |

**1.** To modify the **Property - Collateral Details**, click the **Action** icon in the collateral record and select **Edit**.

The Configure- Property Screen is displayed.

Figure 17-10 Configure- Property

| onfigure             |                                 |                       |                    |  |
|----------------------|---------------------------------|-----------------------|--------------------|--|
| Property             | Property                        |                       |                    |  |
| Collateral Insurance |                                 |                       |                    |  |
| Covenants            | ✓ Property                      |                       |                    |  |
| -                    | Property ID                     | Property Type         | Property Category  |  |
| Documents            | 1233                            | COMMERCIAL BUILDING - | Corporate 👻        |  |
|                      | Description                     | Property Purpose      | Registered Owner   |  |
|                      |                                 | Commercial            | XYZ                |  |
|                      | Land registry                   | Purchase Date         | Construction Date  |  |
|                      |                                 | tiii                  | October 1, 2019    |  |
|                      | Zone Classification             | Flood Zone            | Flood Zone Type    |  |
|                      | Select -                        |                       | Select 👻           |  |
|                      | Seismic Zone                    | Seismic Zone Type     | Income Producing   |  |
|                      |                                 | Select 👻              |                    |  |
|                      | Environment Assessment Required | Restricted Property   | Under Construction |  |
|                      |                                 |                       |                    |  |

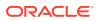

| perty             | Environment Assessment Required          | Restricted Property | Under Construction |   |
|-------------------|------------------------------------------|---------------------|--------------------|---|
| lateral Insurance |                                          |                     |                    |   |
| renants           | Nature Of Property                       | Property Status     | Wall Material      |   |
| ocuments          | Select 👻                                 | Select              | Select             | • |
|                   | Roof Type                                | Registration Date   | Property Value     |   |
|                   | Select 👻                                 | [                   | INR 👻              |   |
|                   | Adverse Comments                         |                     |                    |   |
|                   |                                          |                     |                    |   |
|                   |                                          |                     |                    |   |
|                   |                                          |                     |                    |   |
|                   |                                          |                     |                    |   |
|                   | Property Location                        |                     |                    |   |
|                   |                                          |                     |                    |   |
|                   | Property Location     Property Dimension |                     |                    |   |

Figure 17-11 Configure- Property

Figure 17-12 Configure- Property

| et v             | Select                       | Select            | Select         | • |
|------------------|------------------------------|-------------------|----------------|---|
| perty            | Roof Type                    | Registration Date | Property Value |   |
| ateral Insurance | Select 👻                     | 曲                 | INR 👻          |   |
| venants          | Adverse Comments             |                   |                |   |
| ocuments         |                              |                   |                |   |
|                  |                              |                   |                |   |
|                  |                              |                   |                |   |
|                  | > Property Location          |                   |                |   |
|                  |                              |                   |                |   |
|                  | > Property Dimension         |                   |                |   |
|                  |                              |                   |                |   |
|                  | > Property Valuation Details |                   |                |   |
|                  |                              |                   |                |   |
|                  | > Currency Details           |                   |                |   |
|                  |                              |                   |                |   |
|                  | > Property Contact Details   |                   |                |   |

#### Note:

For detailed information on the left menus, refer **Collateral Type** section in the **Collateral Evaluation User Guide**.

2. After modifying the collateral details, click **Next**.

## 17.7 Comments

The Comments data segment allows you to post your overall comments for the Manual Retry stage.

Click **Next** in the **Manual Retry - Property** screen, the **Comments** data segment is displayed.

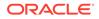

| Comments        |                 |           |                 |                 |                 |                 |   |   |                                       |   |       |    |                      |      |    |   |    |   | 5 | creen(6/6 |
|-----------------|-----------------|-----------|-----------------|-----------------|-----------------|-----------------|---|---|---------------------------------------|---|-------|----|----------------------|------|----|---|----|---|---|-----------|
| 5 7             | BI              | I I       | ٨               | Leize           |                 |                 |   | - |                                       | - |       | н1 | H2                   | 60   | 64 | m | 田  | - | a | ,         |
|                 | 0 1 3           | 2 T       | A               | - size -        |                 |                 | - | - | 12                                    |   | <br>= |    | nz                   |      | 00 |   | 83 |   |   |           |
| Enter text here |                 |           |                 |                 |                 |                 |   |   |                                       |   |       |    |                      |      |    |   |    |   |   |           |
|                 |                 |           |                 |                 |                 |                 |   |   |                                       |   |       |    |                      |      |    |   |    |   |   |           |
|                 |                 |           |                 |                 |                 |                 |   |   |                                       |   |       |    |                      |      |    |   |    |   |   |           |
|                 |                 |           |                 |                 |                 |                 |   |   |                                       |   |       |    |                      |      |    |   |    |   |   |           |
|                 |                 |           |                 |                 |                 |                 |   |   |                                       |   |       |    |                      |      |    |   |    |   |   | []        |
|                 |                 |           |                 |                 |                 |                 |   |   |                                       |   |       |    |                      |      |    |   |    |   |   | Post      |
| No items to dis | alav            |           |                 |                 |                 |                 |   |   |                                       |   |       |    |                      |      |    |   |    |   |   |           |
|                 | ····.           |           |                 |                 |                 |                 |   |   |                                       |   |       |    |                      |      |    |   |    |   |   |           |
|                 |                 |           |                 |                 |                 |                 |   |   |                                       |   |       |    |                      |      |    |   |    |   |   |           |
|                 |                 |           |                 |                 |                 |                 |   |   |                                       |   |       |    |                      |      |    |   |    |   |   |           |
|                 |                 |           |                 |                 |                 |                 |   |   |                                       |   |       |    |                      |      |    |   |    |   |   |           |
|                 |                 |           |                 |                 |                 |                 |   |   |                                       |   |       |    |                      | 2001 |    |   |    |   |   | Submit    |
|                 | Enter text here | n a B I I | Enter text here | Enter text here | Enter text here | Enter text here |   |   | E E E E E E E E E E E E E E E E E E E |   |       |    | No items to display. |      |    |   |    |   |   |           |

Figure 17-13 Manual Retry - Comments

- **1.** Enter the comments for the Manual Retry stage in **Comments** text box.
- 2. Click Post.

Comments are posted and displayed below **Comments** text box.

3. To manually handoff the collateral details, click **Submit**.

The **Checklist** window is displayed.

#### Figure 17-14 Checklist

| Checklist                    |        |
|------------------------------|--------|
| No items to display.         |        |
| Page 1 (0 of 0 items)  < ∢ 1 |        |
|                              |        |
| Outcome Proceed -            | Submit |

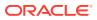

#### Note:

Checklist can be configured for each stage of a process in the **Business Process Maintenance** screen. For more information, refer the **Credit Facilities Process Maintenance User Guide**.

- 4. Manually verify all the checklist and enable the corresponding check box.
- 5. Select Outcome as Proceed and click Submit.

Release details are handed off to the back office system.

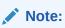

Manual Retry task is generated until successful hand off of the release details. You need to carefully view the error details and fix the handoff errors for successful hand off.

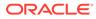